$\overline{aws}$ 

管理指南

# Amazon Chime

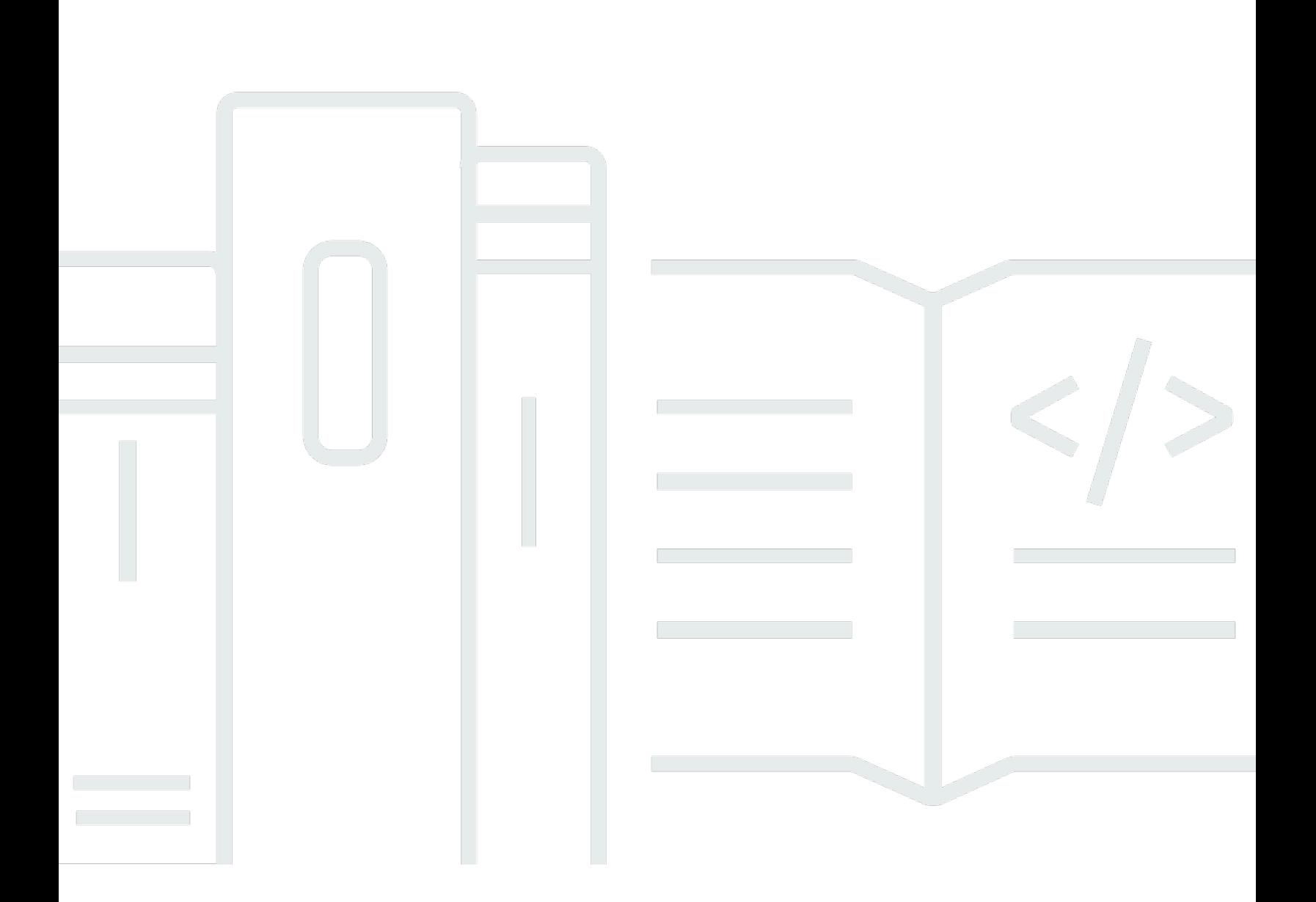

Copyright © 2024 Amazon Web Services, Inc. and/or its affiliates. All rights reserved.

## Amazon Chime: 管理指南

Copyright © 2024 Amazon Web Services, Inc. and/or its affiliates. All rights reserved.

Amazon 的商標和商業外觀不得用於任何非 Amazon 的產品或服務,也不能以任何可能造成客戶混 淆、任何貶低或使 Amazon 名譽受損的方式使用 Amazon 的商標和商業外觀。所有其他非 Amazon 擁 有的商標均為其各自擁有者的財產,這些擁有者可能附屬於 Amazon,或與 Amazon 有合作關係,亦 或受到 Amazon 贊助。

# **Table of Contents**

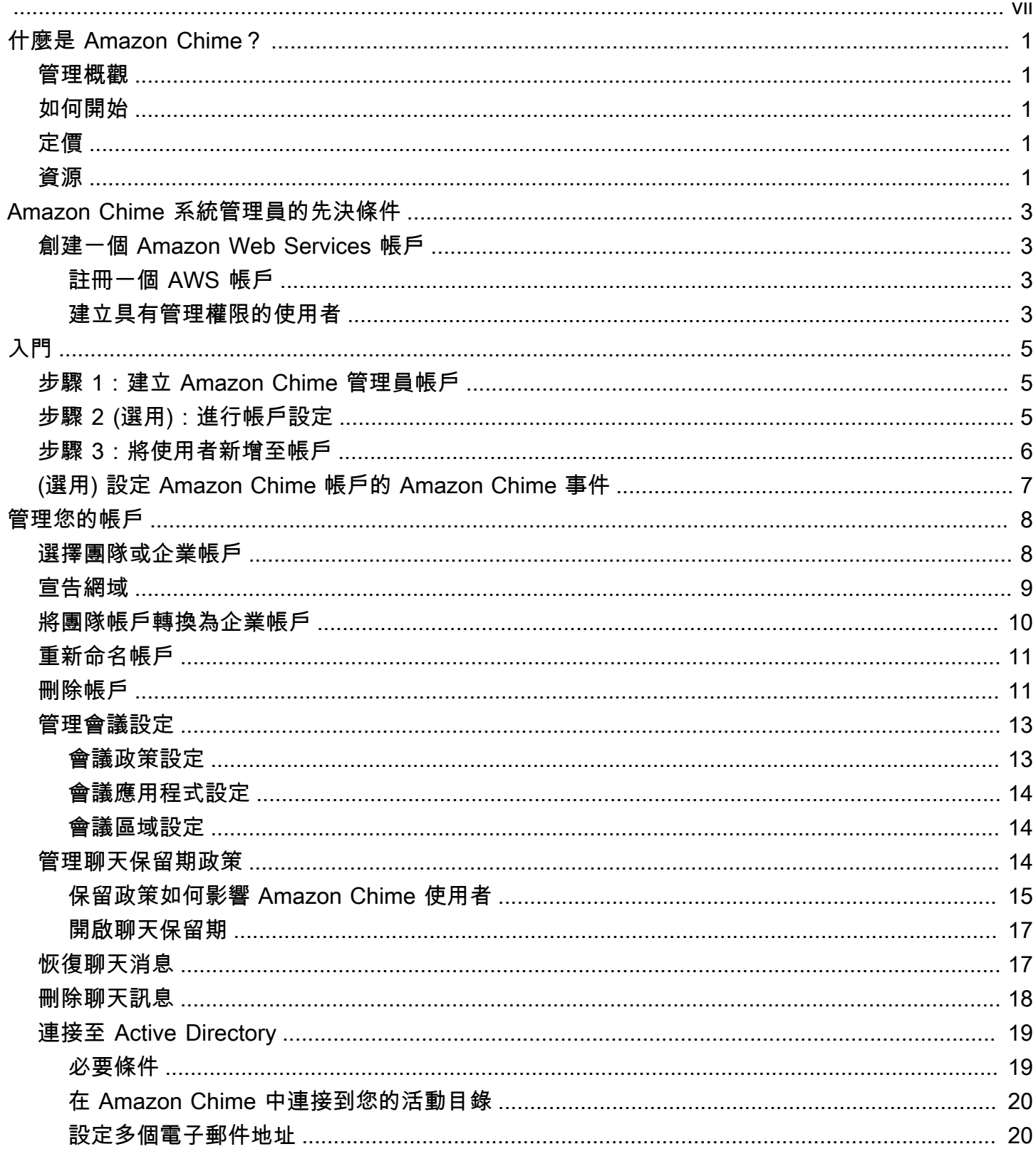

 $\ddot{\phantom{a}}$ 

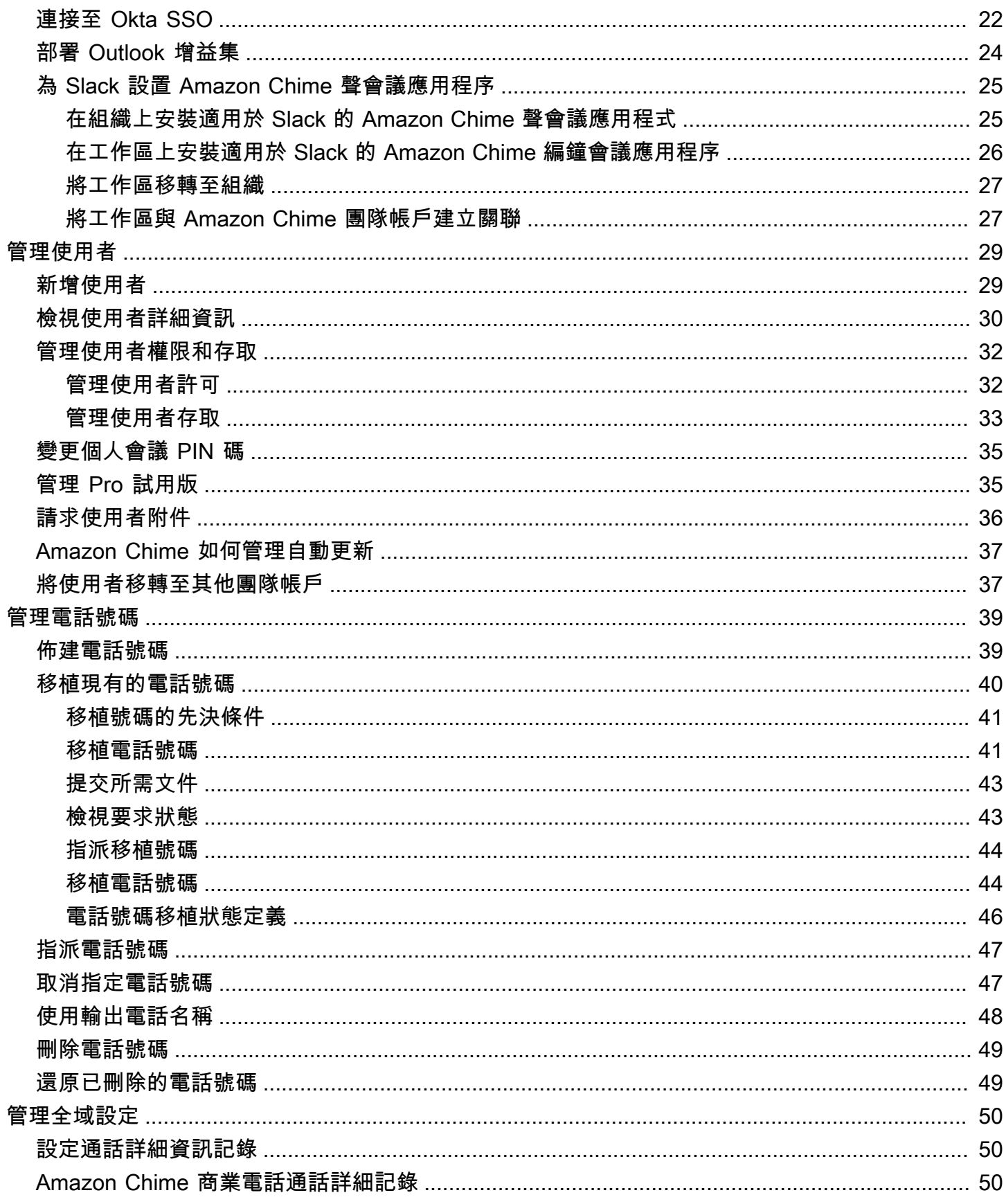

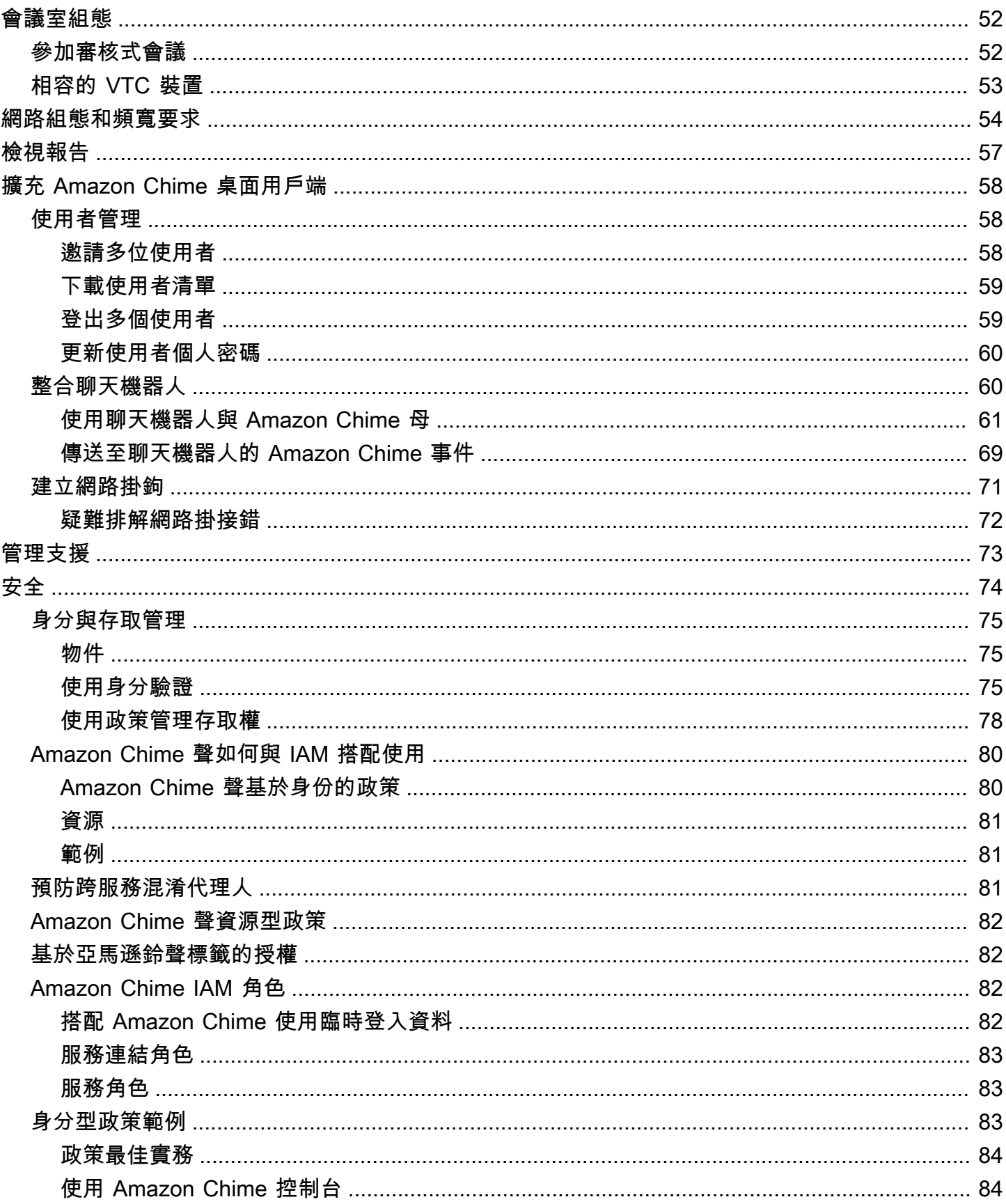

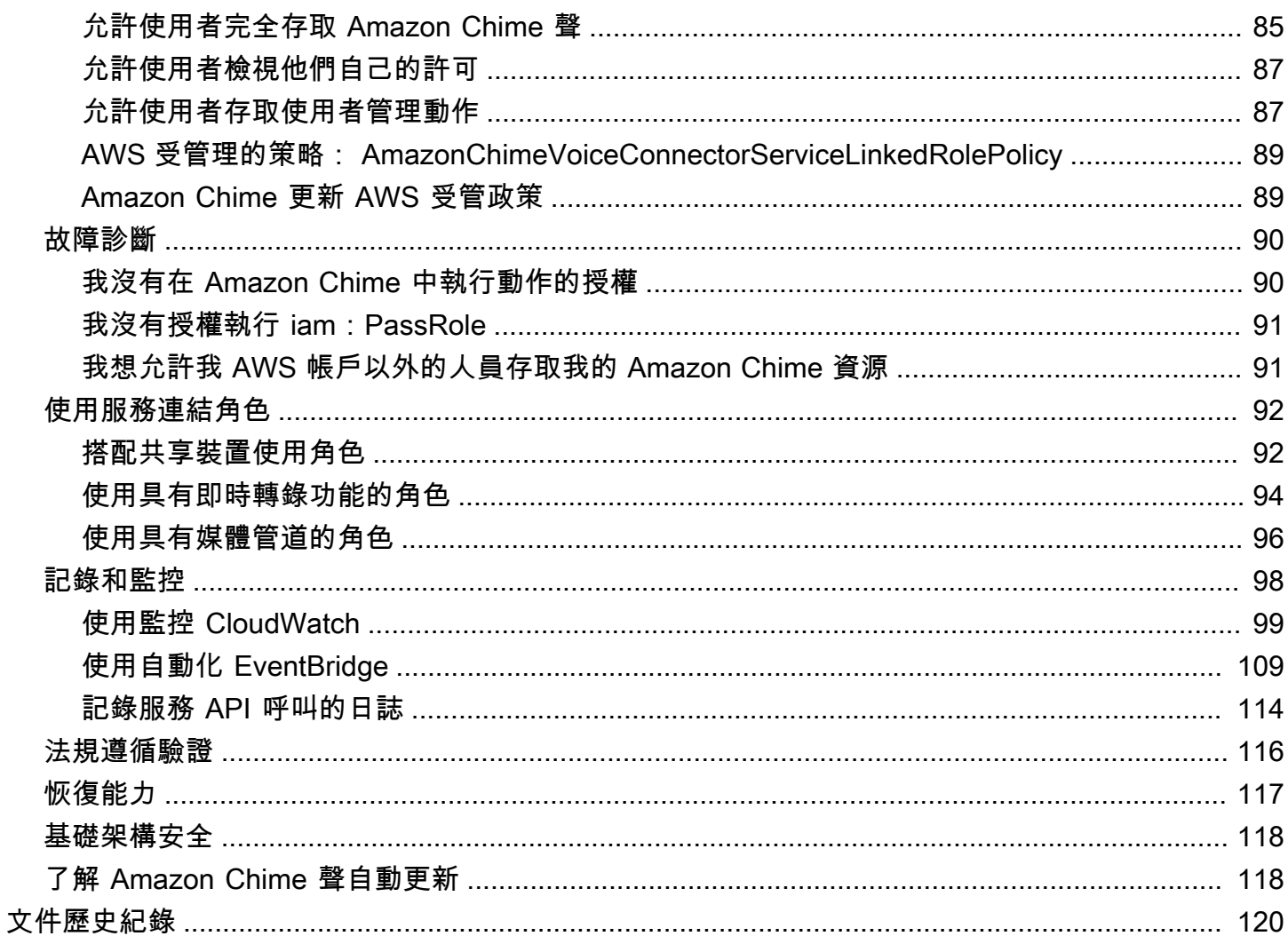

您必須是 Amazon Chime 系統管理員才能完成本指南中的步驟。如果您需要 Amazon Chime 桌面用戶 端、網路應用程式或行動應用程式的相關協助,請參閱 Amazon Chime 使用者指南中的[取得支援。](https://docs.aws.amazon.com/chime/latest/ug/chime-getting-support.html)

本文為英文版的機器翻譯版本,如內容有任何歧義或不一致之處,概以英文版為準。

# <span id="page-7-0"></span>什麼是 Amazon Chime?

Amazon Chime 是一種通訊服務,可透過安全且全面的應用程式改變線上會議。Amazon Chime 可在 您的裝置上運作,讓您可以保持連線。您可以使用 Amazon Chime 進行線上會議、視訊會議、通話 和聊天。您也可以在組織內外共用內容。Amazon Chime 是一項全受管服務,可在AWS雲端上安全執 行,讓 IT 人員無需部署和管理複雜的基礎架構。

<span id="page-7-1"></span>如需有關詳細資訊,請參閱 [Amazon Chime](https://aws.amazon.com/chime)。

## 管理概觀

身為管理員,您可以使用 [Amazon Chime 主控台執](https://console.chime.aws.amazon.com/)行關鍵任務,例如建立 Amazon Chime 帳戶以及 管理使用者和許可。若要存取 Amazon Chime 主控台並建立 Amazon Chime 管理員帳戶,請先建立 AWS帳戶。如需詳細資訊,請參閱 [Amazon Chime 系統管理員的先決條件。](#page-9-0)

## <span id="page-7-2"></span>如何開始

完成後[Amazon Chime 系統管理員的先決條件](#page-9-0),您可以建立並設定 Amazon Chime 管理帳戶,然後將 使用者新增至該帳戶。為使用者選擇 Pro 或基本許可。

如果您目前已做好入門的準備,請參閱下列教學課程:

• [入門](#page-11-0)

如需使用者存取和許可的詳細資訊,請參閱[管理使用者權限和存取](#page-38-0)。如需具 Pro 和基本許可的使用者 可以存取之功能的更多資訊,請參閱[計劃和定價](https://aws.amazon.com/chime/pricing)。

## <span id="page-7-3"></span>定價

Amazon Chime 提供以使用量為基礎的定價。您要支付費用的對象僅限會議舉行當日持有 Pro 許可並 負責主持會議的使用者,且付費日期僅限會議舉行當日。不會向會議與會者和聊天使用者收費。

具基本許可的使用者不需費用。基本使用者不能主持會議,但他們可以參加會議,並使用聊天。如需有 關定價和具 Pro 和基本許可的使用者可以存取之功能的更多資訊,請參[閱計劃和定價](https://aws.amazon.com/chime/pricing)。

## <span id="page-7-4"></span>資源

如需有關寫入 Amazon Chime 的詳細資訊,請參閱下列資源:

- [Amazon Chime 明中心](https://answers.chime.aws)
- [Amazon Chime 聲培訓視頻](https://aws.amazon.com/chime/how-to-videos/)

## <span id="page-9-0"></span>Amazon Chime 系統管理員的先決條件

<span id="page-9-1"></span>您必須擁有 AWS 帳戶才能存取 [Amazon Chime 主控台並](https://console.chime.aws.amazon.com/)建立 Amazon Chime 管理員帳戶。

## 創建一個 Amazon Web Services 帳戶

您必須先建立帳戶,才能為 Amazon Chime 建立管理員帳 AWS 戶。

### 主題

- [註冊一個 AWS 帳戶](#page-9-2)
- [建立具有管理權限的使用者](#page-9-3)
- <span id="page-9-2"></span>註冊一個 AWS 帳戶

如果您沒有 AWS 帳戶,請完成以下步驟來建立一個。

### 若要註冊成為 AWS 帳戶

- 1. 開啟 [https://portal.aws.amazon.com/billing/signup。](https://portal.aws.amazon.com/billing/signup)
- 2. 請遵循線上指示進行。

部分註冊程序需接收來電,並在電話鍵盤輸入驗證碼。

當您註冊一個時 AWS 帳戶,將創建AWS 帳戶根使用者一個。根使用者有權存取該帳戶中的所有 AWS 服務 和資源。安全性最佳做法[是將管理存取權指派給使用者,並僅使用 root 使用者來執行](https://docs.aws.amazon.com/accounts/latest/reference/root-user-tasks.html) [需要 root 使用者存取權](https://docs.aws.amazon.com/accounts/latest/reference/root-user-tasks.html)的工作。

AWS 註冊過程完成後,會向您發送確認電子郵件。您可以隨時登錄 <https://aws.amazon.com/>並選擇 我的帳戶,以檢視您目前的帳戶活動並管理帳戶。

### <span id="page-9-3"></span>建立具有管理權限的使用者

註冊後,請保護您的 AWS 帳戶 AWS 帳戶根使用者 AWS IAM Identity Center、啟用和建立系統管理 使用者,這樣您就不會將 root 使用者用於日常工作。

#### 保護您的 AWS 帳戶根使用者

1. 選擇 Root 使用者並輸入您的 AWS 帳戶 電子郵件地址,以帳戶擁有者身分登入[。AWS](https://console.aws.amazon.com/)  [Management Console](https://console.aws.amazon.com/)在下一頁中,輸入您的密碼。

如需使用根使用者登入的說明,請參閱 AWS 登入 使用者指南中[的以根使用者身分登入](https://docs.aws.amazon.com/signin/latest/userguide/console-sign-in-tutorials.html#introduction-to-root-user-sign-in-tutorial)。

2. 若要在您的根使用者帳戶上啟用多重要素驗證 (MFA)。

如需指示,請參閱《IAM 使用者指南》中[的為 AWS 帳戶 根使用者啟用虛擬 MFA 裝置 \(主控台\)](https://docs.aws.amazon.com/IAM/latest/UserGuide/enable-virt-mfa-for-root.html)。

### 建立具有管理權限的使用者

1. 啟用 IAM Identity Center。

如需指示,請參閱 AWS IAM Identity Center 使用者指南中的[啟用 AWS IAM Identity Center](https://docs.aws.amazon.com/singlesignon/latest/userguide/get-set-up-for-idc.html)。

2. 在 IAM 身分中心中,將管理存取權授予使用者。

[若要取得有關使用 IAM Identity Center 目錄 做為身分識別來源的自學課程,請參閱《使用指南》](https://docs.aws.amazon.com/singlesignon/latest/userguide/quick-start-default-idc.html)  [IAM Identity Center 目錄中的「以預設值設定使用AWS IAM Identity Center 者存取](https://docs.aws.amazon.com/singlesignon/latest/userguide/quick-start-default-idc.html)」。

### 以具有管理權限的使用者身分登入

• 若要使用您的 IAM Identity Center 使用者簽署,請使用建立 IAM Identity Center 使用者時傳送至 您電子郵件地址的簽署 URL。

如需使用 IAM 身分中心使用者[登入的說明,請參閱使用AWS 登入 者指南中的登入 AWS 存取入口](https://docs.aws.amazon.com/signin/latest/userguide/iam-id-center-sign-in-tutorial.html) [網站](https://docs.aws.amazon.com/signin/latest/userguide/iam-id-center-sign-in-tutorial.html)。

指派存取權給其他使用者

1. 在 IAM 身分中心中,建立遵循套用最低權限許可的最佳做法的權限集。

如需指示,請參閱《AWS IAM Identity Center 使用指南》中的「[建立權限集」](https://docs.aws.amazon.com/singlesignon/latest/userguide/get-started-create-a-permission-set.html)。

2. 將使用者指派給群組,然後將單一登入存取權指派給群組。

如需指示,請參閱《AWS IAM Identity Center 使用指南》中的「[新增群組」](https://docs.aws.amazon.com/singlesignon/latest/userguide/addgroups.html)。

如需設定 Amazon Chime 管理員帳戶的詳細資訊,請參閱[入門。](#page-11-0)

# <span id="page-11-0"></span>入門

讓您的使用者開始使用 Amazon Chime 的最簡單方法是免費下載並使用 Amazon Chime Pro 版本 30 天。如需詳細資訊,請參閱[下載 Amazon Chime](https://aws.amazon.com/chime/trial)。

### Amazon Chime

若要在 30 天免費試用期後繼續使用 Amazon Chime Pro 版本,您必須建立 Amazon Chime 管理員帳 戶並將使用者新增至該帳戶。若要開始使用,您必須先完成 [Amazon Chime 系統管理員的先決條件,](#page-9-0) 其中包含 AWS 帳戶的建立。然後,您可以建立並設定 Amazon Chime 管理員帳戶,並透過完成下列 任務將使用者新增至該帳戶。

### 任務

- [步驟 1:建立 Amazon Chime 管理員帳戶](#page-11-1)
- [步驟 2 \(選用\):進行帳戶設定](#page-11-2)
- [步驟 3:將使用者新增至帳戶](#page-12-0)
- [\(選用\) 設定 Amazon Chime 帳戶的 Amazon Chime 事件](#page-13-0)

## <span id="page-11-1"></span>步驟 1:建立 Amazon Chime 管理員帳戶

完成後[Amazon Chime 系統管理員的先決條件](#page-9-0),您可建立 Amazon Chime 帳戶。

若要建立 Amazon Chime 管理員帳戶

- 1. 開啟 Amazon Chime 聲主控台,[網址為 https://chime.aws.amazon.com/。](https://chime.aws.amazon.com)
- 2. 在 Accounts (帳戶) 頁面上,選擇 New account (新帳戶)。
- 3. 在 Account Name (帳戶名稱) 中輸入帳戶的名稱,然後選擇 Create account (建立帳戶)。
- 4. (選擇性) 選擇是讓 Amazon Chime 從所有可用AWS區域為您的會議選取最佳區域,還是僅使用您 選取的區域。如需詳細資訊,請參閱[管理會議設定](#page-19-0)。

# <span id="page-11-2"></span>步驟 2 (選用):進行帳戶設定

根據預設,會將新帳戶建立為團隊帳戶。如果您想要宣告網域並連線到您自己的身分提供者或 Okta SSO,您可以轉換為企業帳戶。如需團隊和企業帳戶的詳細資訊,請參閱 [在 Amazon Chime 團隊帳戶](#page-14-1) [或企業帳戶之間進行選擇](#page-14-1)。

#### 將團隊帳戶轉換為企業帳戶

- 1. 開啟 Amazon Chime 聲主控台,[網址為 https://chime.aws.amazon.com/。](https://chime.aws.amazon.com)
- 2. 對於帳戶,選擇帳戶名稱。
- 3. 對於 Identity (身分),請選擇 Getting Started (入門)。
- 4. 請遵循主控台中的步驟,宣告您的網域。
- 5. (選用) 遵循主控台中的步驟,設定身分提供者,並設定目錄群組。

如需[宣告網域](#page-15-0)的詳細資訊,請參閱宣告網域。如需身分提供者的設定相關資訊,請參閱[連線至您的](#page-25-0) [Active Directory和](#page-25-0)[連接至 Okta SSO](#page-28-0)。

您也可以允許或停止允許帳戶政策選項,例如遠端控制共用螢幕和 Amazon Chime 呼叫我功能。

#### 設定帳戶政策

- 1. 開啟 Amazon Chime 聲主控台,[網址為 https://chime.aws.amazon.com/。](https://chime.aws.amazon.com)
- 2. 在 Accounts (帳戶) 頁面上,選擇要設定的帳戶名稱。
- 3. 在 Settings (設定) 中,選擇 Meetings (會議)。
- 4. 在 Policies (政策) 中,選取或清除您要允許或禁止的帳戶政策選項。
- 5. 選擇 Change (變更)。

<span id="page-12-0"></span>如需詳細資訊,請參閱[管理會議設定](#page-19-0)。

### 步驟 3:將使用者新增至帳戶

建立 Amazon Chime 團隊帳戶後,請邀請您自己和您的使用者加入帳戶。如果您正在將帳戶升級至企 業帳戶,便不需要邀請您的使用者。而是改為升級至企業帳戶及宣告您的網域。如需詳細資訊,請參 閱[步驟 2 \(選用\):進行帳戶設定](#page-11-2)。

Amazon Chime 帳戶新增使用者

- 1. 開啟 Amazon Chime 聲主控台,[網址為 https://chime.aws.amazon.com/。](https://chime.aws.amazon.com)
- 2. 在 Accounts (帳戶) 頁面上,選擇您的帳戶名稱。
- 3. 在 Users (使用者) 頁面上,選擇 Invite users (邀請使用者)。
- 4. 輸入要邀請的使用者電子郵件地址 (包括您自己的),然後選擇 Invite users (邀請使用者)。

受邀的使用者會收到加入您建立的 Amazon Chime 團隊帳戶的電子郵件邀請函。當他們註冊 Amazon Chime 使用者帳戶時,預設會收到專業版許可,30 天試用期結束。如果他們已經使用工作電子郵件地 址註冊 Amazon Chime 使用者帳戶,他們可以繼續使用該帳戶。他們也可以選擇下載 Amazon Chime 並登入其使用者帳戶,隨時下載 Amazon Chime 用戶端應用程式。

您只為具 Pro 許可的使用者主持會議的時間支付費用。具基本許可的使用者不需費用。基本使用者不 能主持會議,但他們可以參加會議,並使用聊天。如需有關定價以及具備 Pro 和 Basic 權限的使用者 可以存取的功能的詳細資訊,請參閱[方案和定價](https://aws.amazon.com/chime/pricing)。

### 變更使用者許可

- 1. 開啟 Amazon Chime 聲主控台,[網址為 https://chime.aws.amazon.com/。](https://chime.aws.amazon.com)
- 2. 在 Accounts (帳戶) 頁面上,選擇您的帳戶名稱。
- 3. 在 Users (使用者) 頁面上,選取要變更許可的一或多個使用者。
- 4. 選擇 User actions (使用者動作)、Assign user permission (指派使用者許可)。
- 5. 對於 Permissions (許可),選取 Pro 或 Basic (基本)。
- 6. 選擇 Assign (指派)。

您可以為其他使用者提供管理員許可,也可以控制他們對您帳戶之 Amazon Chime 主控台的存取權 限。如需詳細資訊,請參閱[適用於 Amazon Chime 的身分識別和存取管理。](#page-81-0)

## <span id="page-13-0"></span>(選用) 設定 Amazon Chime 帳戶的 Amazon Chime 事件

下列電話選項適用於 Amazon Chime 管理帳戶:

#### Amazon Chime 事務電話

可讓您的使用者直接從 Amazon Chime 傳送和接聽電話和簡訊。在 Amazon Chime 主控台或使用 現有電話號碼的連接埠佈建您的電話號碼。將電話號碼指派給 Amazon Chime 使用者,並授予他們 使用 Amazon Chime 傳送和接聽電話和簡訊的許可。如需詳細資訊,請參閱 [在 Amazon Chime 聲](#page-45-0) [中管理電話號碼](#page-45-0) 及 [移植現有的電話號碼。](#page-46-0)

Amazon Chime 語音連接器

為現有電話系統提供 SIP 中繼服務。在 Amazon Chime 主控台中移植現有電話號碼,或佈建新的 電話號碼。如需詳細資訊,請參閱 [Amazon Chime SDK 管理指南中的管理 Amazon Chime 語音連](https://docs.aws.amazon.com/chime-sdk/latest/ag/voice-connectors.html) [接器](https://docs.aws.amazon.com/chime-sdk/latest/ag/voice-connectors.html)。

# <span id="page-14-0"></span>管理您的 Amazon Chime 帳戶

您可以將 Amazon Chime 當做個別使用者或沒有管理員的群組使用。但是,如果您想要新增管理員 功能或購買 Amazon Chime Pro,您必須在中建立一個 Amazon Chime 帳戶。 AWS Management Console若要了解如何建立 Amazon Chime 管理員帳戶,或如需有關購買 Amazon Chime Pro 的詳細 資訊,請參閱。[入門](#page-11-0)

如需不同類型 Amazon Chime 管理員帳戶的詳細資訊,請參閱[在 Amazon Chime 團隊帳戶或企業帳戶](#page-14-1) [之間進行選擇](#page-14-1)。如需管理現有管理員帳戶的相關資訊,請參閱下列主題。

#### 主題

- [在 Amazon Chime 團隊帳戶或企業帳戶之間進行選擇](#page-14-1)
- [宣告網域](#page-15-0)
- [將團隊帳戶轉換為企業帳戶](#page-16-0)
- [重新命名帳戶](#page-17-0)
- [刪除帳戶](#page-17-1)
- [管理會議設定](#page-19-0)
- [管理聊天保留期政策](#page-20-2)
- [恢復聊天消息](#page-23-1)
- [刪除聊天訊息](#page-24-0)
- [連線至您的 Active Directory](#page-25-0)
- [連接至 Okta SSO](#page-28-0)
- [為展望部署 Amazon Chime 聲增益集](#page-30-0)
- [為 Slack 設置 Amazon Chime 聲會議應用程序](#page-31-0)

## <span id="page-14-1"></span>在 Amazon Chime 團隊帳戶或企業帳戶之間進行選擇

建立 Amazon Chime 管理員帳戶時,您可以選擇要建立團隊帳戶還是企業帳戶。如需建立 Amazon Chime 管理員帳戶的詳細資訊,請參閱[入門。](#page-11-0)

### 團隊帳戶

使用團隊帳戶,您可以邀請使用者並授予他們 Amazon Chime Pro 許可,而無需申請電子郵件網域。 如需專業版和基本版權限的詳細資訊,請參閱[方案和定價](https://aws.amazon.com/chime/pricing)。

您可以邀請來自其他組織尚未宣告的任何電子郵件網域的使用者。您只需要在使用者舉辦會議時,為他 們付費。您團隊帳戶中的使用者可以使用 Amazon Chime 應用程式搜尋並聯絡註冊到同一帳戶的其他 Amazon Chime 使用者。我們也建議您使用團隊帳戶,以便為組織以外的專業版使用者付費。

#### 企業帳戶

使用企業帳戶,您可以更好地控制組織網域中的使用者。您可以選擇連線至您自己的身分識別提供者或 Okta SSO 來驗證並指派專業版或基本權限。Amazon Chime 聲還支持 Microsoft 活動目錄。

若要建立企業帳戶,您必須宣告至少一個電子郵件網域。這樣可確保所有使用您聲明的網域登入 Amazon Chime 的使用者都會包含在集中管理的 Amazon Chime 帳戶中。透過支援的目錄整合來管理 使用者需要企業帳戶。如需詳細資訊,請參閱 [宣告網域](#page-15-0) 及 [連線至您的 Active Directory](#page-25-0)。

<span id="page-15-0"></span>您還可以從您的企業帳戶管理用戶激活和暫停。如需詳細資訊,請參閱 [管理使用者權限和存取](#page-38-0)。

### 宣告網域

若要建立企業帳戶,並享有其提供的加強控制權來控制您的帳戶和使用者,您至少必須宣告一個電子郵 件網域。

#### 宣告網域

- 1. 開啟 Amazon Chime 聲主控台,[網址為 https://chime.aws.amazon.com/。](https://chime.aws.amazon.com)
- 2. 在 Accounts (帳戶) 頁面上,選取團隊帳戶的名稱。
- 3. 在導覽窗格中,選擇 Identity (身分)、Domains (網域)。
- 4. 在 Domains (網域) 頁面中,選擇 Claim a new domain (宣告新網域)。
- 5. 在 Domain (網域) 欄位中,輸入您組織用於電子郵件地址的網域。選擇 Verify This Domain (驗證 此網域)。

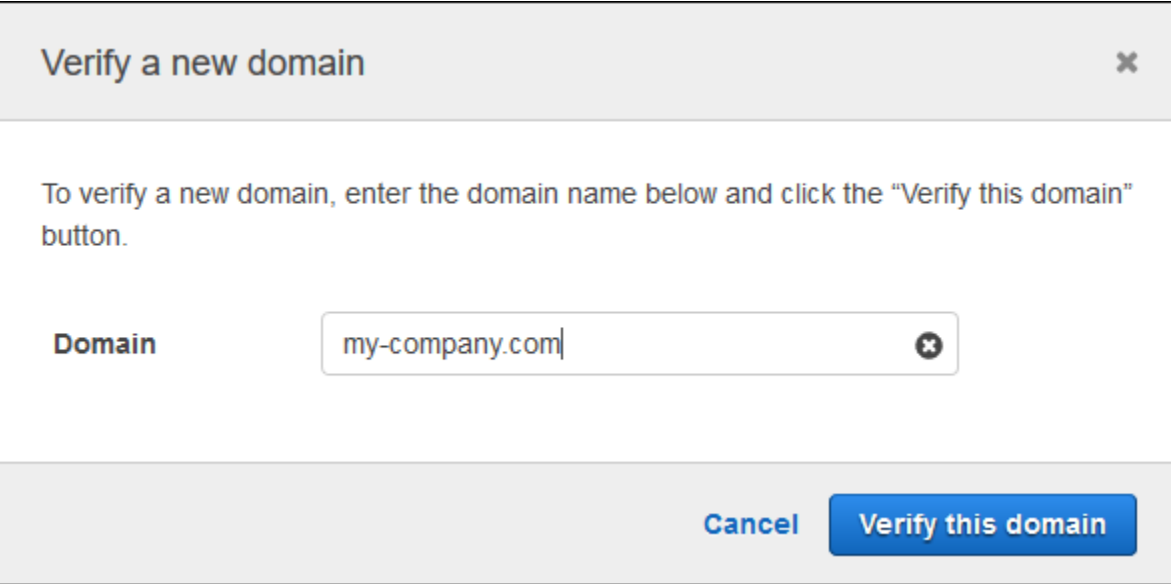

6. 依照螢幕上的指示,將 TXT 記錄新增至您的網域的 DNS 伺服器。一般而言,此程序包括登入網 域的帳戶、尋找網域的 DNS 記錄,以及使用 Amazon Chime 提供的名稱和值新增 TXT 記錄。如 需為您的網域更新 DNS 記錄的相關資訊,請參閱 DNS 供應商或網域名稱註冊商的說明文件。

Amazon Chime 會檢查此記錄是否存在,以確認您是否擁有該網域。網域通過驗證之後,其狀態 會從 Pending verification (等待驗證) 變更為 Verified (已驗證)。

**a** Note

透過 Amazon Chime 傳播 DNS 變更和驗證可能需要長達 24 小時的時間。

7. 如果您的組織為電子郵件地址使用其他網域或子網域,請針對每個網域重複此程序。

<span id="page-16-0"></span>如需有關排除網域宣告問題的詳細資訊,請參閱[為什麼我的網域宣告請求未取得驗證?](https://answers.chime.aws/questions/618/why-isnt-my-domain-claim-request-getting-verified.html)。

### 將團隊帳戶轉換為企業帳戶

若要將現有的團隊帳戶轉換為企業帳戶,請在 Amazon Chime 主控台中申請一個或多個電子郵件網 域。如需有關團隊和企業帳戶之間差異的詳細資訊,請參閱[在 Amazon Chime 團隊帳戶或企業帳戶之](#page-14-1) [間進行選擇](#page-14-1)。如需有關申請網域的詳細資訊,請參閱[宣告網域](#page-15-0)。

將團隊帳戶轉換為企業帳戶

1. 開啟 Amazon Chime 聲主控台,[網址為 https://chime.aws.amazon.com/。](https://chime.aws.amazon.com)

2. 對於帳戶,選擇帳戶名稱。

- 3. 對於 Identity (身分),請選擇 Getting Started (入門)。
- 4. 請遵循主控台中的步驟,宣告您的網域。
- 5. (選用) 遵循主控台中的步驟,設定身分提供者,並設定目錄群組。

將您的帳戶轉換為企業帳戶後,您可以決定是否要透過連線 Active Directory 執行個體 AWS Directory Service。連接到活動目錄執行個體可讓您的使用者使用其活動目錄登入資料登入 Amazon Chime。如 需詳細資訊,請參閱 [連線至您的 Active Directory。](#page-25-0)

如果您沒有連接到活動目錄實例,您的用戶可以繼續 Login with Amazon(LWA)或他們的亞馬遜網站 帳戶憑據登錄亞馬遜 Chime。

### <span id="page-17-0"></span>重新命名帳戶

下列步驟說明如何重新命名您所管理的 Amazon Chime 團隊和企業帳戶。您選擇的名稱會出現在邀請 使用者加入 Amazon Chime 的電子郵件中。

#### 重新命名您的帳戶

1. 開啟 Amazon Chime 聲主控台,[網址為 https://chime.aws.amazon.com/。](https://chime.aws.amazon.com)

預設情況下會顯示 [帳戶] 頁面。

- 2. 在「帳戶名稱」欄中,選取您要重新命名的帳戶。
- 3. 在左側窗格的 [設定] 底下,選擇 [帳戶]。

「帳戶摘要」頁面隨即出現。

4. 開啟帳戶動作清單,然後選擇重新命名帳號。

重新命名帳號對話方塊隨即出現。

5. 輸入新的帳戶名稱,然後選擇 [儲存]。

### <span id="page-17-1"></span>刪除帳戶

如果您在中刪除您的 AWS 帳戶 AWS Management Console,系統會自動刪除您的 Amazon Chime 帳 戶。或者,您也可以使用 Amazon Chime 主控台刪除 Amazon Chime 團隊或企業帳戶。

### **a** Note

不在團隊或企業帳戶上管理的使用者可以使用 Amazon Chime 助理「刪除我」命令要求刪除。 如需詳細資訊,請參閱[使用 Amazon Chime 聲助理。](https://docs.aws.amazon.com/chime/latest/ug/chime-using-assistant.html)

#### 刪除團隊帳戶

- 1. 開啟 Amazon Chime 聲主控台,[網址為 https://chime.aws.amazon.com/。](https://chime.aws.amazon.com)
- 2. 在 Account name (帳戶名稱) 欄中選取帳戶,然後選取 Settings (設定) 之下的 Account (帳戶)。
- 3. 在導覽窗格中會顯示 Users (使用者) 頁面。
- 4. 選取使用者,並在 User actions (使用者動作) 中選擇 Remove user (移除使用者)。
- 5. 在導覽窗格中,依序選擇 Accounts (帳戶)、Account actions (帳戶動作) 和 Delete account (刪除 帳戶)。
- 6. 確認您要刪除您的帳戶。

Amazon Chime 會在您刪除帳戶時刪除所有使用者資料。這包括終止 AWS 帳戶、個別 Amazon Chime 帳戶或非受管 Amazon Chime 使用者。這不包括與 Amazon Chime 產生的使用者帳戶和 Amazon Chime 用量 (客戶協議涵蓋的服務屬性) 相關的非內容資料。

#### 刪除企業帳戶

1. 移除網域。

**a** Note 移除網域時,會發生下述事項:

- 與該網域相關的使用者會立即登出所有裝置,並失去所有聯絡人、對話和聊天室的存取 權。
- 系統會取消此網域的使用者所安排之會議。
- 暫停的使用者在 [使用者] 和 [使用者] 詳細資料頁面上會繼續顯示為 [已暫停] 狀態,且無 法存取其資料 他們無法使用他們的電子郵件地址建立新的 Amazon Chime 帳戶。
- 註冊使用者在 [使用者] 和 [使用者] 詳細資料頁面上顯示為 [已發行],且無法存取其資料 他們可以使用自己的電子郵件地址建立新的 Amazon Chime 帳戶。
- 如果您擁有 Active Directory 帳戶,而且您移除了與使用者主要電子郵件地址相關聯的 網域,則該使用者將無法存取 Amazon Chime,且其設定檔也會遭到刪除。如果您移除 與使用者的次要電子郵件地址相關聯的網域,他們就無法使用該電子郵件地址登入,但 會保留對其 Amazon Chime 聯絡人和資料的存取權。
- 如果您擁有企業 OpenID Connect (OIDC) 帳戶,並且移除了與使用者主要電子郵件地址 相關聯的網域,則該使用者將無法再存取 Amazon Chime,且其設定檔也會被刪除。
- 2. 開啟 Amazon Chime 聲主控台,[網址為 https://chime.aws.amazon.com/。](https://chime.aws.amazon.com)
- 3. 在 Accounts (帳戶) 頁面上,選取團隊帳戶的名稱。
- 4. 在導覽窗格中,依序選擇 Settings (設定)、Domains (網域)。
- 5. 在 Domains (網域) 頁面中,選擇 Remove domain (移除網域)。
- 6. 在導覽窗格中,依序選擇 Accounts (帳戶)、Account actions (帳戶動作) 和 Delete account (刪除 帳戶)。
- 7. 確認您要刪除您的帳戶。

Amazon Chime 會在您刪除帳戶時刪除所有使用者資料。這包括終止 AWS 帳戶、個別 Amazon Chime 帳戶或非受管 Amazon Chime 使用者。這不包括與 Amazon Chime 產生的使用者帳戶和 Amazon Chime 用量 (客戶協議涵蓋的服務屬性) 相關的非內容資料。

## <span id="page-19-0"></span>管理會議設定

從 Amazon Chime 主控台管理您的會議設定。

### <span id="page-19-1"></span>會議政策設定

在設定、會議下的 Amazon Chime 主控台中管理帳戶政策。從下列政策選項中選擇。

在螢幕分享中啟用共同控制權

選擇組織中的使用者是否可以在會議中授與其電腦的共同控制權。要求共同控制使用者電腦的出席 者會收到錯誤訊息,指出無法使用遠端控制。

啟用撥出電話以加入會議

開啟亞馬遜鈴聲呼叫我功能。為會議出席者提供接聽來自 Amazon Chime 的電話來加入會議的選 項。

### <span id="page-20-0"></span>會議應用程式設定

在 Amazon Chime 主控台中的「設定」、「會議」下管理會議應用程式存取。您可以選擇下列選項:

允許使用者使用適用於 Slack 的亞馬遜 Chime 會議應用程式登入 Amazon Chime 聲

此選項可讓組織中的使用者透過適用於 Slack 的 Amazon Chime 會議應用程式登入 Amazon Chime。如需詳細資訊,請參閱 [為 Slack 設置 Amazon Chime 聲會議應用程序。](#page-31-0)

### <span id="page-20-1"></span>會議區域設定

為了改善會議品質並減少延遲,Amazon Chime 會在最佳 AWS 區域中為所有參與者處理會議。您可以 選擇是讓 Amazon Chime 從所有可用區域選取會議的最佳區域,還是僅使用您選取的區域。

您可以隨時從帳戶的 Meetings (會議) 設定更新此設定。在會議設定中,您也可以檢視每個區域正在處 理的 Amazon Chime 會議的百分比。

#### 更新會議區域設定

- 1. 開啟 Amazon Chime 聲主控台,[網址為 https://chime.aws.amazon.com/。](https://chime.aws.amazon.com)
- 2. 在 Accounts (帳戶) 頁面上,選擇您的帳戶名稱。
- 3. 在導覽窗格中,依序選擇 Settings (設定)、Meetings (會議)。
- 4. 針對 Regions (區域),選擇以下其中一個選項:
	- 使用所有可用區域來確保會議品質 讓 Amazon Chime 為您優化會議處理。
	- 僅使用我選取的區域 可讓您從下拉式功能表中選取 [區域]。
- 5. 選擇儲存。

### <span id="page-20-2"></span>管理聊天保留期政策

如果您管理一個或多個 Amazon Chime 企業帳戶,則可以針對下列項目設定聊天保留政策:

- 僅包含企業帳戶成員的聊天對話。
- 您企業帳戶的成員所建立的聊天室。

保留原則會根據您設定的期間自動刪除郵件。您可以設定介於一天到 15 年之間的期限。

### a Note

Amazon Chime 企業帳戶的保留期為 90 天。此政策適用於涉及帳戶使用者的交談,以及不屬 於該帳戶的使用者。

保留期政策不適用於以下項目:

- 不包含 Amazon Chime 企業帳戶成員的聊天對話
- 由不屬於 Amazon Chime 企業帳戶的使用者所建立的聊天室

### <span id="page-21-0"></span>保留政策如何影響 Amazon Chime 使用者

企業帳戶管理員設定的保留政策對 Amazon Chime 使用者的影響不同,這取決於使用者是否屬於同一 企業帳戶、不同企業帳戶、團隊帳戶,或使用者是否不是任何帳戶的成員。

企業成員聊天對話

下表顯示保留期政策會對企業帳戶成員的聊天對話產生何種影響。

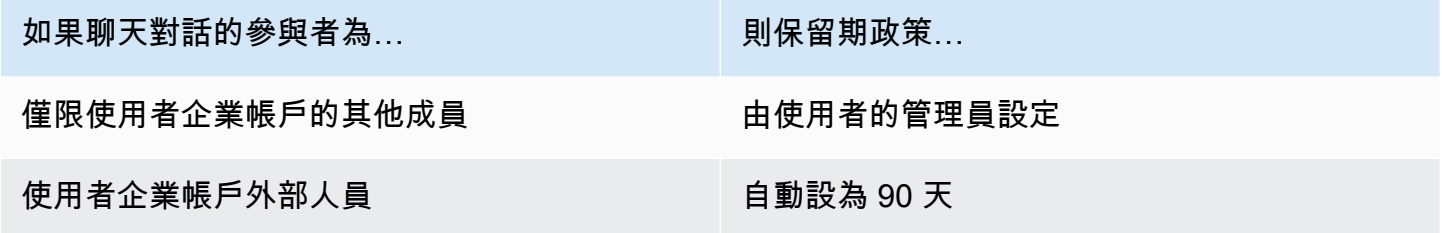

企業成員聊天室

下表顯示保留期政策會對企業帳戶成員的聊天室產生何種影響。

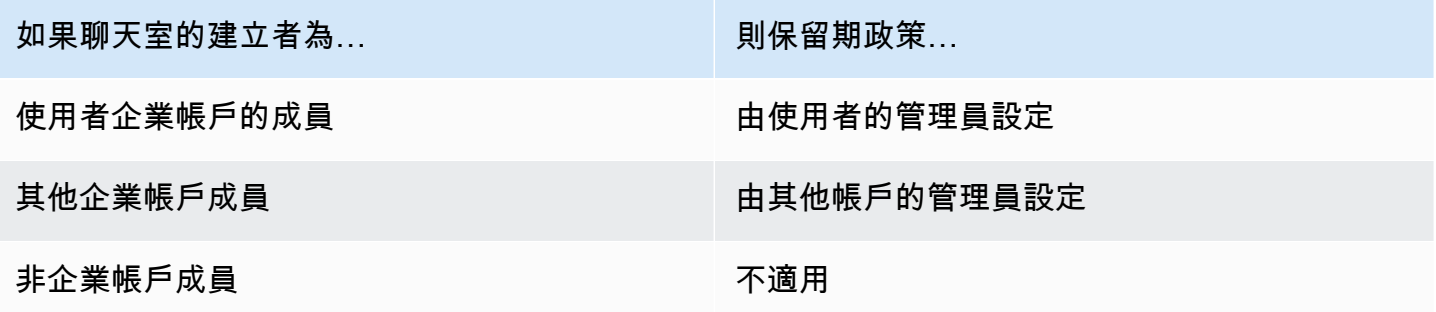

### 團隊成員聊天對話

下表顯示保留期政策會對團隊帳戶成員的聊天對話產生何種影響。

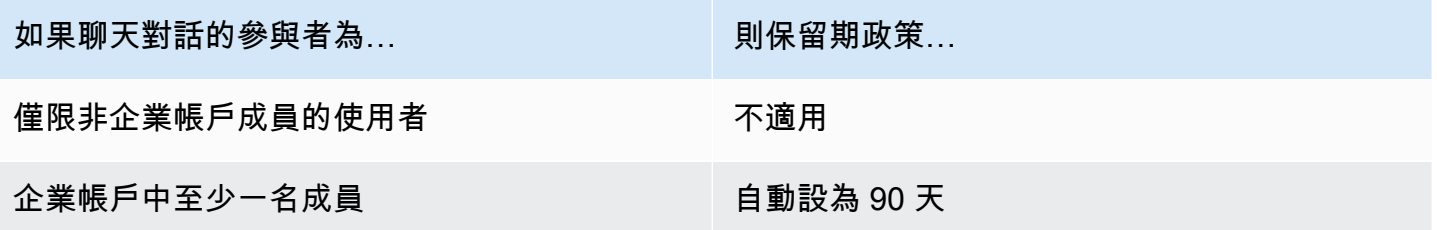

團隊成員聊天室

下表顯示保留期政策影響團隊帳戶成員聊天室的方式。

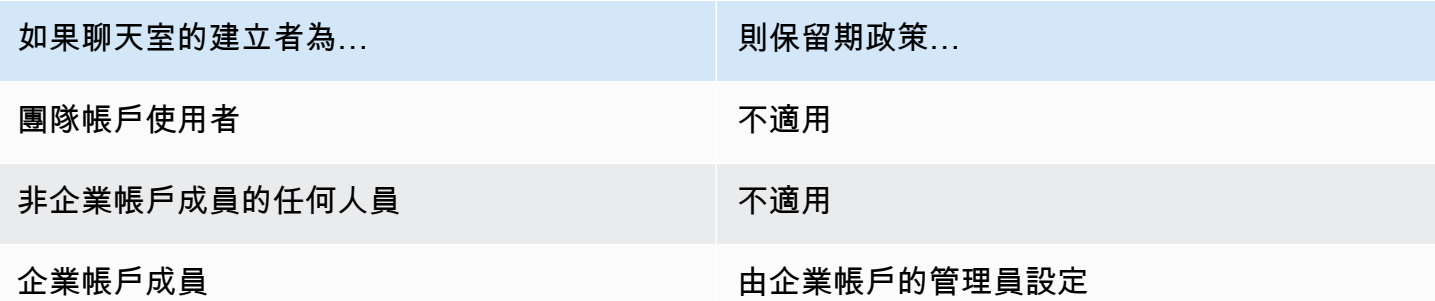

非企業或團隊帳戶成員的 Amazon Chime 使用者只需遵守企業帳戶成員建立的聊天室中的聊天室保留 政策。

與非企業或團隊帳戶成員之收件人的聊天對話

下表顯示保留政策如何影響非 Amazon Chime 企業或團隊帳戶成員的使用者的聊天交談。

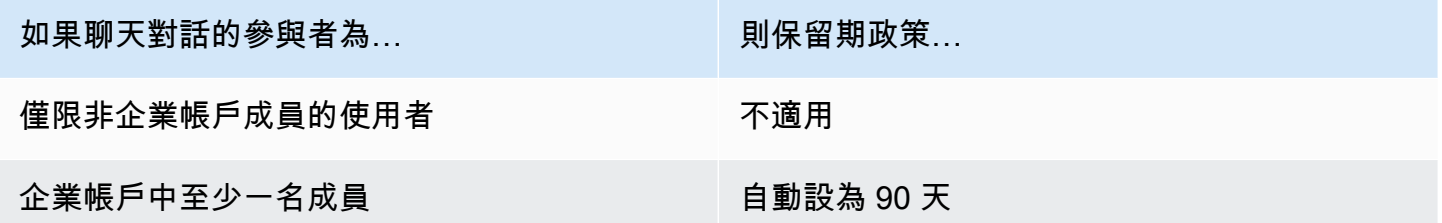

由非企業或團隊帳戶成員之使用者建立的聊天室

下表顯示保留政策如何影響非 Amazon Chime 企業或團隊帳戶成員的使用者聊天室。

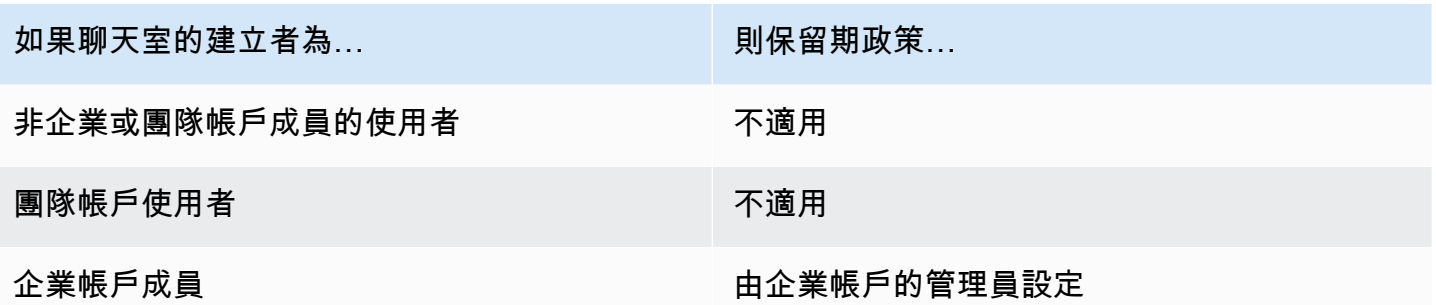

### <span id="page-23-0"></span>開啟聊天保留期

Amazon Chime 企業帳戶管理員可以使用 Amazon Chime 主控台為其帳戶中的聊天交談和聊天室開啟 聊天保留功能。您也可以使用主控台隨時更新聊天保留期,或是關閉聊天保留期。

### 開啟聊天保留期

- 1. 開啟 Amazon Chime 聲主控台,[網址為 https://chime.aws.amazon.com/。](https://chime.aws.amazon.com)
- 2. 在 Accounts (帳戶) 頁面上,選取帳戶的名稱。
- 3. 在功能窗格的 [設定] 底下,選擇 [保留]。
- 4. 在 [保留] 頁面的 [聊天對話保留] 下方,將滑桿移至 [開啟]。
- 5. 在「保留期間」下方的第一個方塊中輸入數字,然後開啟方塊旁邊的清單,然後選擇「天」、 「週」或「年」。
- 6. 在聊天室保留下,重複步驟 4-5。完成時,選擇儲存。

<span id="page-23-1"></span>在設定保留期的一天內,您帳戶中的使用者將無法存取保留期以外傳送的郵件。

### 恢復聊天消息

#### **a** Note

您必須是 Amazon Chime 企業帳戶管理員才能完成這些步驟。

您可以在設定聊天保留期後的 30 天內還原聊天訊息。還原聊天訊息時,您可以還原 Amazon Chime 帳戶中所有使用者傳送的所有訊息。

在該 30 天期間內,您可以執行下列其中一項動作來還原郵件:

#### -或是-

• 延長保留期限。

在 30 天寬限期之後,所有在保留期內的聊天訊息都會被永久刪除。新的聊天訊息會在保留期限過後立 即被永久刪除。

如需設定或變更保留期間的詳細資訊[開啟聊天保留期](#page-23-0),請參閱本節前面的〈〉。

當您或帳戶成員執行下列任一動作時,Amazon Chime 的聊天訊息也會永久刪除:

- 刪除亞 Amazon Chime 聊天室。如需刪除聊天室的詳細資訊,請參閱 Amazon Chime 使用者指南中 的[刪除聊天室](https://docs.aws.amazon.com/chime/latest/ug/delete-chat-room.html)。
- 結束存在聊天訊息的 Amazon Chime 會議。

### **a** Note

根據需要,您可以手動複製和儲存會議中的聊天訊息,但必須在會議結束之前這樣做。如需 詳細資訊,請參閱 Amazon Chime 使用者[指南中的使用會議中聊天。](https://docs.aws.amazon.com/chime/latest/ug/meeting-chat.html)

## <span id="page-24-0"></span>刪除聊天訊息

為了遵守資料保留政策,Amazon Chime 會保留所有聊天訊息,並防止最終使用者刪除他們傳送的訊 息。不過,Amazon Chime 系統管理員可以使用一對 API 來刪除交談和聊天室中的個別訊息。訊息必 須位於管理員的 Amazon Chime 帳戶中。

用戶可以通過向您發送消息 ID 和相應的對話或聊天室 ID 來請求刪除消息。Amazon Chime 使用者 指[南中的「使用聊天功能](https://docs.aws.amazon.com/chime/latest/ug/chat-features.html)」主題說明如何進行。

當您收到刪除要求時,您可以撰寫程式碼或使用 AWS CLI 呼叫下列 API。

#### 移除訊息

- 執行以下任意一項:
	- 對於對話消息-使用 [RedactConversationMessageA](https://docs.aws.amazon.com/chime/latest/APIReference/API_RedactConversationMessage.html)PI。

在 CLI 中, 執行下列命令:

aws chime redact-conversation-message --conversation-id *id\_string* - message-id *id\_string*

• 對於聊天室消息-使用 [RedactRoomMessage](https://docs.aws.amazon.com/chime/latest/APIReference/API_RedactRoomMessage.html)API。

在 CLI 中,執行下列命令:

```
aws chime redact-room-message --room-id id_string --message-id
id_string
```
## <span id="page-25-0"></span>連線至您的 Active Directory

將 Amazon Chime 管理帳戶連接到作用中目錄時,您可以從下列功能中獲益:

- 您的 Amazon Chime 用戶可以使用他們的活動目錄憑據登錄。
- 身為 Amazon Chime 管理員,您可以選擇要新增的登入資料安全功能,包括密碼輪替、密碼複雜性 規則和多因素身份驗證。
- 當您從活動目錄中刪除用戶帳戶時,他們的 Amazon Chime 帳戶也會被刪除。
- 您可以指定哪些使用中目錄群組會接收 Amazon Chime Pro 許可。
	- 您可以設定多個群組收到 Basic 或 Pro 許可。
	- 使用者必須是任一群組的成員,才能登入 Amazon Chime。
	- 同時在兩個群組中的使用者會收到 Pro 授權。

<span id="page-25-1"></span>如需管理使用者權限的詳細資訊,請參閱[管理使用者權限和存取](#page-38-0)。

### 必要條件

您必須先完成下列先決條件,才能在 Amazon Chime 中連線到您的作用中目錄:

- 請確定您擁有設定網域、作用中目錄和目錄群組的正確 AWS Identity and Access Management 權 限。如需詳細資訊,請參閱 [適用於 Amazon Chime 的身分識別和存取管理。](#page-81-0)
- 使 AWS Directory Service 用在美國東部 (維吉尼亞北部) 區域設定的目錄建立目錄。如需詳細資訊, 請參閱 [AWS Directory Service 管理員指南。](https://docs.aws.amazon.com/directoryservice/latest/admin-guide/)Amazon Chime 聲可以使用 AD 連接器,Microsoft AD 或 Simple AD 進行連接。

• 申請網域以建立 Amazon Chime 企業帳戶,或將您現有的團隊帳戶轉換為企業帳戶。如果您的使用 者擁有來自多個網域的公司電子郵件地址,請務必宣告所有這些網域。如需詳細資訊,請參閱 [宣告](#page-15-0) [網域](#page-15-0) 及 [將團隊帳戶轉換為企業帳戶。](#page-16-0)

### <span id="page-26-0"></span>在 Amazon Chime 中連接到您的活動目錄

將活動目錄連接到 Amazon Chime 之後,當您的使用者使用您在 Amazon Chime 企業帳戶中聲明的其 中一個網域的電子郵件地址時,系統會提示您使用其目錄登入資料登入。

在 Amazon Chime 中連接到您的活動目錄

- 1. 開啟 Amazon Chime 聲主控台,[網址為 https://chime.aws.amazon.com/。](https://chime.aws.amazon.com)
- 2. 在瀏覽窗格中,對於 [識別],選擇 [作用中目錄]。
- 3. 對於雲端目錄 ID,請選取要用於 Amazon Chime 的 AWS Directory Service 目錄,然後選擇 「Connect」。

**a** Note

您可以使用 [AWS Directory Service 主控台來](https://console.aws.amazon.com/directoryservice/)尋找您的目錄 ID。

- 4. 目錄連線後,選擇 [新增群組]。
- 5. 在「群組」中,輸入群組名稱。該名稱必須與目標目錄中的 Active Directory 群組完全相 符。Active Directory 組織單位 (OU) 不受支援。
- 6. 在「權限」中,選擇「基本」或「專業
- 7. 選擇 Add group (新增群組)。
- 8. (選擇性) 重複此程序以建立其他目錄群組。

### <span id="page-26-1"></span>設定多個電子郵件地址

在 Amazon Chime 中連接到活動目錄後,用戶可以使用其活動目錄憑據登錄到 Amazon Chime。您的 使用者可以在您的 Active Directory 中指派給他們的多個電子郵件地址。若要允許您的使用者使用其 Active Directory 登入資料登入 Amazon Chime,您必須在 Amazon Chime 管理帳戶中宣告每個適用的 電子郵件網域。如需詳細資訊,請參閱 [宣告網域](#page-15-0)。

#### **a** Note

如果您的使用者嘗試使用來自未宣告網域的電子郵件地址登入,系統會提示他們使用「使用 Amazon 登入」登入。他們使用來自未宣告網域的電子郵件地址時,無法登入您的管理帳戶。

在 Amazon Chime 主控台中檢視使用者詳細資訊時,Amazon Chime 會使用您 Active Directory EmailAddress 屬性中的單一電子郵件地址作為每個使用者的主要電子郵件地址。這是您可以在 Amazon Chime 主控台中為使用者看到的唯一電子郵件地址。但是,只要您在 Amazon Chime 帳戶中 聲明這些網域,使用者就可以使用ProxyAddress屬性中列出的任何其他地址登入。

### 不正確的組態範例

使用者名稱為 shirley.Rodriguez 的使用者是 Amazon Chime 帳戶的成員,該帳戶已經聲明了兩個網 域:example.com 和 example.org。在活動目錄中,此用戶具有以下三個電子郵件地址:

- 主要電子郵件地址:shirley.rodriguez@example.com
- 代理電子郵件地址 1:shirley.rodriguez@example2.com
- 代理電子郵件地址 2: srodriguez@example.org

該用戶可以使用 shirley.rodriguez@example.com 或 srodriguez@example.org 和羅德里格斯登錄 Amazon Chime 聲。如果他們嘗試使用 shirley.rodriguez@example2.com 登入,系統會要求他們使用 Amazon 登入,而且他們不屬於您受管帳戶的一部分。這就是為什麼聲明所有用戶的電子郵件域非常重 要的原因。

其他 Amazon Chime 使用者可以將此使用者新增為連絡人、邀請他們參加會議,或使用 shirley.rodriguez@example.com 或 srodriguez@example.org 電子郵件地址將他們新增為代理人。

### 正確的組態範例

使用者名稱為 shirley.Rodriguez 的使用者是 Amazon Chime 帳戶的成員,該帳戶已經聲明了三個網 域:例如網站、例子 2.com 和 example.org。在活動目錄中,此用戶具有以下三個電子郵件地址:

- 主要電子郵件地址:shirley.rodriguez@example.com
- 代理電子郵件地址 1:shirley.rodriguez@example2.com
- 代理電子郵件地址 2: srodriguez@example.org

此使用者可以使用其任何工作電子郵件地址登入 Amazon Chime。其他使用者也可以將他們新增為連 絡人、邀請他們加入會議,或使用其任何工作電子郵件地址將他們新增為代理人。

## <span id="page-28-0"></span>連接至 Okta SSO

若您具備企業帳戶,則您可以連線至 Okta SSO,進行驗證及指派使用者許可。

#### **a** Note

如您需要建立企業帳戶,以供您管理指定電子郵件網域中的所有使用者,請參閱[宣告網域](#page-15-0)。

將 Amazon Chime 連接到 Okta 需要在 Okta 管理主控台中設定兩個應用程式。第一個應用程式是手動 設定的,並使用 OpenID Connect 來驗證 Amazon Chime 服務的使用者。第二個應用程序可作為奧克 塔集成網絡(OIN)中的 Amazon Chime SCIM 佈建。它的設定是將有關使用者和群組變更的更新推送 至 Amazon Chime。

#### 連線至 Okta SSO

- 1. 在 Okta 管理主控台中建立 Amazon Chime 應用程式 (OpenID Connect):
	- 1. 登入 Okta Administration Dashboard (Okta 管理儀表板),接著選擇Add Application (新增應用 程式)。在 Create New Application (建立新的應用程式) 對話方塊中,依序選擇 Web、Next (下 一步)。
	- 2. 設定 Application Settings (應用程式設定):
		- a. 應用程式 **Amazon Chime** 名稱。
		- b. 為 Login Redirect URI (登入重新導向 URI) 輸入下列值:**https:// signin.id.ue1.app.chime.aws/auth/okta/callback**
		- c. 在 Allowed Grant Types (允許的授予類型) 區段中,選取所有選項即可啟用這些授予類型。
		- d. 在 Login initiated by (登入啟動者) 下拉功能表中,選擇 Either (Okta or App) (任一 (Okta 或 應用程式)),並選取全部的相關選項。
		- e. 為 Initiate Login URI (啟動登入 URI) 輸入下列值:**https:// signin.id.ue1.app.chime.aws/auth/okta**
		- f. 選擇儲存。
		- g. 維持這個頁面開啟,因為在步驟 2 中,您將需要 Client ID (用戶端 ID)、Client secret (用戶 端秘密) 和 Issuer URI (發行者 URI) 資訊。
- 2. 在 Amazon Chime 主控台中,請依照下列步驟執行:
	- 1. 在 Okta single-sign on configuration (設定時進行 Okta 單一登入) 頁面的頂端位置上,選擇 Set up incoming keys (設定輸入金鑰)。
	- 2. 在 Setup incoming Okta keys (設定輸入 Okta 金鑰) 對話方塊中:
		- a. 從「Okta 應用程式設定」頁面貼上用戶端 ID 和用戶端密碼資訊。
		- b. 從 Okta API 頁面貼上適當的發行者 URI。Issuer URI (發行者 URI) 必須是 Okta 網域 (例如 https://*example*.okta.com)。
- 3. 在 Okta 管理主控台中設定 Amazon Chime SCIM 佈建應用程式,以便與 Amazon Chime 交換選 取的身分和群組成員資格資訊:
	- 1. 在 Okta 管理主控台中,選擇應用程式、新增應用程式、搜尋 Amazon Chime SCIM 佈建,然 後新增應用程式。

**A** Important

在初始設定中,同時選擇 Do not display application to users (不要向使用者顯示應用程 式) 和 Do not display application icon in the Okta Mobile App (不要在 Okta 行動應用程 式中顯示應用程式圖示),然後選擇 Done (完成)。

- 2. 在 Provisioning (佈建) 標籤中,選擇 Configure API Integration (設定 API 整合,然後選取 Enable API Integration (啟用 API 整合)。維持這個頁面開啟,因為在後面的步驟中,您將需要 在該頁面上複製貼上 API 存取金鑰。
- 3. 在 Amazon Chime 主控台中,選擇建立存取金鑰以建立 API 存取金鑰。將其複製到「設定 API 整合」對話方塊中的「Okta API 權杖」欄位,選擇「測試整合」,然後選擇「儲存」。
- 4. 設定 Okta 將用來更新 Amazon Chime 的動作和屬性。在 Provisioning (佈建) 標籤的 To App (至應用程式中) 區段下,從 Edit (編輯) 的 Enable Users (啟用使用者)、Update User Attributes (更新使用者屬性) 和 Deactivate Users (停用使用者) 中進行選擇,接著選擇 Save (儲存)。
- 5. 在 Assignments (指派) 標籤上,授予使用者全新 SCIM 應用程式的許可。

#### **A** Important

我們建議您透過一個群組授予許可,該群組包含應該可存取 Amazon Chime 的所有使 用者,無論授權為何。這個群組必須是先前步驟 1 中用來指派使用者接觸 OIDC 應用程 式的同一個群組。否則,最終使用者將無法登入。

- 6. 在「推送群組」索引標籤上,設定要將哪些群組和成員資格同步至 Amazon Chime。這些群組 可用來區分 Basic 和 Pro 使用者。
- 4. 在 Amazon Chime 中設定目錄群組:
	- 1. 在 Amazon Chime 主控台中,導覽至 Okta 單一登入設定頁面。
	- 2. 在 Directory groups (目錄群組) 下,選擇 Add new groups (新增群組)。
	- 3. 輸入要新增至 Amazon Chime 的目錄群組名稱。此名稱必須與先前在步驟 3 中所設定 Push Groups (推送群組) 的其中一個群組完全相同。
	- 4. 選擇此群組中的使用者是否應獲得 Basic 或 Pro 功能,並且選擇 Save (儲存)。重複此程序,設 定其他的群組。

**a** Note

若您收到指出找不到該群組的錯誤訊息,即表示這兩部系統可能尚未完成同步處理。請 等候數分鐘,接著再次選擇 Add new groups (新增群組)。

為目錄群組中的使用者選擇基本或專業版功能會影響 Amazon Chime 企業帳戶中這些使用者的授權、 功能和成本。如需詳細資訊,請參閱 [定價。](https://aws.amazon.com/chime/pricing/)

## <span id="page-30-0"></span>為展望部署 Amazon Chime 聲增益集

亞馬遜 Chime 提供了兩個加載項 Microsoft 展望:Amazon Chime 加載項在 Windows 上展望和 Amazon Chime 加載項為 Outlook. 這些增益集提供相同的排程功能,但支援不同類型的使用者。Microsoft 辦公 室 365 訂閱者和組織使用現場部署 Microsoft 交換 2013 或更高版本可以使用 Amazon Chime 增益集的 Outlook。具有執行 Exchange 伺服器 2010 或更早版本的現場部署交換伺服器的 Windows 使用者,以 及 Outlook 2010 使用者必須使用適用於視窗上展望的 Amazon Chime 指令增益集。

沒有權限安裝 Outlook 的 Amazon Chime 聲增益集的 Windows 使用者應該選擇 Amazon Chime 聲增 益集在 Windows 上的 Outlook。

如需有關哪個增益集適合您和您的組織的資訊,請參閱[選擇適合的 Outlook 增益集。](https://answers.chime.aws/articles/663/choosing-the-right-outlook-add-in.html)

如果您為組織選擇適用於 Outlook 的 Amazon Chime 增益集,您可以使用集中式部署將其部署到使用 者。如需詳細資訊,請參閱適[用於 Outlook 管理員的 Amazon Chime 增益集安裝指南。](https://answers.chime.aws/articles/671/amazon-chime-add-in-for-outlook-installation-guide.html)

## <span id="page-31-0"></span>為 Slack 設置 Amazon Chime 聲會議應用程序

如果您使用 [Slack 企業網格組 Organizations](https://slack.com/help/articles/360000281563-Manage-apps-on-Enterprise-Grid),並且擁有或管理 Slack 組織,則可以為您的組織設定適 用於 Slack 的 Amazon Chime 會議應用程式。如果您是 Slack 工作區管理員,則可以為您的工作區設 定適用於 Slack 的 Amazon Chime 會議應用程式。

以下幾節中的步驟說明如何執行這兩種類型的設定,以及如何完成其他任務,例如將工作區移轉至組 織。

#### 主題

- [在組織上安裝適用於 Slack 的 Amazon Chime 聲會議應用程式](#page-31-1)
- [在工作區上安裝適用於 Slack 的 Amazon Chime 編鐘會議應用程序](#page-32-0)
- [將工作區移轉至組織](#page-33-0)
- [將工作區與 Amazon Chime 團隊帳戶建立關聯](#page-33-1)

### <span id="page-31-1"></span>在組織上安裝適用於 Slack 的 Amazon Chime 聲會議應用程式

在 Slack 組織上安裝適用於 Slack 的 Amazon Chime 會議應用程式可讓使用者開始即時會議,並與該 組織中各個工作區中的其他使用者進行通話。它也可讓工作區管理員在任何新的工作區上自動安裝適用 於 Slack 會議的 Amazon Chime 會議應用程式。下面的步驟說明如何。

**a** Note

下列步驟假設您是組織擁有者或管理員,而且您可以登入 Slack 管理主控台。

若要在組織上設定適用於 Slack 的 Amazon Chime 聲會議應用程式

1. 在 Slack 管理主控台的左側窗格中,選擇 [應用程式]。

[應用程式] 頁面隨即出現,並列出組織已安裝的應用程式 (如果有)

2. 選擇頁面右上角的「管理 App」,然後選擇「安裝 App」。

「尋找要安裝的應用程式」對話方塊隨即出現。

3. 搜尋**Amazon Chime Meetings**,然後在搜尋結果中選取它。

將顯示 [將 Amazon Chime 會議新增至工作區] 對話方塊,並列出組織中的工作區。

- 4. 選擇您要在其上安裝適用於 Slack 的 Amazon Chime 會議應用程式的工作區或工作區。
- 5. 或者,如果您要在所有新工作區中自動安裝適用於 Slack 的 Amazon Chime 會議應用程式,請選 擇 future 工作區的預設值,然後選擇下一步。

[檢閱此應用程式所請求的權限] 對話方塊隨即出現,並顯示適用於 Slack 之 Amazon Chime 會議 應用程式的許可和動作。

- 6. 選擇下一步。
- 7. 如果您選擇預設在新工作區上安裝適用於 Slack 的 Amazon Chime Meetings 應用程式,請選擇 [我已準備好將此應用程式設定為 future 工作區的預設值],然後選擇 [儲存]。否則,只需選擇「保 存」。

**a** Note

您也可以使用 OAuth 在組織中安裝應用程式。如需詳細資訊,請參[閱 Slack 說明中的使用](https://api.slack.com/authentication/oauth-v2)  [OAuth](https://api.slack.com/authentication/oauth-v2) 進行安裝。

### <span id="page-32-0"></span>在工作區上安裝適用於 Slack 的 Amazon Chime 編鐘會議應用程序

在工作區上安裝適用於 Slack 的 Amazon Chime 會議應用程式可讓使用者開始即時會議,並與該工作 區中的其他使用者進行通話。使用者不需要 Amazon Chime 使用者設定檔即可使用適用於 Slack 的 Amazon Chime 會議應用程式。他們可以使用 Slack 使用者設定檔登入,並隨時開始通話或會議。如 果使用者需要與多個其他人進行會議,您必須設定 Amazon Chime 團隊帳戶,並授予這些額外使用者 Pro 權限。如需有關開始 Amazon Chime 通話和會議的詳細資訊,請參閱 [Amazon Chime 使用者指南](https://docs.aws.amazon.com/chime/latest/ug/using-slack.html) [中的使用適用於 Slack 的 Amazon Chi me 會議應用](https://docs.aws.amazon.com/chime/latest/ug/using-slack.html)程式。如需有關設定 Amazon Chime 團隊帳戶的 詳細資訊,請參閱本指南[將工作區與 Amazon Chime 團隊帳戶建立關聯中](#page-33-1)的。

為 Slack 工作區安裝適用於 Slack 的 Amazon Chime 聲會議應用程式

- 1. 導覽至 Slack 應用程式目錄並找到 Amazon Chime 會議應用程式。
- 2. 選擇[新增至 Slack,從 Slack](https://signin.id.ue1.app.chime.aws/auth/slack?purpose=app_authz) 應用程式目錄安裝適用於 Slack 的 Amazon Chime 聲會議應用程 式。
- 3. 使用 Amazon Chime 將您的 Slack 工作區呼叫設定設定為啟用 Slack 中的通話功能。

### <span id="page-33-0"></span>將工作區移轉至組織

如果您擁有 Slack 組織,則可以將工作區移轉至該組織。如需移轉工作區的詳細資訊,請參閱 Slack 說 明中的將[工作區移轉至企業網格](https://slack.com/help/articles/115002532808-Migrate-workspaces-to-Enterprise-Grid)。

### <span id="page-33-1"></span>將工作區與 Amazon Chime 團隊帳戶建立關聯

將您的工作區與 Amazon Chime 團隊帳戶建立關聯,以管理使用者的許可。您可以將會議主持人升級 到 Amazon Chime Pro,以便他們可以開始會議,最多可容納 250 位出席者和 25 個視訊磚,並包含用 於撥入音訊的電話號碼。為使用者指派 Amazon Chime 基本許可,以便他們可以開始 one-on-one 會 議或加入 Amazon Chime 會議。如需詳細資訊,請參閱 [Amazon Chime 定價](https://aws.amazon.com/chime/pricing/)。

### **a** Note

如果您將 Amazon Chime 團隊帳戶與 Slack 工作區建立關聯,使用者可以從適用於 Slack 的亞 馬遜 Chime 會議應用程式登入 Amazon Chime。您可以隨時變更此設定。如需詳細資訊,請 參閱 [管理會議設定](#page-19-0)。

您必須先建立帳戶,才能將 Slack 工作區與 Amazon Chime 團隊帳戶建立 AWS 關聯。如需如何建立 AWS 帳戶的詳細資訊,請參閱[Amazon Chime 系統管理員的先決條件。](#page-9-0)

在安裝適用於 Slack 的亞馬遜 Chime 會議應用程式時,將您的 Slack 工作空間與 Amazon Chime 團隊 帳戶建立關聯

- 1. 在 Slack 工作區中安裝適用於 Slack 的 Amazon Chime 會議應用程式後,請立即選擇 [立即升 級]。
- 2. 依照提示使用您的 AWS 帳戶登入資料登入 Amazon Chime 主控台。
- 3. 依照提示在 Amazon Chime 中建立新的團隊帳戶,或選擇現有的團隊帳戶。
	- 建立新帳戶 建立新的 Amazon Chime 帳戶,邀請您的 Slack 使用者。輸入帳戶名稱,選擇是 否邀請 Slack 使用者,然後選擇 Create (建立)。
	- 選擇現有帳戶 選取現有的 Amazon Chime 帳戶以邀請您的 Slack 使用者加入。選取帳戶,然 後選擇 Invite (邀請)。

當您邀請 Slack 使用者加入 Amazon Chime 時,他們會收到電子郵件邀請。當他們接受邀請後,他們 就會自動升級至 Amazon Chime Pro。

如果您在安裝適用於 Slack 的 Amazon Chime 會議應用程式時,並未將 Slack 工作區與 Amazon Chime 團隊帳戶建立關聯,您可以在事後使用下列步驟進行。

在安裝適用於 Slack 的亞馬遜 Chime 會議應用程式後,將您的 Slack 工作空間與 Amazon Chime 團隊 帳戶建立關聯

- 1. 登入您的 AWS 帳戶。
- 2. 以管理員身分登入 Slack 工作空間。
- 3. 轉到 [https://signin.id.ue1.app.chime.aws/auth/slack?purpose=app\\_authz。](https://signin.id.ue1.app.chime.aws/auth/slack?purpose=app_authz)
- 4. 依照提示在 Amazon Chime 中建立新的團隊帳戶,或選擇現有帳戶。
	- 建立新帳戶 建立新的 Amazon Chime 帳戶,邀請您的 Slack 使用者。輸入帳戶名稱,選擇是 否邀請 Slack 使用者,然後選擇 Create (建立)。
	- 選擇現有帳戶 選取現有的 Amazon Chime 帳戶以邀請您的 Slack 使用者加入。選取帳戶,然 後選擇 Invite (邀請)。

# <span id="page-35-0"></span>管理使用者

#### **a** Note

本節中的步驟假設您有一組使用者電子郵件地址,或您已將系統管理員帳戶連線到 Active Directory。如需詳細資訊,請參[連線至您的 Active Directory](#page-25-0)閱本指南中的。

您可以使用 Amazon Chime 主控台來新增和管理使用者。您可以通過邀請用戶來添加用戶。當他們接 受您的邀請時,這些邀請會顯示在「使用者」下方,列出您帳戶中的所有使用者及其使用者詳細資訊。 如需詳細資訊,請參閱 [檢視使用者詳細資訊](#page-36-0)。

使用 Login with Amazon (LWA) 的帳戶管理員也可以看到管理權限層和從帳戶移除使用者的選項。這 些動作是透過 Active Directory 或 Okta 進行管理,視您設定要使用的帳戶中的哪一個而定。如需詳細 資訊,請參閱 [管理使用者權限和存取](#page-38-0)。

### 目錄

- [新增使用者](#page-35-1)
- [檢視使用者詳細資訊](#page-36-0)
- [管理使用者權限和存取](#page-38-0)
- [變更個人會議 PIN 碼](#page-41-0)
- [管理 Pro 試用版](#page-41-1)
- [請求使用者附件](#page-42-0)
- [Amazon Chime 如何管理自動更新](#page-43-0)
- [將使用者移轉至其他團隊帳戶](#page-43-1)

### <span id="page-35-1"></span>新增使用者

您可以邀請使用者加入帳戶,將使用者新增至 Amazon Chime 帳戶。您可以從 Amazon Chime 主控台 傳送邀請給潛在使用者,這些步驟會說明如何進行。

1. 開啟 Amazon Chime 聲主控台,[網址為 https://chime.aws.amazon.com/。](https://chime.aws.amazon.com)

您所管理的帳號清單隨即顯示。
2. 選擇您要新增成員的帳戶,然後選擇 [邀請使用者]。

這時系統顯示「邀請新用戶」對話框。

- 3. 輸入您要邀請之使用者的電子郵件地址。請以分號 (;) 分隔每個位址。
- 4. 選擇 Invite users (邀請使用者)。

新使用者會顯示在清單中。當您邀請使用者加入團隊帳戶時,他們在接受邀請之前不會顯示他們的詳細 資料。

### 檢視使用者詳細資訊

在 Amazon Chime 主控台的「使用者」下,您可以檢視帳戶中所有使用者的清單,並查看其使用者詳 細資訊。依照使用者的電子郵件地址搜尋特定使用者,然後選擇其名稱以查看其使用者詳細資訊。在 [使用者詳細資料] 下方,您可以查看使用者的詳細資訊,並對其使用者帳戶進行更新。

下表列出顯示在主控台中的使用者詳細資訊。

**a** Note

在團隊帳戶使用者接受邀請之前,才會顯示完整的使用者詳細資料。

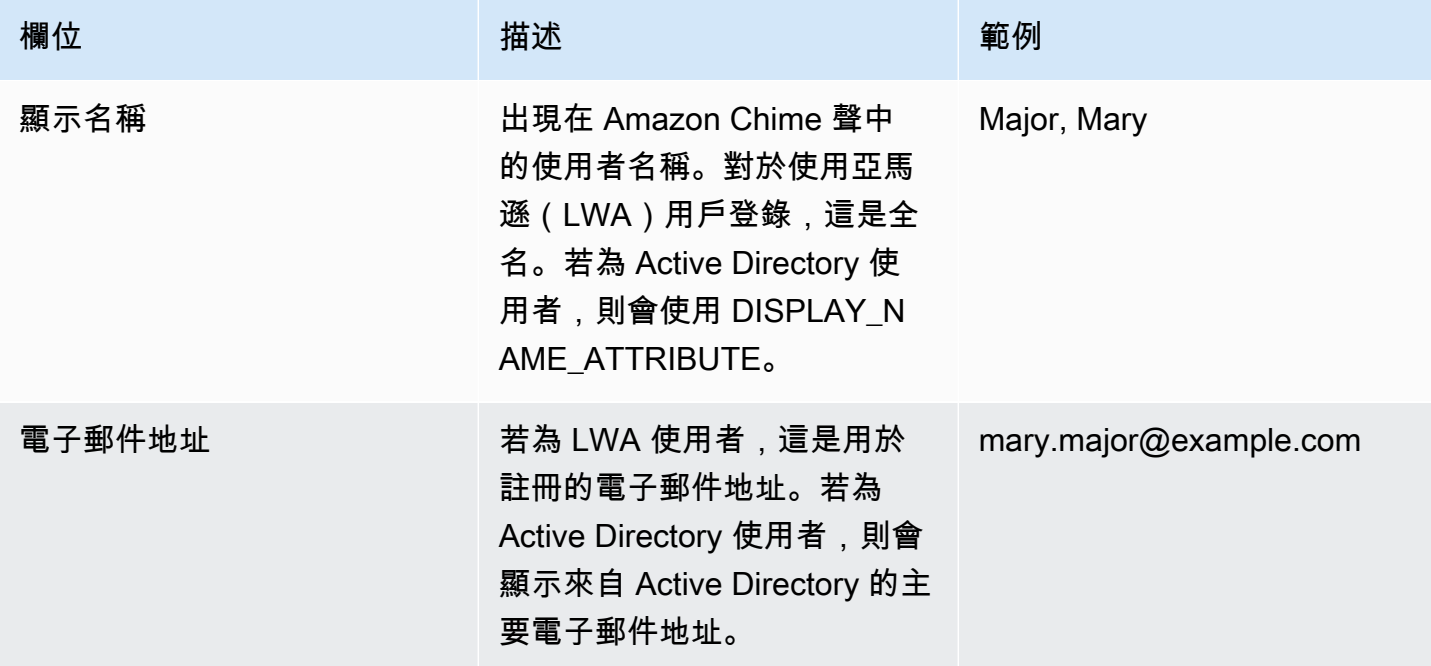

Amazon Chime 管理指南

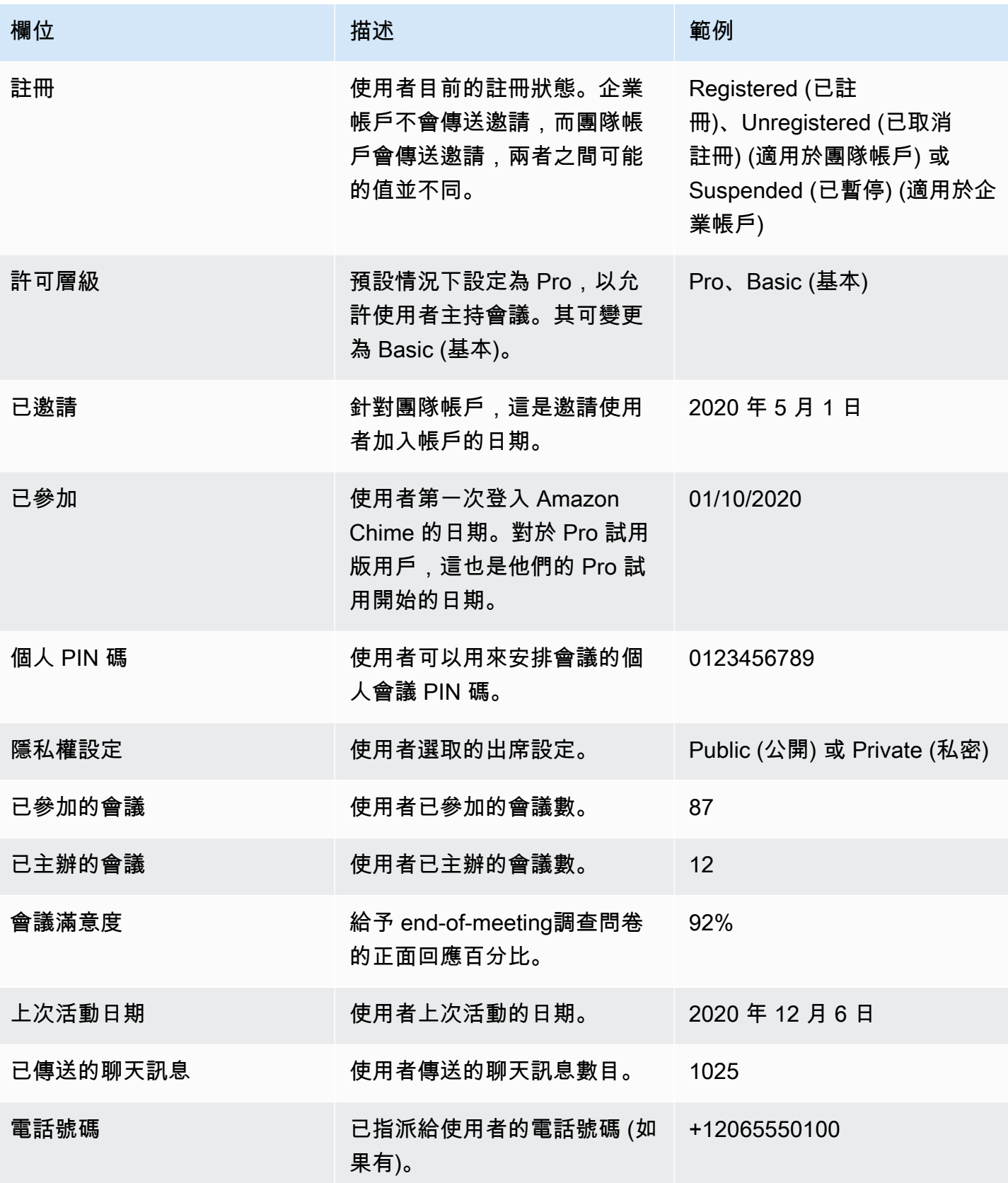

## 管理使用者權限和存取

透過指派專業或基本權限,管理 Amazon Chime 使用者可以存取的功能。具有基本權限的使用者無法 主持會議,但他們可以參加會議和使用聊天。如需有關具備 Pro 和 Basic 權限的使用者可以存取的功 能的詳細資訊,請參閱[方案和定價](https://aws.amazon.com/chime/pricing)。

透過邀請或暫停使用者,管理誰可以登入您的 Amazon Chime 管理帳戶。只有企業帳戶管理員可以暫 停使用者。團隊帳戶管理員可以將使用者從其帳戶中移除,這樣他們就不再支付使用者的權限費用。但 是,他們無法暫停使用者,以防止他們登入。如需有關企業和團隊帳戶之間差異的詳細資訊,請參閱[管](#page-14-0) [理您的 Amazon Chime 帳戶。](#page-14-0)

### 管理使用者許可

身為 Amazon Chime 管理員,您可以為 Amazon Chime 帳戶中的使用者管理專業版和基本許可。

如果您的 Amazon Chime 帳戶已設定使用中目錄或 Okta,請透過其目錄群組成員資格管理使用者許 可。如果您尚未設定使用中目錄或 Okta,請從 Amazon Chime 主控台管理使用者許可。

### 團隊帳戶和企業 Login with Amazon

如果您管理 Amazon Chime 團隊帳戶或企業 LWA 帳戶 (使用者使用亞馬遜登入 (LWA) 帳戶登入時, 您可以在 Amazon Chime 主控台中管理專業版和基本許可。

### 管理團隊和企業 LWA 帳戶的使用者權限

- 1. 開啟 Amazon Chime 聲主控台,[網址為 https://chime.aws.amazon.com/。](https://chime.aws.amazon.com)
- 2. 對於帳戶,請選擇亞馬遜 Chime 帳戶的名稱。
- 3. 選擇 Users (使用者)。
- 4. 選取使用者,然後選擇動作、指派權限。
- 5. 選擇下列其中一個權限:
	- 專業
	- 基本
- 6. 選擇 Assign (指派)。

企業活動目錄或企業 OpenID Connect(奧克塔)帳戶

如果您的使用者使用 Active Directory 或 Okta 認證登入,請讓他們成為具有專業或基本權限的目錄群 組成員來管理他們的權限。

若要將專業版權限指派給使用者,請將其設為您已指派專業權限的 Active Directory 或 Okta 群組的成 員。若要將基本權限指派給使用者,請將其設為您已指派基本權限之群組的成員。沒有專業版或基本許 可的使用者無法登入 Amazon Chime。

### 管理使用者存取

如果您管理 Amazon Chime 帳戶,您可以邀請使用者允許他們登入您的帳戶。企業帳戶管理員可以暫 停使用者存取權,以防止他們登入帳戶。

### 邀請和移除團隊帳戶使用者

如果您管理團隊帳戶,請使用 Amazon Chime 主控台邀請來自任何電子郵件網域的使用者。

### **a** Note

使用者接受您的邀請後,30 天免費 Pro 試用期就會結束。

#### 邀請使用者加入團隊帳戶

- 1. 開啟 Amazon Chime 聲主控台,[網址為 https://chime.aws.amazon.com/。](https://chime.aws.amazon.com)
- 2. 針對 [帳戶],選擇 [團隊] 帳戶的名稱。
- 3. 選擇使用者、邀請使用者。
- 4. 輸入要邀請之使用者的電子郵件地址,並以分號 (**;**) 分隔多個電子郵件地址。
- 5. 選擇 Invite users (邀請使用者)。

下列程序會移除指派給使用者的任何 Pro 或 Basic 權限,以取消使用者與您團隊帳戶的關聯。移除的 使用者仍然可以登入 Amazon Chime,但他們不再是您 Amazon Chime 帳戶的付費會員。

#### 將使用者從團隊帳戶中移除

- 1. 開啟 Amazon Chime 聲主控台,[網址為 https://chime.aws.amazon.com/。](https://chime.aws.amazon.com)
- 2. 針對 [帳戶],選擇 [團隊] 帳戶的名稱。
- 3. 選擇 Users (使用者)。
- 4. 選取要移除的使用者,然後選擇動作 > 移除使用者。

任何指派給使用者的專業版或基本版權限都會遭到移除。使用者無法再使用自動完成功能在其 [連絡人] 中尋找新的 [小組] 使用者。

### 邀請和暫停企業帳戶使用者

如果您管理企業帳戶,任何使用來自您聲明網域的電子郵件地址註冊 Amazon Chime 的使用者都會自 動新增至您的帳戶。如果您已設定使用中目錄或 Okta,使用者也必須是您為 Amazon Chime 設定的目 錄群組的成員。

邀請使用者加入企業帳戶

• 傳送邀請電子郵件給組織中的使用者,並指示他們遵循 Amazon Chime 使用者指南中[建立](https://docs.aws.amazon.com/chime/latest/ug/chime-create-account.html)  [Amazon Chime 帳戶](https://docs.aws.amazon.com/chime/latest/ug/chime-create-account.html)中的步驟。

使用者使用您為帳戶聲明的其中一個網域的電子郵件地址登入。完成建立 Amazon Chime 使用者帳戶 的步驟後,這些帳戶會自動顯示在 Amazon Chime 主控台的企業帳戶使用者下方。

下列程序會將使用者從未設定作用中目錄或 Okta 的企業帳戶中暫停。這樣可以防止使用者登入 Amazon Chime。

#### 暫停企業帳戶中的使用者。

- 1. 開啟 Amazon Chime 聲主控台,[網址為 https://chime.aws.amazon.com/。](https://chime.aws.amazon.com)
- 2. 對於帳戶,選擇企業帳戶的名稱。
- 3. 選擇 Users (使用者)。
- 4. 選取要暫停的使用者,並選擇 [動作] > [暫停使用者]
- 5. 選取核取方塊,然後選擇 [暫停]。

如果您已為企業帳戶設定使用中目錄或 Okta,請使用下列程序來暫停使用者。

暫停 Enterprise Active Directory 或 OpenID Connect (Okta) 帳戶的使用者

- 執行以下任意一項:
	- 從您的活動目錄或 Okta 管理員儀表板中,暫停用戶或將其標記為非活動狀態。
	- 從任何具有基本或專業版權限指派給它的作用中目錄群組中移除使用者。

# 變更個人會議 PIN 碼

個人會議 PIN 碼是使用者註冊時所產生的靜態 ID。使用 PIN 碼可讓 Amazon Chime 使用者輕鬆排定 與其他 Amazon Chime 使用者的會議。使用個人會議 PIN 碼表示會議主辦人不需要針對其安排的每個 新會議,記住所有會議詳細資訊。

如果使用者覺得他們的個人會議 PIN 碼已被盜用,您可以重設他們的 PIN 碼,並產生新的 ID。在您更 新個人會議 PIN 碼之後,使用者必須使用舊的個人會議 PIN 碼來更新已排定的所有會議。

### 變更個人會議 PIN 碼

- 1. 開啟 Amazon Chime 聲主控台,[網址為 https://chime.aws.amazon.com/。](https://chime.aws.amazon.com)
- 2. 在 [帳戶] 頁面上,選取 Amazon Chime 帳戶的名稱。
- 3. 在導覽窗格中,選擇使用者 。
- 4. 搜尋需要變更 PIN 碼的使用者。
- 5. 若要開啟 User detail (使用者詳細資訊) 頁面,請選擇使用者的名稱。
- 6. 依序選擇 User actions (使用者動作)、Update Meeting PIN (更新會議 PIN 碼)、Confirm (確認)。

### 管理 Pro 試用版

當使用者接受 Amazon Chime 團隊邀請或新增至企業帳戶時,他們的免費試用版就會結束,而且他們 擁有專業版權限。這讓他們能夠繼續主持已排定的會議。將使用者的許可變更為 Basic (基本),會使他 們無法擔任會議主持人。

使用 Amazon Chime 以使用量為基礎的定價,您只需為主持會議的使用者支付主持會議的日子。不會 向會議與會者和聊天使用者收費。

如果 Pro 使用者主持了在日曆日結束的會議,且至少符合下列條件之一,則會視為 Active Pro:

- 會議已排定。
- 如果擁有 Pro 授權的使用者決定了舉行會議的結束日期,且至少符合下列條件之一,則會視為 Active Pro:
- 如果擁有 Pro 授權的使用者決定了舉行會議的結束日期,且至少符合下列條件之一,則會視為 Active Pro:
- 如果擁有 Pro 授權的使用者決定了舉行會議的結束日期,且至少符合下列條件之一,則會視為 Active Pro:

• 如果擁有 Pro 授權的使用者決定了舉行會議的結束日期,且至少符合下列條件之一,則會視為 Active Pro:

如需詳細資訊,請參閱[方案和定價](https://aws.amazon.com/chime/pricing)。

# 請求使用者附件

如果您管理企業帳戶並擁有適當的許可,則可以請求和接收使用者上傳到 Amazon Chime 的附件。您 可以取得使用者上傳到 1:1 和群組對話或他們建立的聊天室中的附件。

#### **a** Note

如果您管理 Amazon Chime 團隊帳戶,可以透過申請一或多個網域來升級為企業帳戶。或者, 您也可以從團隊帳戶中移除使用者,如此一來,那些非受管使用者就可以使用 Amazon Chime 助理取得附件。

### 請求使用者附件

- 1. 開啟 Amazon Chime 聲主控台,[網址為 https://chime.aws.amazon.com/。](https://chime.aws.amazon.com)
- 2. 在 [帳戶] 頁面上,選取 Amazon Chime 帳戶的名稱。
- 3. 在 Settings (設定) 下方的 Account (帳戶) 中,選擇 Account actions (帳戶動作),接著選取 Request attachments (請求附件)。
- 4. 在大約 24 小時內,[帳戶摘要] 頁面會提供檔案連結,其中包含您用來存取每個附件的預先簽署 URL 清單。
- 5. 下載 檔案。

請務必在檔案上維持適當的存取控制層級。任何取得檔案的使用者,均可透過方才提供的 URL 清單下載相關附件。 預先簽署的網址會在 6 天後到期。您每隔 7 天可以提交一次請求。

若要使用 AWS Identity and Access Management (IAM) 政策來管理 Amazon Chime 管理主控台 的存取權限和請求附件動作,請使用 Amazon Chime 受管政策 (FullAccess UserManagement、 或 ReadOnly) 之一。您亦可以選擇更新自訂政策,藉此將 StartDataExport 動作與

**a** Note

RetrieveDataExport 動作涵蓋其中。如需這些動作的詳細資訊,請參閱 [IAM 使用者指南中的](https://docs.aws.amazon.com/IAM/latest/UserGuide/list_amazonchime.html#amazonchime-actions-as-permissions)  [Amazon Chime 定義](https://docs.aws.amazon.com/IAM/latest/UserGuide/list_amazonchime.html#amazonchime-actions-as-permissions)的動作。

### Amazon Chime 如何管理自動更新

Amazon Chime 提供不同的方式來更新其用戶端。視您在瀏覽器、桌上型電腦或行動裝置上執行 Amazon Chime 而定,方法會有所不同。

Amazon Chime 網路應用程式 — <https://app.chime.aws>— 始終會載入最新的功能和安全性修正。

Amazon Chime 桌面用戶端會在您選擇「結束」或「登出」時檢查是否有更新。這適用於視窗和 macOS 電腦。當您執行用戶端時,它會每三個小時檢查一次更新。您也可以在 Windows 說明功能表 或 macOS Amazon Chime 功能表上選擇檢查更新來檢查更新。

當桌面用戶端偵測到更新時,Amazon Chime 會提示使用者進行安裝,除非他們正在進行中的會議。 他們正在進行的會議中,當:

- 他們參加了一次會議。
- 他們被邀請參加仍在進行中的會議。

Amazon Chime 會提示使用者安裝最新版本,並提供 15 秒的倒數計時,以便延後安裝。使用者選擇 「稍後再試」來延後更新。

如果使用者延後更新,但他們不在進行中的會議中,用戶端會在三個小時後檢查更新,並提示他們再次 安裝。安裝會在倒數計時結束時開始。

### **a** Note

在 macOS 電腦上,使用者必須選擇「立即重新啟動」才能開始更新。

在行動裝置上 — Amazon Chime 行動應用程式會使用應用程式商店和 Google Play 提供的更新選項來 交付最新版本的 Amazon Chime 用戶端。您也可以使用行動裝置管理系統來部署更新。

## 將使用者移轉至其他團隊帳戶

您可以建立並設定目的地帳戶 (如果尚未存在的話),將使用者遷移到其他 Team 帳戶。然後您將使用 者新增至目的地帳戶。下列步驟會引導您瞭解完成移轉每個部分的相關資訊。

### 若要移轉使用者

- 1. 如果您沒有目的地團隊帳戶,請建立一個帳戶。如需詳細資訊,請參閱 [步驟 1:建立 Amazon](#page-11-0)  [Chime 管理員帳戶。](#page-11-0)
- 2. 視需要設定帳戶。如需詳細資訊,請參閱 [步驟 2 \(選用\):進行帳戶設定。](#page-11-1)
- 3. 將使用者新增至帳戶。如需更多詳細資訊,請參閱 [步驟 3:將使用者新增至帳戶](#page-12-0)。

# <span id="page-45-1"></span>在 Amazon Chime 聲中管理電話號碼

您可以使用 Amazon Chime 主控台佈建電話號碼。佈建號碼時,您可以從 Amazon Chime 管理的一組 號碼集區提出要求。當您取消指派然後刪除號碼時,它們會返回集區。當您輸入號碼時,您可以將它們 移入和移出 Amazon Chime。

### **a** Note

使用 Amazon Chime 主控台時,您只能佈建 Amazon Chime 商業電話號碼。如果您需要國際 號碼,請使用 Amazon Chime 語音連接器和 SIP 媒體應用程式。若要這麼做,您必須先建立 Amazon Chime 開發套件管理帳戶。如需詳細資訊,請參閱 Amazon Chime SDK 管理員指 南中的下列主題:

- [先決條件](https://docs.aws.amazon.com/chime-sdk/latest/ag/prereqs.html)
- [管理電話號碼庫存](https://docs.aws.amazon.com/chime-sdk/latest/ag/phone-inventory.html)
- [管理語音連接器](https://docs.aws.amazon.com/chime-sdk/latest/ag/voice-connectors.html)
- [管理 SIP 媒體應用程式](https://docs.aws.amazon.com/chime-sdk/latest/ag/manage-sip-applications.html)

以下各節中的主題說明如何佈建和管理 Amazon Chime 電話號碼。

### 目錄

- [佈建電話號碼](#page-45-0)
- [移植現有的電話號碼](#page-46-0)
- [指派 Amazon Chime 聲業務撥打電話號碼](#page-53-0)
- [取消指派 Amazon Chime 商業電話號碼](#page-53-1)
- [使用輸出電話名稱](#page-54-0)
- [刪除電話號碼](#page-55-0)
- [還原已刪除的電話號碼](#page-55-1)

## <span id="page-45-0"></span>佈建電話號碼

使用 Amazon Chime 主控台為您的 Amazon Chime 帳戶佈建電話號碼。這些數字來自 Amazon Chime 管理的池。選擇 Amazon Chime 商務通話來佈建電話號碼,並將電話號碼指派給您現有的 Amazon Chime 使用者。

佈建完成後,電話號碼會顯示在您的庫存中。然後,您可以將其指派給個別使用者。

#### 佈建電話號碼

- 1. 開啟 Amazon Chime 聲主控台,[網址為 https://chime.aws.amazon.com/。](https://chime.aws.amazon.com)
- 2. 在功能窗格的 [通話] 底下,選擇 [電話號碼管理]。
- 3. 選擇 Orders (訂單)、Provision phone numbers (佈建手機號碼)。
- 4. 選取商務通話,然後選擇下一步。
- 5. 搜索可用的電話號碼。選取所需的電話號碼,然後選擇 Provision (佈建)。

<span id="page-46-0"></span>進行佈建時,電話號碼會顯示在「訂單」和「待處理」清單中。

### 移植現有的電話號碼

除了佈建電話號碼之外,您還可以將電話運營商的號碼移植到庫存中。這包括免費電話號碼。

#### **a** Note

如果您需要移植國際號碼、使用 Amazon Chime 語音連接器或使用 SIP 媒體應用程式,您必 須建立 Amazon Chime SDK 管理員帳戶,並使用 Amazon Chime 開發套件主控台。如需這樣 做的詳細資訊,請參閱 Amazon Chime SDK 管理員指南中的[先決條件。](https://docs.aws.amazon.com/chime-sdk/latest/ag/prereqs.html)

以下各節說明如何移植電話號碼。

主題

- [移植號碼的先決條件](#page-47-0)
- [移植電話號碼](#page-47-1)
- [提交所需文件](#page-49-0)
- [檢視要求狀態](#page-49-1)
- [指派移植號碼](#page-50-0)
- [移植電話號碼](#page-50-1)
- [電話號碼移植狀態定義](#page-52-0)

### <span id="page-47-0"></span>移植號碼的先決條件

對於端口號,您必須具有代理信(LOA)。您必須擁有國內電話號碼的 LOA。下[載代理信函\(LOA\)](https://d1.awsstatic.com/whitepapers/AmazonChimeLOA.pdf) [表格](https://d1.awsstatic.com/whitepapers/AmazonChimeLOA.pdf)並填寫。如果您需要移植來自不同運營商的電話號碼,請為每個運營商填寫單獨的 LOA。

### <span id="page-47-1"></span>移植電話號碼

您建立支援要求,將現有電話號碼移入。

### 移轉現有的電話號碼

- 1. 開啟 Amazon Chime 聲主控台,[網址為 https://chime.aws.amazon.com/。](https://chime.aws.amazon.com)
- 2. 在頁面頂端的命令列中,選擇「Sup port」,然後選擇「提交要求」。

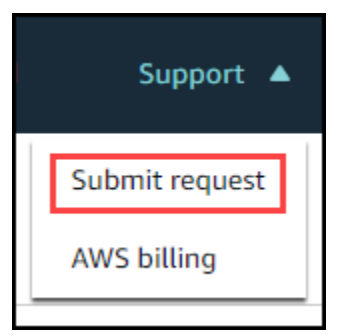

這將帶您進入 Sup AWS port 控制台。

```
a Note
```
您也可以直接轉到「中[AWS Support 心」](https://console.aws.amazon.com/support/home#/)頁面。如果需要,請選擇「建立案例」,然後按 照下列步驟操作。

- 3. 在我們如何提供幫助之下,執行以下操作:
	- a. 選擇 帳戶和帳單。
	- b. 請從「服務」列表中選擇「Chime SDK(號碼管理)」。
	- c. 從「類別」清單中,選擇「電話號碼連接埠輸入」。
	- d. 選擇 Next step: Additional information (下一步:其他資訊)。
- 4. 在 [其他資訊] 下,執行下列動作
	- a. 在「主旨」下輸入**Porting phone numbers in**。
	- b. 在「描述」下,輸入下列資訊:

對於移植美國號碼:

- 帳戶的帳單電話號碼 (BTN)。
- 授權人員的姓名。這是負責處理目前電信業者帳戶帳單的人員。
- 目前的電信業者 (如果已知)。
- 服務帳戶號碼 (如果目前電信業者已知這份資訊)。
- 服務 PIN 碼 (如果可用)。
- 服務地址和客戶名稱,顯示在您目前電信業者合約中的相同資訊。
- 請求連接埠的日期和時間。
- (選擇性) 如果您要移植您的帳單電話號碼 (BTN),請選取下列其中一個選項:
	- 我正在移植我的 BTN,我想用我提供的新 BTN 替換它。我可以確認這個新的 BTN 與當 前運營商在同一帳戶上。
	- 我正要移轉我的 BTN,且想要停掉我的帳戶與目前的電信業者。
	- 因為我的帳戶目前已設定,所以我正要移轉我的 BTN,以便每個電話號碼都是自己的 BTN。(只有在您的帳戶與目前電信業者如此設定時,才會選取此選項。)
	- 選擇一個選項後,請將您的代理信函(LOA)附加到請求中。

對於移植國際號碼:

- 非美國電話號碼必須使用 SIP 媒體應用程式撥入產品類型。
- 電話號碼類型(本地或免費電話號碼)
- 即將移轉送入的現有電話號碼。
- 估計使用量
- Country
- c. 從 [電話號碼類型] 清單中,選取 [商務通話]、[SIP 媒體應用程式撥入] 或 [語音連接器]。
- d. 在 [電話號碼] 底下,輸入至少一個電話號碼,即使您要移植多個號碼也一樣。
- e. 在移植日期下,輸入所需的移植日期。
- f. 在「移植時間」下,輸入所需的時間。
- g. 選擇下一步驟:立即解決或聯絡我們。
- 5. 在 [立即解決] 或 [聯絡我們] 下,選擇 [聯絡我們
- 6. 從偏好的聯絡人語言清單中選擇語言
- 7. 選擇網路或電話。如果您選擇「電話」,請輸入您的電話號碼。完成後,選擇「提交」。

AWS Support 讓您知道您的電話號碼是否可以從現有的電話運營商移植。如果可以的話,您需要提交 任何必要的文件。下一節中的步驟說明如何提交這些文件。

### <span id="page-49-0"></span>提交所需文件

在 AWS Support 人員說您可以移植電話號碼之後,您需要提交任何必要的文件。下面的步驟說明如 何。

**a** Note

AWS Support 提供安全的 Amazon S3 連結,用於上傳所有要求的文件。在收到連結之前,請 勿繼續進行。

提交文件

- 1. 開啟 Amazon Chime 聲主控台,[網址為 https://chime.aws.amazon.com/。](https://chime.aws.amazon.com)
- 2. 登入您的 AWS 帳戶,然後開啟專門為您的帳戶產生的 Amazon S3 上傳連結。

**a** Note

連結會在十天後過期。它是專門針對建立案例的帳戶產生的。連結需要帳戶中的授權使用 者才能執行上傳作業。

- 3. 選擇「新增檔案」,然後選取與您要求相關的身分證明文件。
- 4. 展開「權限」區段,然後選擇「指定個別 ACL 權限」。
- 5. 在「存取控制清單 (ACL)」區段結尾,選擇「新增受權者」,然後將 Sup AWS port 人員提供的金 鑰貼至「受權者」方塊中。
- 6. 在「物件」下,選擇「讀取」核取方塊,然後選擇「上載

提供代理信(LOA)後,請與您現有的電話運營商 AWS Support 確認 LOA 上的信息是正確的。如果 LOA 上提供的資訊與電信業者存檔的資訊不符, AWS Support 會聯絡您,以更新 LOA 上提供的資 訊。

### <span id="page-49-1"></span>檢視要求狀態

下列步驟說明如何使用 Amazon Chime 主控台檢視移植請求的狀態。

#### 若要檢視狀態

- 1. 開啟 Amazon Chime 聲主控台,[網址為 https://chime.aws.amazon.com/。](https://chime.aws.amazon.com)
- 2. 在功能窗格中,選擇 [電話號碼管理]。
- 3. 選擇「訂單」頁標。

「狀態」欄會顯示請求的狀態。 AWS Support 還會根據需要與您聯繫,提供更新和請求以獲取更多信 息。如需詳細資訊,請參閱本節稍後的 [電話號碼移植狀態定義](#page-52-0)。

### <span id="page-50-0"></span>指派移植號碼

在您的電話運營商確認 LOA 正確無誤後,他們會審查並批准請求的端口。然後,他們會 AWS Support 提供連接埠發生的「固定訂單確認」(FOC) 日期與時間。

在 FOC 日期,移植的電話號碼將被激活以供使用。然後,您必須將號碼指派給所需帳戶中的使用者。

#### 指派電話號碼

- 1. 開啟 Amazon Chime 聲主控台,[網址為 https://chime.aws.amazon.com/。](https://chime.aws.amazon.com)
- 2. 在功能窗格中,選擇 [電話號碼管理]。
- 3. 在「詳細目錄」標籤上,選取您要指派之號碼旁邊的核取方塊,然後選擇「指派」。

### **a** Note

您一次只能選擇一個號碼。

- 4. 在 [指派 +1 電話號碼給使用者設定檔] 頁面上,選取號碼的帳戶,然後選擇 [下一步]。
- 5. 選取您要指派編號的使用者,然後選擇「指派」。

### <span id="page-50-1"></span>移植電話號碼

您可以透過向獲勝的電信業者發起移植請求,將號碼移出 Amazon Chime。向獲獎運營商提交信息 時,請將您的 AWS 帳戶 ID 作為與移植的電話號碼相關聯的帳戶 ID。

移轉程序完成後,您的中標運營商擁有號碼,您必須從庫存中取消分配並刪除這些號碼。若要取得更多 資訊,請參閱本指南[刪除電話號碼](#page-55-0)中的[取消指派 Amazon Chime 商業電話號碼和](#page-53-1)。

- 輸出號碼的能力取決於獲勝運營商接受這些號碼的能力。
- 驗證獲獎業者的端口輸出請求的真實性對於您的電話號碼的安全性至關重要。如果帳戶詳細 資料不正確 (例如帳戶 ID 不符),您的移出要求可能會遭到拒絕,造成延誤,並要求您重新提 交要求。

(可選)如何申請 PIN 碼以保護您的號碼

為了提高安全性,您可以聯繫我們為您的號碼申請 PIN 碼。然後,獲勝的運營商使用該 PIN。請遵循 下列步驟:

### 要求密碼

- 1. 開啟 Amazon Chime 聲主控台,[網址為 https://chime.aws.amazon.com/。](https://chime.aws.amazon.com)
- 2. 在功能窗格的「聯絡我們」下,選擇「Sup port」。

這將帶您進入 Sup AWS port 控制台。

#### **a** Note

您也可以直接轉到「中[AWS Support 心」](https://console.aws.amazon.com/support/home#/)頁面。如果需要,請選擇「建立案例」,然後按 照下列步驟操作。

- 3. 在我們如何提供幫助之下,執行以下操作:
	- a. 選擇 帳戶和帳單。
	- b. 請從「服務」列表中選擇「Chime SDK(號碼管理)」。
	- c. 從「類別」清單中,選擇「電話號碼連接埠輸出」。
	- d. 選擇 Next step: Additional information (下一步:其他資訊)。
- 4. 在 [其他資訊] 下,執行下列動作
	- a. 在「主旨」下輸入**Porting phone numbers out**。
	- b. 在「描述」下,輸入下列內容。

**I would like to assign a pin to my phone number: Pin: ABCD123 Phone Number: 1234567890**

**a** Note

您必須提供 4-10 個字符的字母數字密碼。

AWS Support 會將 PIN 碼與電話號碼建立關聯。向獲獎運營商請求端口時,請提供您的 AWS 帳戶 ID 和 PIN。我們將使用這些信息來驗證收到您的號碼的任何端口請求。

### <span id="page-52-0"></span>電話號碼移植狀態定義

在您提交將現有電話號碼移植到 Amazon Chime 的請求後,您可以在 Amazon Chime 主控台的 [通話]、[電話號碼管理]、[擱置中] 下方檢視移植請求的狀態。

移植狀態和定義包括下列各項:

CANCELLED (已取消)

AWS Support 因為連接埠發生問題,例如來自承運商或您的取消要求,因此取消了移植訂單。 AWS Support 聯繫您的詳細信息。

CANCEL\_REQUESTED (請求取消)

AWS Support 由於連接埠發生問題,例如承運商或您的取消要求,正在處理移植訂單的取消。 AWS Support 聯繫您的詳細信息。

CANCEL\_REQUESTED (請求變更)

AWS Support 正在處理您的變更請求,而貨運業者回應仍在等待中。允許額外的處理時間。 COMPLETED (已完成)

您的移植訂單已完成,並且您的電話號碼已啟用。

### EXCEPTION

AWS Support 如需完成連接埠要求所需的其他詳細資訊,請與您聯絡。允許額外的處理時間。 FOC

FOC 日期已與承運商確認。 AWS Support 與您聯繫以確認日期。

#### 待定文件

AWS Support 請與您聯繫以獲取完成端口請求所需的其他文件。允許額外的處理時間。 **SUBMITTED** 

您的移植訂單已提交,並且運營商響應正在等待中。

## <span id="page-53-0"></span>指派 Amazon Chime 聲業務撥打電話號碼

使用電話號碼管理庫存頁面,將 Amazon Chime 商務通話電話號碼指派給個別使用者。

若要指派 Amazon Chime 聲商務通話電話號碼

- 1. 開啟 Amazon Chime 聲主控台,[網址為 https://chime.aws.amazon.com/。](https://chime.aws.amazon.com)
- 2. 在功能窗格的 [通話] 底下,選擇 [電話號碼管理]。
- 3. 在 [庫存] 索引標籤上,選取您要指派的電話號碼。
- 4. 選擇 Assign (指派)。
- 5. 選取使用者所屬的帳戶,然後選擇下一步。
- 6. 選取使用者,然後選擇指派。

當您變更電話號碼或電話號碼權限時,我們建議您向使用者提供新的或權限資訊。使用者必須先登出 Amazon Chime 帳戶並重新登入,才能存取新的電話號碼或許可功能。

## <span id="page-53-1"></span>取消指派 Amazon Chime 商業電話號碼

下列程序會取消指派 Amazon Chime 商務通話使用者的電話號碼。

### 取消指派電話號碼

- 1. 開啟 Amazon Chime 聲主控台,[網址為 https://chime.aws.amazon.com/。](https://chime.aws.amazon.com)
- 2. 在功能窗格的 [通話] 底下,選擇 [電話號碼管理]。
- 3. 在 [庫存] 索引標籤上,選取您要取消指派的電話號碼。
- 4. 選擇 Unassign (取消指派)。
- 5. 選取核取方塊,然後選擇 Unassign (取消指派)。

您可以檢視庫存中數字的詳細資料。例如,您可以查看電話和簡訊是否已啟用。

#### 檢視庫存電話號碼詳細資訊

- 1. 開啟 Amazon Chime 聲主控台,[網址為 https://chime.aws.amazon.com/。](https://chime.aws.amazon.com)
- 2. 在功能窗格的 [通話] 底下,選擇 [電話號碼管理]。
- 3. 選擇「庫存」標籤頁,然後選取您要檢視的電話號碼。
- 4. 開啟「動作」 清單並選擇「檢視詳細資料」

### <span id="page-54-0"></span>使用輸出電話名稱

輸出呼叫名稱充當呼叫者 ID。您可以為庫存中的一或多個電話號碼設定預設通話名稱。您也可以為個 別電話號碼設定唯一的通話名稱。然後,名稱會顯示給使用這些電話號碼撥出電話的收件人。通話名稱 適用於所有電話號碼產品類型。您可以每七天更新名稱一次。

例如,您可以為該部門中的所有電話號碼設定預設通話名稱為「部門 5」。您還可以為部門主管設置一 個唯一的 Jane Doe 名稱。

下列步驟說明如何設定預設和個別的輸出通話名稱。

#### 設定通話名稱

- 1. 開啟 Amazon Chime 聲主控台,[網址為 https://chime.aws.amazon.com/。](https://chime.aws.amazon.com)
- 2. 在功能窗格的 [通話] 底下,選擇 [電話號碼管理]。
- 3. 在 [庫存] 索引標籤上,執行下列任一項作業:選取您要更新之電話號碼旁的核取方塊。
	- 若要為多個號碼設定預設通話名稱,請選取這些號碼旁的核取方塊。
	- 若要設定個別通話名稱,請選取所需的號碼。
- 4. 開啟 [動作] 清單並選擇 [更新預設通話名稱]。
- 5. 在 [預設通話名稱] 方塊中,輸入最多 15 個字元的名稱。
- 6. 選擇儲存。

系統需要 72 小時更新預設的呼叫名稱。

# <span id="page-55-0"></span>刪除電話號碼

#### **A** Important

只有 Amazon Chime 系統管理員可以完成這些步驟。此外,您必須先取消指派電話號碼,然後 才能刪除電話號碼。

佈建電話號碼時,您可以從 Amazon Chime 維護的一組號碼集區訂購該號碼。刪除數字會將其移回集 區中。當您刪除號碼時,該號碼會先移至您的刪除佇列,該號碼會保留 7 天。在這段時間內,您可以 將號碼移回庫存中。7 天後,系統會自動從持有佇列中刪除該號碼,並將該號碼與您的帳戶取消關聯。 這將數字返回到數字池。如果您需要在系統從保留佇列中刪除數字後回收數字,請按照中的步驟操作[佈](#page-45-0) [建電話號碼](#page-45-0),但請注意,該號碼可能無法使用。

#### 刪除未指派的電話號碼

- 1. 開啟 Amazon Chime 聲主控台,[網址為 https://chime.aws.amazon.com/。](https://chime.aws.amazon.com)
- 2. 在功能窗格的 [通話] 底下,選擇 [電話號碼管理]。
- 3. 選擇「庫存」標籤頁,然後選取您要刪除的電話號碼。
- 4. 開啟 [動作] 清單,然後選擇 [刪除電話號碼]。
- 5. 選取核取方塊,然後選擇「刪除」。

<span id="page-55-1"></span>刪除的電話號碼會在刪除佇列中保留 7 天,然後才會從庫存中永久刪除。

### 還原已刪除的電話號碼

刪除後,您可以從刪除佇列還原已刪除的電話號碼最多 7 天。還原電話號碼會將它移回您的 Inventory (庫存)。

### 還原已刪除的電話號碼

- 1. 開啟 Amazon Chime 聲主控台,[網址為 https://chime.aws.amazon.com/。](https://chime.aws.amazon.com)
- 2. 在功能窗格的 [通話] 底下,選擇 [電話號碼管理]。
- 3. 選擇 [刪除佇列] 索引標籤,然後選取您要還原的電話號碼。
- 4. 選擇 Move to inventory (移至庫存)。

# 管理 Amazon Chime 聲中的全域設定

您可以使用 Amazon Chime 主控台來管理通話詳細資料記錄設定。

# 設定通話詳細資訊記錄

您必須先建立 Amazon 簡單儲存服務儲存貯體,才能為 Amazon Chime 管理帳戶設定通話詳細資料 記錄設定。Amazon S3 儲存貯體用作您通話詳細資料記錄的日誌目的地。設定通話詳細資料記錄設定 時,您將授與 Amazon Chime 讀取和寫入 Amazon S3 儲存貯體的存取權限,以便儲存和管理資料。 如需[有關建立 Amazon S3 儲存貯體的資訊,請參閱《Amazon Simple Storage Service 入門》](https://docs.aws.amazon.com/AmazonS3/latest/gsg/GetStartedWithS3.html)。

您可以設定 Amazon Chime 商務通話的通話詳細資料記錄設定。如需 Amazon Chime 商務通話的詳細 資訊,請參閱[在 Amazon Chime 聲中管理電話號碼。](#page-45-1)

### 設定通話詳細資訊記錄設定

- 1. 按照 Amazon S [imple Storage Service 入門中的步驟,建立 Amazon S3 儲存](https://docs.aws.amazon.com/AmazonS3/latest/gsg/GetStartedWithS3.html)貯體使用者指南的步 驟。
- 2. 開啟 Amazon Chime 聲主控台,[網址為 https://chime.aws.amazon.com/。](https://chime.aws.amazon.com)
- 3. 對於 Global Settings (全域設定),選擇 Call detail records (通話詳細資訊記錄)。
- 4. 選擇「商務通話組態」。
- 5. 針對日誌目的地,選取 Amazon S3 儲存貯體。
- 6. 選擇 儲存 。

您可以隨時停止記錄通話詳細記錄。

### 停止記錄通話詳細記錄

- 1. 開啟 Amazon Chime 聲主控台,[網址為 https://chime.aws.amazon.com/。](https://chime.aws.amazon.com)
- 2. 對於 Global Settings (全域設定),選擇 Call detail records (通話詳細資訊記錄)。
- 3. 針對適用的組態選擇 Disable logging (停用記錄)。

## Amazon Chime 商業電話通話詳細記錄

當您選擇接收 Amazon Chime 商務通話的通話詳細資料記錄時,它們會傳送到您的 Amazon S3 儲存 貯體。下列範例顯示 Amazon Chime 商務通話通話詳細資料記錄名稱的一般格式。

```
Amazon-Chime-Business-Calling-CDRs/json/111122223333/2019/03/01/123a4567-
b890-1234-5678-cd90efgh1234_2019-03-01-17.10.00.020_1a234567-89bc-01d2-3456-
e78f9g01234h
```
下列範例顯示通話詳細資料記錄名稱中所表示的資料。

```
Amazon-Chime-Business-Calling-CDRs/json/awsAccountID/year/month/
day/conferenceID_connectionDate-callStartTime-callDetailRecordID
```
下列範例顯示 Amazon Chime 商務通話詳細資料記錄的一般格式。

```
{
```

```
 "SchemaVersion": "2.0", 
     "CdrId": "1a234567-89bc-01d2-3456-e78f9g01234h", 
     "ServiceCode": "AmazonChimeBusinessCalling", 
     "ChimeAccountId": "12a3456b-7c89-012d-3456-78901e23fg45", 
     "AwsAccountId": "111122223333", 
     "ConferenceId": "123a4567-b890-1234-5678-cd90efgh1234", 
     "ConferencePin": "XXXXXXXXXX", 
     "OrganizerUserId": "1ab2345c-67de-8901-f23g-45h678901j2k", 
     "OrganizerEmail": "jdoe@example.com", 
     "CallerPhoneNumber": "+12065550100", 
     "CallerCountry": "US", 
     "DestinationPhoneNumber": "+12065550101", 
     "DestinationCountry": "US", 
     "ConferenceStartTimeEpochSeconds": "1556009595", 
     "ConferenceEndTimeEpochSeconds": "1556009623", 
     "StartTimeEpochSeconds": "1556009611", 
     "EndTimeEpochSeconds": "1556009623", 
     "BillableDurationSeconds": "24", 
     "BillableDurationMinutes": ".4", 
     "Direction": "Outbound"
}
```
# 會議室組態

當您使用 SIP 或 H.323 通訊協定時,Amazon Chime 可以與思科、坦伯格、寶利通、生活化、Vidvo 或其他人的室內視訊硬體整合。

若要使用支援 SIP 的會議室 VTC 裝置連線至 Amazon Chime,請輸入下列其中一個選項:

- **@meet.chime.in**
- **u@meet.chime.in**
- 10 位數的會議 ID,後面接著 **@meet.chime.in**

**meet.chime.in**將您的 SIP 室設備連接到最近的 Amazon Chime 聲區域。若要連接到特定區域,請 針對 SIP 會議室系統使用區域專用的 DNS 項目。如需詳細資訊,請參閱[工作階段啟動通訊協定 \(SIP\)](#page-61-0)  [會議室系統](#page-61-0)。

**a** Note

如果您的 SIP 會議室裝置不支援 TLS 且需要 TCP 連線能力,請聯絡 AWS Support。

如果您使用的裝置只支援 H.323,您必須撥打下列其中一個選項:

- **13.248.147.139**
- **76.223.18.152**

如果防火牆正在篩選 VTC 裝置和 Amazon Chime 之間的流量,請開啟所使用通訊協定的範圍。如需詳 細資訊,請參閱[網路組態和頻寬要求](#page-60-0)。

在 Amazon Chime 歡迎畫面上,輸入 10 位數或 13 位數的會議 ID 以加入。您可以在 Amazon Chime 用戶端或網路應用程式中找到 13 位數的會議 ID,或選擇撥入選項。

### 參加審核式會議

如果是主持型的會議,且您是主持人或委派代表,則請輸入 13 位數的會議 ID 並以主持人身分參加會 議。如果您是主持人, 請在撥號鍵盤中輸入主持人密碼,並在後面接上井字號 (#),就可參加並開始會 議。如果您不是主持人、委派代表或主持人,則當主持人參加並開始會議之後,您就會連接到該會議。

主持人擁有主持人控制,這表示他們可以執行其他的會議動作。這些動作包括錄製的開始和停止、會議 的上鎖和解鎖、將所有其他出席者靜音,以及結束會議。如需詳細資訊,請參閱 Amazon Chime [使用](https://docs.aws.amazon.com/chime/latest/ug/moderate-meeting.html#actions-phone-vid) [者指南中的使用電話或室內視訊系統](https://docs.aws.amazon.com/chime/latest/ug/moderate-meeting.html#actions-phone-vid)的協調者動作。

### **a** Note

如果您使用 Alexa for Business 加入 Amazon Chime 會議,只有當您的裝置已連接至室內視訊 系統,並使用裝置的撥號鍵盤撥入時,才能以仲裁者身分加入。

# 相容的 VTC 裝置

下表列出相容 VTC 裝置清單的子集內容。

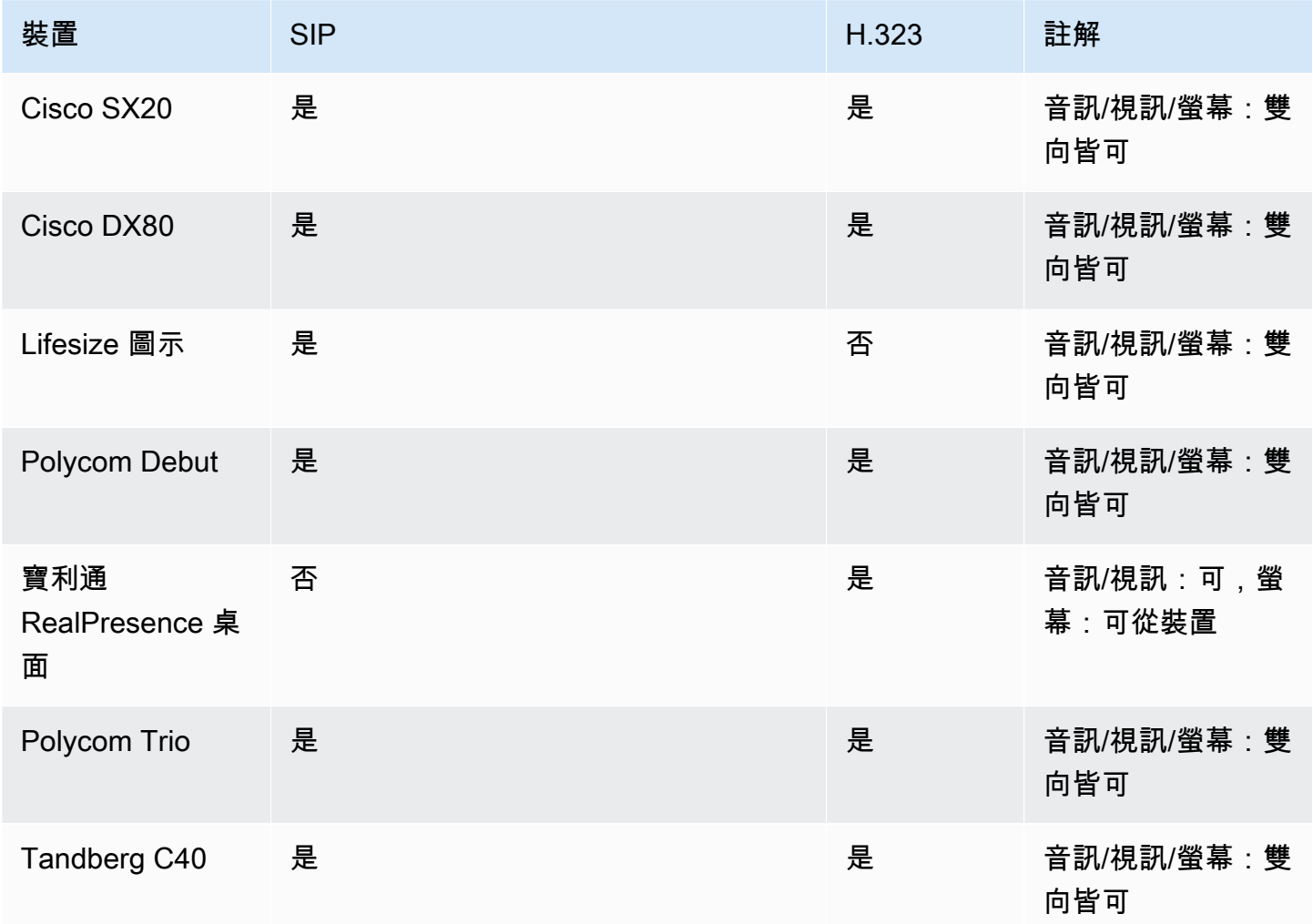

# <span id="page-60-0"></span>網路組態和頻寬要求

Amazon Chime 要求本主題中描述的目的地和連接埠來支援各種服務。如果傳入或傳出流量遭到封 鎖,此項封鎖可能會影響使用各種服務的能力,包括音訊、視訊、螢幕共用或聊天。

Amazon Chime 在端口 TCP/443 上使用 Amazon 彈性運算雲(亞馬遜 EC2)和其他 AWS 服務。如 果您的防火牆封鎖連接埠 TCP/443,您必須列入\*.amazonaws.com允許清單,或將 [AWS IP 位址範](https://docs.aws.amazon.com/general/latest/gr/aws-ip-ranges.html) [圍](https://docs.aws.amazon.com/general/latest/gr/aws-ip-ranges.html)放在下AWS 一般參考列服務中:

- Amazon EC2
- Amazon CloudFront
- Amazon Route 53

展開以下各節,以取得有關目的地、連接埠和頻寬的詳細資訊。

# 所需的目的地和港口

需要下列目的地和連接埠才能執行 Amazon Chime。

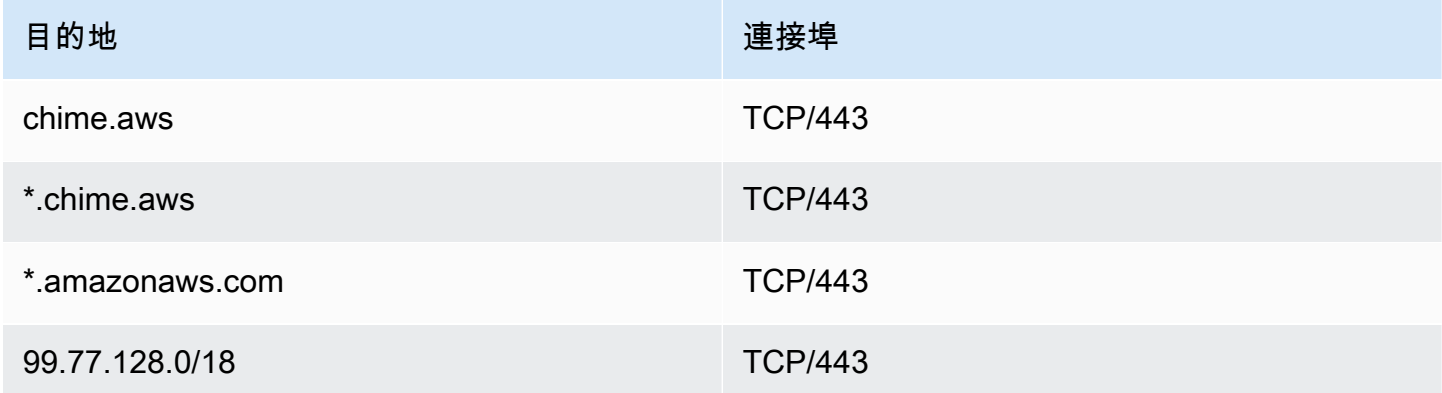

# 會議和電話語音連接埠

Amazon Chime 使用下列目的地和連接埠進行會議和 Amazon Chime 商務通話。

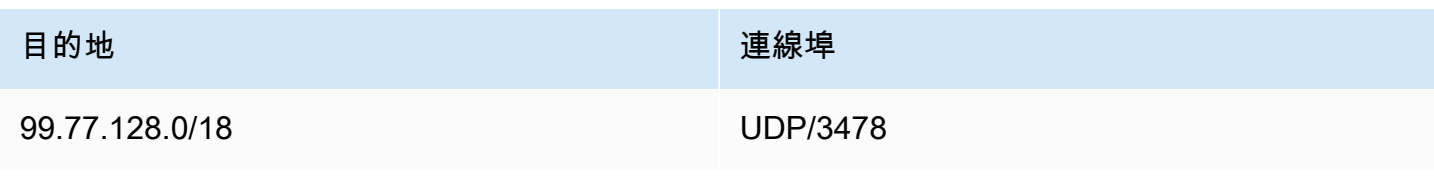

# H.323 會議室系統

Amazon Chime 針對 H.323 室內視訊系統使用下列目的地和連接埠。

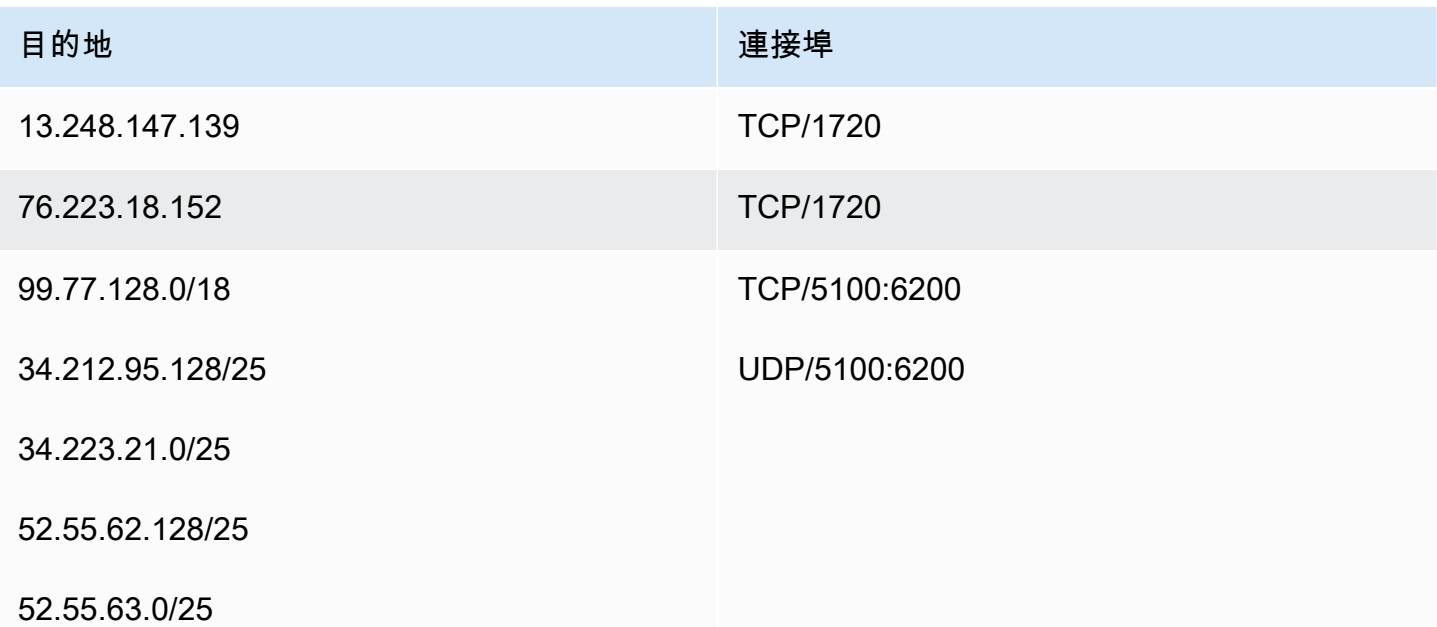

# <span id="page-61-0"></span>工作階段啟動通訊協定 (SIP) 會議室系統

在您的環境中執行適用於 SIP 室內視訊系統的 Amazon Chime 時,建議使用下列目的地和連接埠。

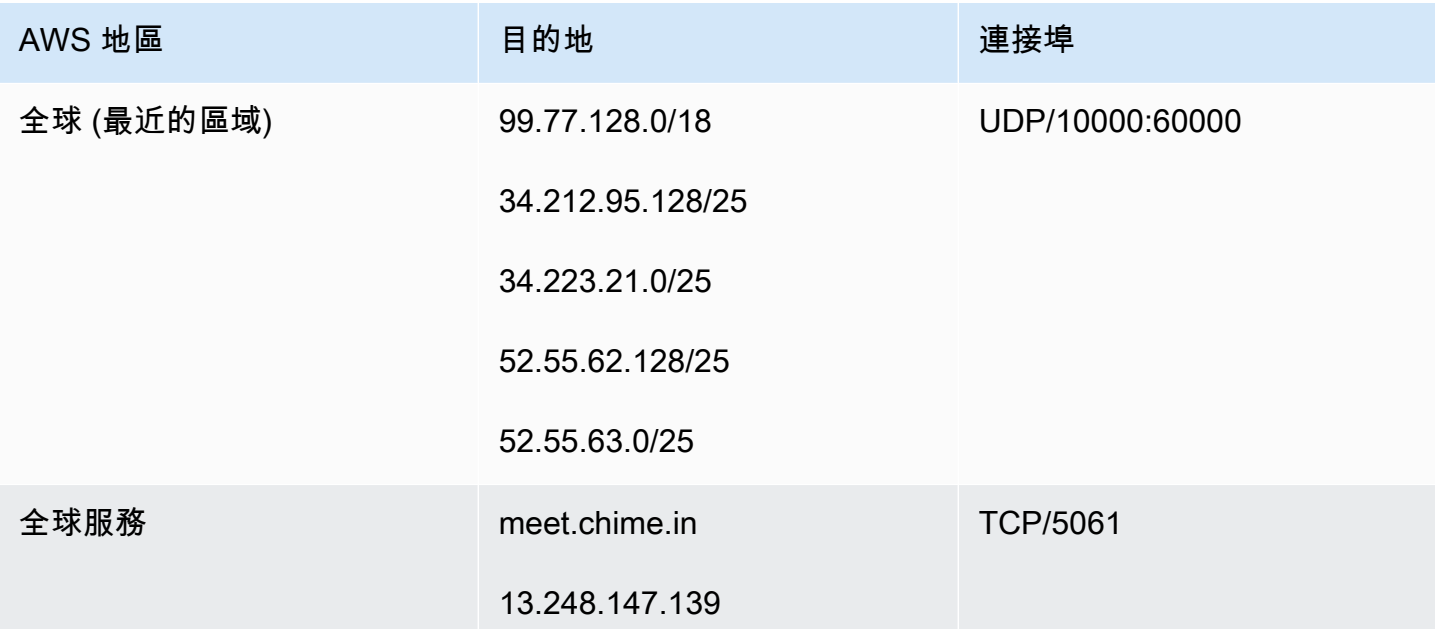

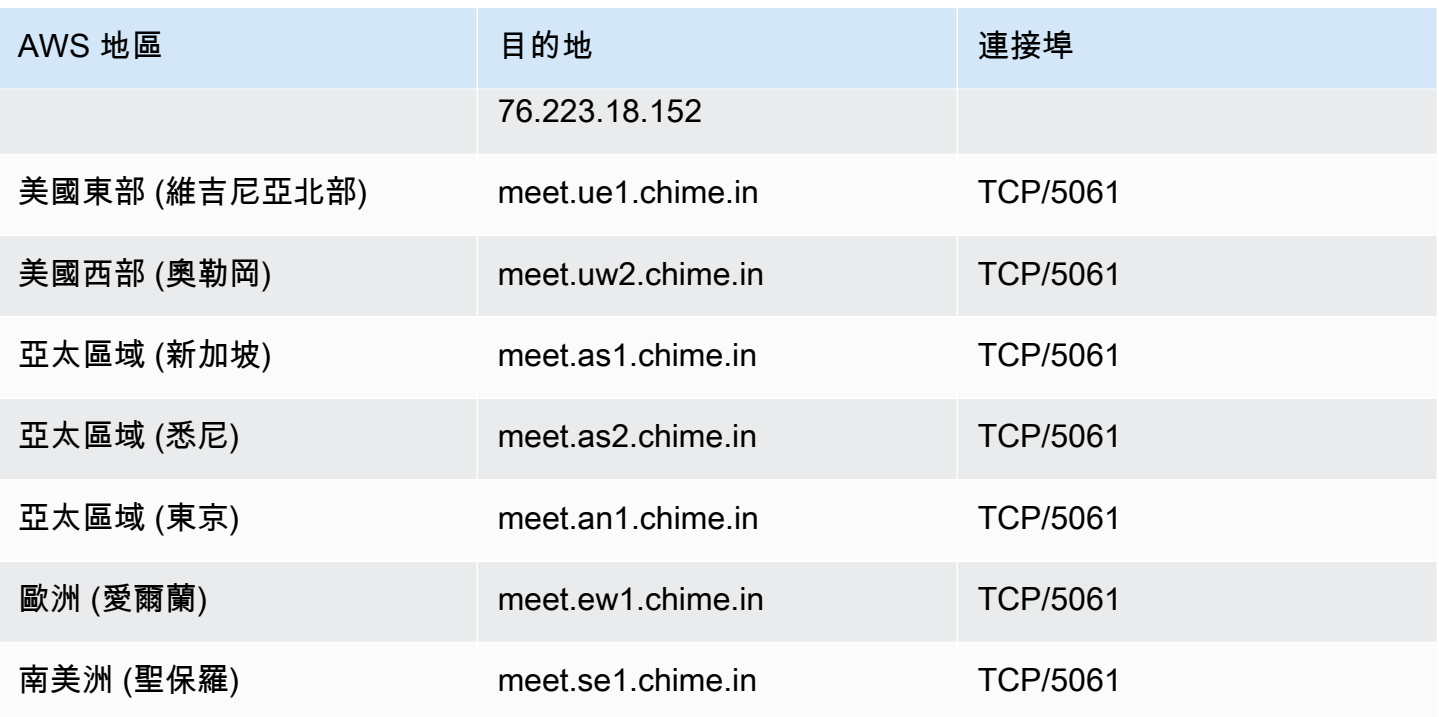

# 頻寬要求

Amazon Chime 對音訊、視訊和螢幕共用有下列頻寬需求:

- 音訊
	- 一對一通話:54 kbps 上傳和下載
	- 大型通話:50 位來電者不超過 32 kbps 額外下載
- 影片
	- 一對一通話:650 kbps 上傳和下載
	- HD 模式:1400 kbps 上傳和下載
	- 3-4 人:450 kbps 上傳和 (N-1)\*400 kbps 下載
	- 5-16 人:184 kbps 上傳和 (N-1)\*134 kbps 下載
	- 上傳和下載頻寬會依網路狀況而調低
- 螢幕共用
	- 高品質需要上傳 1.2 mbps (簡報時) 及下載 1.2 mbps (檢視時)。這可以根據網路條件,調整至最低 320 kbps。
	- 遠端控制:800 kbps 固定

# 檢視報告

您可以直接從主控台存取用量和意見回饋資料,以做出更深入的決策並提高企業生產力。報告資料每天 都會更新,不過最長可能延遲達 48 小時。

### 檢視用量和意見回饋報告

- 1. 在 [https://chime.aws.amazon.com/](https://chime.aws.amazon.com) 開啟 Amazon Chime 音主控台。
- 2. 選擇 Reports (報告)、Dashboard (儀表板)。
- 3. 在 Usage and feedback dashboard report (用量和意見回饋儀表板報告) 頁面上檢視以下資料:

### a Note

如需可用資料的詳細資訊,請參閱 [Amazon Chime 報告儀表板與使用者活動詳細資訊。](https://answers.chime.aws/articles/474/amazon-chime-dashboard-report.html)

- 日期範圍 (UTC) 報告的日期範圍。
- 已註冊的使用者 已註冊 Amazon Chime 的使用者數目。
- 作用中使用者 出席會議或透過 Amazon Chime 傳送訊息的使用者數目。
- 召開的會議 已結束的會議總數。您可以選擇特定會議以查看詳細資訊,包括會議 ID、開始 時間、類型、主辦人、時間長度和與會人數。選擇特定 Conference ID (會議 ID) 或 Meeting organizer (會議主辦人) 值,以檢視其他詳細資訊,包括出席者、會議名單事件、用戶端類型及 會議意見回饋。
- 會議滿意度 給予 end-of-meeting 調查問卷的正面回應百分比。
- 已傳送的聊天訊息 使用者傳送的聊天訊息數。

# 擴充 Amazon Chime 桌面用戶端

您可以新增聊天機器人、代理電話工作階段和 Webhook 來擴充 Amazon Chime 桌面用戶端的功能。 聊天機器人使用戶能夠執行任務,例如查詢內部系統以獲取信息。代理電話會話允許用戶在不洩露電話 號碼的情況下撥打和發送文本。Webhook 可以自動將消息發送到聊天室。例如,Webhook 可以將會議 提醒以及會議的連結傳送給團隊。

### 主題

- [使用者管理](#page-64-0)
- [將聊天機器人整合到 Amazon Chime 桌面用戶端](#page-66-0)
- [為亞馬遜鐘聲創建網絡掛鉤](#page-77-0)

# <span id="page-64-0"></span>使用者管理

下列程式碼片段可協助您管理 Amazon Chime 使用者。本主題中的所有範例都使用 Java。

### 主題

- [邀請多位使用者](#page-64-1)
- [下載使用者清單](#page-65-0)
- [登出多個使用者](#page-65-1)
- [更新使用者個人密碼](#page-66-1)

# <span id="page-64-1"></span>邀請多位使用者

下列範例顯示如何邀請多個使用者加入 Amazon Chime Team 帳戶。

```
List<String> emails = new ArrayList<>();
emails.add("janedoe@example.com");
emails.add("richardroe@example.net");
InviteUsersRequest inviteUsersRequest = new InviteUsersRequest() 
     .withAccountId("chimeAccountId") 
     .withUserEmailList(emails);
chime.inviteUsers(inviteUsersRequest);
```
### <span id="page-65-0"></span>下載使用者清單

下列範例顯示如何以.csv格式下載與 Amazon Chime 管理帳戶相關聯的使用者清單。

```
BufferedWriter writer = Files.newBufferedWriter(Paths.get("/path/to/csv"));
CSVPrinter printer = new CSVPrinter(writer, CSVFormat.DEFAULT.withHeader("userId", 
  "email"));
ListUsersRequest listUsersRequest = new ListUsersRequest() 
     .withAccountId(accountId) 
     .withMaxResults(1);
boolean done = false;
while (!done) { 
    ListUsersResult listUsersResult = chime.listUsers(listUsersRequest);
     for (User user: listUsersResult.getUsers()) { 
         printer.printRecord(user.getUserId(), user.getPrimaryEmail()); 
     } 
     if (listUsersResult.getNextToken() == null) { 
        done = true; } 
     listUsersRequest = new ListUsersRequest() 
         .withAccountId(accountId) 
         .withNextToken(listUsersResult.getNextToken());
}
printer.close();
```
### <span id="page-65-1"></span>登出多個使用者

下列範例顯示如何從 Amazon Chime 管理帳戶登出多個使用者。

```
ListUsersRequest listUsersRequest = new ListUsersRequest() 
     .withAccountId("chimeAccountId");
ListUsersResult listUsersResult = chime.listUsers(listUsersRequest);
for (User user: listUsersResult.getUsers()) { 
     LogoutUserRequest logoutUserRequest = new LogoutUserRequest() 
         .withAccountId(user.getAccountId()) 
         .withUserId(user.getUserId());
```
}

```
 chime.logoutUser(logoutUserRequest);
```
# <span id="page-66-1"></span>更新使用者個人密碼

下列範例顯示如何為指定的 Amazon Chime 使用者重設個人會議 PIN 碼。

```
ResetPersonalPINRequest request = new ResetPersonalPINRequest() 
     .withAccountId("chimeAccountId") 
     .withUserId("userId");
ResetPersonalPINResult result = chime.resetPersonalPIN(request);
User user = result.getUser();
user.getPersonalPIN()
```
# <span id="page-66-0"></span>將聊天機器人整合到 Amazon Chime 桌面用戶端

您可以使用AWS Command Line Interface(AWS CLI),Amazon Chime 聲 API,或AWS用於將聊 天機器人與 Amazon Chime 聲集成的 SDK。聊天機器人可以讓您利用 Amazon Lex 的力量,AWS Lambda,以及其他AWS透過 Amazon Chime 聊天室中的使用者可存取的智慧型對話界面來簡化常見 任務的服務。

如果您是 Amazon Chime 企業帳戶管理員,則可以使用聊天機器人來允許使用者執行以下任務:

- 查詢他們的內部系統以獲取信息。
- 任務自動化。
- 接收重大問題的通知。
- 建立支援票證。

如需有關 Amazon Chime 企業版帳戶的更多資訊,請參閱[管理您的 Amazon Chime 帳戶](#page-14-0)。

如果您管理亞馬遜 Chime 企業帳戶,則最多可以建立 10 個聊天機器人以與 Amazon Chime 整合。聊 天機器人只能在您的帳戶成員創建的聊天室中使用。只有聊天室管理員可以將聊天機器人添加到聊天 室。將聊天機器人添加到聊天室後,聊天室的成員可以使用機器人創建者提供的命令與機器人進行交 互。如需詳細資訊,請參閱以下先決條件。

Linux 和 macOS 使用者可以建立範例自訂聊天機器人。如需詳細資訊,請參閱[建立適用於 Amazon](https://aws.amazon.com/blogs/business-productivity/build-custom-chat-bots-for-amazon-chime/)  [Chime 的自訂聊天機器人。](https://aws.amazon.com/blogs/business-productivity/build-custom-chat-bots-for-amazon-chime/)

#### 內容

- [使用聊天機器人與 Amazon Chime 母](#page-67-0)
- [傳送至聊天機器人的 Amazon Chime 事件](#page-75-0)

### <span id="page-67-0"></span>使用聊天機器人與 Amazon Chime 母

如果您管理亞馬遜 Chime 企業帳戶,則最多可以建立 10 個聊天機器人以與 Amazon Chime 整合。聊 天機器人只能在您的帳戶成員建立的聊天室中使用。只有聊天室管理員可以將聊天機器人添加到聊天 室。將聊天機器人添加到聊天室後,聊天室的成員可以使用機器人創建者提供的命令與機器人進行交 互。如需詳細資訊,請參閱[使用聊天機器人](https://docs.aws.amazon.com/chime/latest/ug/chat-bots.html)在Amazon Chime 母使用者指南。

您也可以使用 Amazon Chime API 操作來啟用或停止 Amazon Chime 帳戶的聊天機器人。如需詳細資 訊,請參閱[更新聊天機器人](#page-74-0)。

### **a** Note

您無效字母。要阻止聊天機器人在您的帳戶中使用,請使用 Amazon Chim[eUpdateBot以](https://docs.aws.amazon.com/chime/latest/APIReference/API_UpdateBot.html)下先 決條件:Amazon Chime 母 API 參考。當您停止聊天機器人時,聊天室管理員可以將其從聊天 室中刪除,但無法將其添加到聊天室。在聊天室中 @mention 停止聊天機器人的使用者會收到 錯誤訊息。

<span id="page-67-1"></span>先決條件

設定以下先決條件之前,請完成以下先決條件:

- 創建一個聊天機器人。
- 為 Amazon Chime 建立傳出端點,以便將事件傳送到您的機器人。選擇一個 AWS Lambda 函數 ARN 或 HTTPS 端點。如需有關 Lambda 的詳細資訊,請參閱 [AWS Lambda 開發人員指南](https://docs.aws.amazon.com/lambda/latest/dg/)。

適用於 HTTPS 端點的 DNS 最佳做法

我們建議在為您的 HTTPS 端點指派 DNS 時採用下列最佳實務:

• 使用機器人端點專屬的 DNS 子網域。

- 只使用 A 記錄指向機器人端點。
- 保護您的 DNS 伺服器和 DNS 註冊帳戶,防止網域遭到攔截。
- 使用機器人端點專屬公開有效的 TLS 中繼憑證。
- 在處理機器人訊息之前,以密碼編譯方式驗證機器人訊息簽章。

建立聊天機器人之後,請使用AWS Command Line Interface(AWS CLI) 或使用 Amazon Chime API 作 業來完成下列各節所述的任務。

#### 任務

- [步驟 1:將聊天機器人與 Amazon Chime 集成](#page-68-0)
- [步驟 2:設定傳出端點以下設定 Amazon Chime 決條件:](#page-70-0)
- [步驟 3:將聊天機器人添加到 Amazon Chime 聊天室](#page-72-0)
- [驗證聊天機器人請求](#page-72-1)
- [更新聊天機器人](#page-74-0)

### <span id="page-68-0"></span>步驟 1:將聊天機器人與 Amazon Chime 集成

在您完成[先決條件](#page-67-1),將您的聊天機器人與 Amazon Chime 整合AWS CLI或 Amazon Chime 聲 API。

#### **a** Note

這些程序會為您的聊天機器人建立名稱和電子郵件地址。設定之後,請無效字母名稱和電子郵 件地址。

AWS CLI

### 若要整合聊天機器人AWS CLI

1. 若要將您的聊天機器人與 Amazon Chime 整合,請使用create-bot」中的指令AWS CLI。

aws chime create-bot --account-id *12a3456b-7c89-012d-3456-78901e23fg45* --displayname *exampleBot* --domain *example.com*

a. 輸入聊天機器人顯示名稱,最多可包含 55 個英數字元或特殊字元 (例如 +、-、%)。

b. 輸入您的亞馬遜設定帳戶的域名。

2. Amazon Chime 會傳回包含機器人 ID 的回應。

```
"Bot": { 
         "CreatedTimestamp": "timeStamp", 
         "DisplayName": "exampleBot", 
         "Disabled": exampleBotFlag, 
         "UserId": "1ab2345c-67de-8901-f23g-45h678901j2k", 
         "BotId": "botId", 
         "UpdatedTimestamp": "timeStamp", 
         "BotType": "ChatBot", 
         "SecurityToken": "securityToken", 
         "BotEmail": "displayName-chimebot@example.com" 
          }
```
3. 複製並儲存機器人 ID 和機器人電子郵件地址,以便在下列程序中使用。

Amazon Chime  $\mathbb{H}$  API

使用 Amazon Chime 聲 API 整合聊天機器人

- 1. 若要將您的聊天機器人與 Amazon Chime 整合,請使用[CreateBot以](https://docs.aws.amazon.com/chime/latest/APIReference/API_CreateBot.html)下先決條件:Amazon Chime 母 API 參考。
	- a. 輸入聊天機器人顯示名稱,最多可包含 55 個英數字元或特殊字元 (例如 +、-、%)。
	- b. 輸入您的亞馬遜設定帳戶的域名。
- 2. Amazon Chime 會傳回包含機器人 ID 的回應。複製並保存機器人 ID 和電子郵件地址。機器人電 子郵件地址如下:*exampleBot*-chimebot@*example.com*。

適用於 Java 的 AWS 開發套件

下列範例程式碼示範如何使用AWSSDK for Java。

```
CreateBotRequest createBotRequest = new CreateBotRequest() 
     .withAccountId("chimeAccountId") 
     .withDisplayName("exampleBot") 
     .withDomain("example.com");
```
chime.createBot(createBotRequest);

Amazon Chime 會傳回包含機器人 ID 的回應。複製並保存機器人 ID 和電子郵件地址。機器人電子郵 件地址如下:*exampleBot*-chimebot@*example.com*。

<span id="page-70-0"></span>步驟 2:設定傳出端點以下設定 Amazon Chime 決條件:

為 Amazon Chime 企業帳戶建立聊天機器人 ID 後,請設定 Amazon Chime 的輸出端點,以便用來傳 送訊息到您的機器人。輸出端點可以是AWS Lambda函數 ARN 或您建立為其中一部分的 HTTPS 端 點[先決條件](#page-67-1)。如需有關 Lambda 的詳細資訊,請參閱 [AWS Lambda 開發人員指南。](https://docs.aws.amazon.com/lambda/latest/dg/)

**a** Note

如果您的機器人的輸出 HTTPS 端點未設定或空白,則聊天室管理員無法將機器人新增至聊天 室。此外,聊天室用戶無法與機器人進行交互。

AWS CLI

要為聊天機器人配置出站端點,請使用put-events-configuration」中的指令AWS CLI。設定 Lambda 函 數 ARN 或輸出 HTTPS 端點。

Lambda ARN

```
aws chime put-events-configuration --account-id 12a3456b-7c89-012d-3456-78901e23fg45
  --bot-id botId --lambda-function-arn arn:aws:lambda:us-
east-1:111122223333:function:function-name
```
HTTPS endpoint

```
aws chime put-events-configuration --account-id 12a3456b-7c89-012d-3456-78901e23fg45
  --bot-id botId --outbound-events-https-endpoint https://example.com:8000
```
Amazon Chime 會使用機器人 ID 和 HTTPS 端點進行回應。

```
{ 
     "EventsConfiguration": { 
         "BotId": "BotId", 
         "OutboundEventsHTTPSEndpoint": "https://example.com:8000"
```
}

}

Amazon Chime  $\mathbb{H}$  API

若要設定聊天機器人的輸出端點,請使用 Amazon Chim[ePutEventsConfiguration](https://docs.aws.amazon.com/chime/latest/APIReference/API_PutEventsConfiguration.html)以下先決條 件:Amazon Chime 母 API 參考。設定 Lambda 函數 ARN 或輸出 HTTPS 端點。

- 如果您配置一個 Lambda 函數 ARN— Amazon Chime 呼籲 Lambda 添加許可以允許 Amazon Chime 管理員AWS帳戶以調用提供的 Lambda 函數 ARN。之後,請完成以下先決條件:請驗證以下 先決條件:如果添加權限失敗,或者乾運行調用失敗,則PutEventsConfiguration請求返回一 個 HTTP 4xx 錯誤。
- 如果您設定輸出 HTTPS 端點— Amazon Chime 會將含有挑戰 JSON 承載的 HTTP Post 要求傳送至 您在上一步中提供的輸出 HTTPS 端點,藉此驗證您的端點。您的傳出 HTTPS 端點必須回應,傳回 JSON 格式的 Challenge 參數。以下範例顯示請求和有效的回應。

Request

```
 HTTPS POST 
               JSON Payload: 
\overline{a} "Challenge":"00000000000000000000", 
                 "EventType" : "HTTPSEndpointVerification" 
 }
```
Response

```
 HTTP/1.1 200 OK 
              Content-type: application/json 
\overline{a} "Challenge":"00000000000000000000" 
 }
```
如果挑戰交握失敗,則 PutEventsConfiguration 請求將傳回 HTTP 4xx 錯誤。
適用於 Java 的 AWS 開發套件

下列範例程式碼示範如何使用AWSSDK for Java。

PutEventsConfigurationRequest putEventsConfigurationRequest = new PutEventsConfigurationRequest() .withAccountId("*chimeAccountId*") .withBotId("*botId*") .withOutboundEventsHTTPSEndpoint("*https://www.example.com*") .withLambdaFunctionArn("arn:aws:lambda:*region:account-id:function:function-name*");

chime.putEventsConfiguration(putEventsConfigurationRequest):

### 步驟 3:將聊天機器人添加到 Amazon Chime 聊天室

只有聊天室管理員可以將聊天機器人添加到聊天室。他們使用中創建的聊天機器人電子郵件地址[步驟](#page-68-0) [一:](#page-68-0)。

將 Chatbot 新增至聊天室

- 1. 開啟 Amazon Chime 桌面用戶端或網路應用程式。
- 2. 選擇右上角的齒輪圖標,然後選擇管理網路掛鉤和機器人。
- 3. 選擇 Add bot (新增機器人)。
- 4. 對於電郵地址,輸入機器人電子郵件地址。
- 5. 選擇 Add (新增)。

機器人名稱將出現在聊天室名單內。如果需要其他操作將聊天機器人添加到聊天室,請向聊天室管理員 提供操作。

將聊天機器人添加到聊天室後,向您的聊天室用戶提供聊天機器人命令。執行此操作的一種方法是對聊 天機器人進行編程,以便在聊天室收到聊天室邀請時向聊天室發送命令幫助。AWS 也建議您建立聊天 機器人使用者使用的說明命令。

### 驗證聊天機器人請求

您可以驗證從 Amazon Chime 聊天室傳送至聊天機器人的請求。若要這麼做,請根據要求計算簽章。 然後,驗證計算的簽名是否與請求標頭上的簽名匹配。Amazon Chime 聲使用 HMAC SHA256 雜湊來 產生簽章。

如果您的聊天機器人是使用輸出 HTTPS 端點為 Amazon Chime 設定的,請使用下列身份驗證步驟。

為已設定輸出 HTTPS 端點的聊天機器人驗證來自 Amazon Chime 的已簽署請求

- 1. 取得 HTTP 請求的 Chime-Signature 標頭。
- 2. 取得請求的 Chime-Request-Timestamp 標頭和內文。然後,使用垂直分隔號做為兩個元素之間的 分隔符號,以形成字串。
- 3. 使用SecurityToken從 CreateBot 作為初始鍵的響應哈馬克,並散列您在步驟 2 中創建的字符串。
- 4. 使用 Base64 編碼器將雜湊的位元組編碼為簽章字串。
- 5. 比較此運算簽章與 Chime-Signature 標頭中的簽章。

以下程式碼範例示範如何使用 Java 產生簽章。

```
 private final String DELIMITER = "|"; 
         private final String HMAC_SHA_256 = "HmacSHA256"; 
         private String generateSignature(String securityToken, String requestTime, 
 String requestBody) 
        \{ try { 
                 final Mac mac = Mac.getInstance(HMAC_SHA_256); 
                 SecretKeySpec key = new SecretKeySpec(securityToken.getBytes(UTF_8), 
 HMAC_SHA_256); 
                 mac.init(key); 
                 String data = requestTime + DELIMITER + requestBody; 
                 byte[] rawHmac = mac.doFinal(data.getBytes(UTF_8)); 
                 return Base64.getEncoder().encodeToString(rawHmac); 
 } 
             catch (Exception e) { 
                 throw e; 
 } 
          }
```
輸出 HTTPS 端點必須以下列方式回應 Amazon Chime 要求200 OK在 2 秒內。否則,請求將失敗。如 果輸出 HTTPS 端點在 2 秒後無法使用,可能是因為連線或讀取逾時,或者 Amazon Chime 收到 5xx 回應碼,Amazon Chime 會重試請求兩次。第一次重試會在初次請求失敗過 200 毫秒後送出。第二次 重試會在前一次重試失敗過 400 毫秒後送出。如果第二次重試後仍無法取得傳出 HTTPS 端點,請求 將失敗。

#### **a** Note

Chime-Request-Timestamp 會隨請求每次重試而變更。

如果您的聊天機器人是使用 Lambda 函數 ARN 為 Amazon Chime 設定的,請使用下列身份驗證步 驟。

若要針對已設定 Lambda 函數 ARN 的聊天機器人驗證來自 Amazon Chime 的已簽署請求

1. 獲取長效字母招牌和鐘聲請求時間戳從 Lambda 請求ClientContext,採用基 64 編碼的 JSON 格 式。

```
{
"Chime-Signature" : "1234567890",
"Chime-Request-Timestamp" : "2019-04-04T21:30:43.181Z"
}
```
- 2. 從請求承載取得請求的內文。
- 3. 使用SecurityToken從CreateBot作為初始鍵的響應哈馬克,並散列您創建的字符串。
- 4. 使用 Base64 編碼器將雜湊的位元組編碼為簽章字串。
- 5. 比較此運算簽章與 Chime-Signature 標頭中的簽章。

如果com.amazonaws.SdkClientException在 Lambda 叫用期間發生,Amazon Chime 會重試請 求兩次。

#### 更新聊天機器人

身為 Amazon Chime 帳戶管理員,您可以搭配使用 Amazon Chime 聲 APIAWS開發套件或AWS CLI 查看您的聊天機器人詳細信息。您也可以啟用或停止聊天機器人在您的帳戶中使用。您還可以為聊天機 器人重新生成安全令牌。

如需更多資訊,請參閱以下以下主題。Amazon Chime 母 API 參考:

- [GetBot](https://docs.aws.amazon.com/chime/latest/APIReference/API_GetBot.html) 獲取聊天機器人詳細信息,例如機器人電子郵件地址和機器人類型。
- [UpdateBot—](https://docs.aws.amazon.com/chime/latest/APIReference/API_UpdateBot.html) 啟用或阻止聊天機器人在您的帳戶中使用。
- [RegenerateSecurityToken](https://docs.aws.amazon.com/chime/latest/APIReference/API_RegenerateSecurityToken.html) 為您的聊天機器人重新生成安全令牌。

您也可以變更PutEventsConfiguration為您的聊天機器人。例如,如果您的聊天機器人最初設定 為使用輸出 HTTPS 端點,您可以刪除先前的事件組態,並為 Lambda 函數 ARN 設定新的事件設定。

如需更多資訊,請參閱以下以下主題。Amazon Chime 母 API 參考:

- [DeleteEventsConfiguration](https://docs.aws.amazon.com/chime/latest/APIReference/API_DeleteEventsConfiguration.html)
- [PutEventsConfiguration](https://docs.aws.amazon.com/chime/latest/APIReference/API_PutEventsConfiguration.html)

傳送至聊天機器人的 Amazon Chime 事件

下列事件會從 Amazon Chime 傳送至您的聊天機器人:

- 邀請— 當您的聊天機器人添加到 Amazon Chime 聊天室時發送
- 提及— 當用戶在聊天室發送 @mentions 您的聊天機器人
- 移除— 當您的聊天機器人從 Amazon Chime 聊天室中移除時傳送

以下示例顯示了針對每個事件發送到聊天機器人的 JSON 有效負載。

Example : 邀請活動

```
\{\hspace{.1cm} \} "Sender": { 
                           "SenderId": "user@example.com", 
                           "SenderIdType": "EmailId" 
\}, \{ "Discussion": { 
                           "DiscussionId": "abcdef12-g34h-56i7-j8kl-mn9opqr012st", 
                           "DiscussionType": "Room" 
\},
              "EventType": "Invite", 
              "InboundHttpsEndpoint": { 
                                      "EndpointType": "Persistent", 
                                      "Url": "https://
hooks.a.chime.aws/incomingwebhooks/a1b2c34d-5678-90e1-f23g-h45i67j8901k?
token=ABCDefGHiJK1LMnoP2Q3RST4uvwxYZAbC56DeFghIJkLM7N8OP9QRsTuV0WXYZABcdefgHiJ" 
\}, \overline{\phantom{a}} "EventTimestamp": "2019-04-04T21:27:52.736Z" 
 }
```
### Example : 提事件

```
\{\hspace{.1cm} \} "Sender": { 
                             "SenderId": "user@example.com", 
                             "SenderIdType": "EmailId" 
, and the contract of \mathbb{R} , \mathbb{R} "Discussion": { 
                                 "DiscussionId": "abcdef12-g34h-56i7-j8kl-mn9opqr012st", 
                                "DiscussionType": "Room" 
\}, \{ "EventType": "Mention", 
                "InboundHttpsEndpoint": { 
                                             "EndpointType": "ShortLived", 
                                             "Url": "https://
hooks.a.chime.aws/incomingwebhooks/a1b2c34d-5678-90e1-f23g-h45i67j8901k?
token=ABCDefGHiJK1LMnoP2Q3RST4uvwxYZAbC56DeFghIJkLM7N8OP9QRsTuV0WXYZABcdefgHiJ" 
\}, \overline{\phantom{a}} "EventTimestamp": "2019-04-04T21:30:43.181Z", 
                "Message": "@botDisplayName@example.com Hello Chatbot" 
 }
```
### **a** Note

Mention (提及) 事件的 InboundHttpsEndpoint URL 會在送出過 2 分鐘後到期。

Example :移除事件

```
\{\hspace{.1cm} \} "Sender": { 
                              "SenderId": "user@example.com", 
                              "SenderIdType": "EmailId" 
, and the contract of \mathbb{R} , \mathbb{R} "Discussion": { 
                                  "DiscussionId": "abcdef12-g34h-56i7-j8kl-mn9opqr012st", 
                                  "DiscussionType": "Room" 
\}, \{ "EventType": "Remove",
```
}

"EventTimestamp": "2019-04-04T21:27:29.626Z"

## 為亞馬遜鐘聲創建網絡掛鉤

Webhook 允許 Web 應用程序相互實時間進行通信。通常,Webhook 會在動作發生時傳送通知。例 如,假設您經營一個在線購物網站。Webhook 可以在客戶將商品添加到購物車,支付訂單或發送評論 時通知您。Webhook 不需要像傳統應用程序那樣多的編程,並且它們不會使用盡可能多的處理能力。 如果沒有 webhook,程序必須經常輪詢數據才能實時獲取數據。使用 webhook,發送應用程序立即發 布數據。

您建立的內送網路掛鉤可以透過程式設計方式將訊息傳送到 Amazon Chime 聊天室。例如,Webhook 可以通知客戶服務團隊有關創建新的高優先級票證的信息,並在聊天室中向票證添加鏈接。

您可以使用 Markdown 來設定 Webhooks 訊息格式,而且可包括表情符號。HTTP 連結和電子郵件 地址會呈現為作用中連結。訊息也可以包含 @All 和 @Present 註釋,以分別提醒所有成員,以及 呈現聊天室的成員。若要用 @ 提及聊天室參與者,可以使用他們的別名或整的電子郵件地址。例 如,@alias 或 @alias@domain.com。

Webhook 只能是聊天室的一部分,無法共享。Amazon Chime 聊天室管理員可為每個聊天室新增最多 10 個網路掛鉤。

建立 Webhook 之後,您可以將其與 Amazon Chime 聊天室整合,如下列程序所示。

將網絡掛鉤與聊天室集成

- 1. 從聊天室管理員那裡獲取網絡掛鉤 URL。如需詳細資訊,請參[閱將網絡掛鉤添加到聊天室](https://docs.aws.amazon.com/chime/latest/ug/chat-webhooks.html)在亞馬 遜鐘聲使用者指南。
- 2. 使用您建立的指令碼或應用程式中的 webhook URL,將訊息傳送至聊天室:
	- a. URL 接受 HTTP POST 要求。
	- b. 亞馬遜 Chime 網絡掛鉤使用單個密鑰接受 JSON 有效負載內容。以下是使用範例承載的 curl 命令範例:

curl -X POST "<Insert your webhook URL here>" -H "Content-Type:application/ json" --data '{"Content":"Message Body emoji test: :) :+1: link test: http:// sample.com email test: marymajor@example.com All member callout: @All All Present member callout: @Present"}'

以下是一個示例PowerShell視窗使用者的指令:

Invoke-WebRequest -Uri '<Insert your webhook URL here>' -Method 'Post' - ContentType 'application/JSON' -Body '{"Content":"Message Body emoji test: :) : +1: link test: http://sample.com email test: marymajor@example.com All member callout: @All All Present member callout: @Present"}'

外部程式將 HTTP POST 傳送到 Webhook URL 之後,伺服器會驗證 Webhook 有效且具有指派的聊天 室。這個 Webhook 會出現在聊天室名單中,且名稱旁會出現 Webhook 圖示。經 Webhook 傳送的聊 天室訊息,將會列在名稱後面接著 (Webhook) 之 Webhook 其下的聊天室中。

#### **G** Note

Webhook 目前並未啟用 CORS。

### 疑難排解網路掛接錯

以下是 Webhook 的相關錯誤清單:

- 每個 Webhook 的傳入 Webhook 速率限制為每個聊天室各 1 TPS。調節會導致 HTTP 429 錯誤。
- Webhook 張貼的訊息不得超過 4 KB。過大的訊息承載會導致 HTTP 413 錯誤。
- Webhook 張貼的訊息若具有 @ 和 @ Present 註釋,只適用於 50 名成員以下的聊天室。50 名成員 以上會導致 HTTP 400 錯誤。
- 如果已重新產生 Webhook URL,使用舊的 URL 就會導致 HTTP 404 錯誤。
- 如果聊天室中的 Webhook 已刪除,使用舊的 URL 就會導致 HTTP 404 錯誤。
- 無效的 Webhook URL 會導致 HTTP 403 錯誤。
- 如果服務無法使用,使用者會在回應中收到 HTTP 503 錯誤。

# Amazon Chime 聲的管理支持

#### **a** Note

有關 Amazon 購物帳戶的幫助,請轉到 [Amazon.com 上的客戶服務](https://www.amazon.com/hz/contact-us/foresight/hubgateway)。

如果您需要聯絡 Amazon Chime 的支援服務,請選擇下列其中一個選項:

- 如果您有 Sup AWS port 帳戶,請轉到 Sup [port 中心並](https://console.aws.amazon.com/support/home)提交票證。
- 否則,請打開[AWS Management Console並](https://console.aws.amazon.com/)選擇 Amazon Chime,Sup port,提交請求。

盡可能提供下列資訊:

- 問題的詳細說明。
- 問題發生的時間,包括您所在的時區。
- 您的 Amazon Chime 版本。問題發生的時間,包括您所在的時區。
	- 在 Windows 中,選擇「說明」,「關於 Amazon Chime」。
	- 在 macOS 中,選擇 Amazon Chime、About Amazon Chime (關於 Amazon Chime)。
	- 在 iOS 和 Android 中,選擇 Settings (設定)、About (關於)。
- 日誌參考 ID。尋找此 ID:
	- 在 Windows 和 macOS 中,選擇 Help (說明)、Send Diagnostic Logs (傳送診斷日誌)。
	- 在 iOS 和 Android 中,選擇 Settings (設定)、Send Diagnostic Logs (傳送診斷日誌)。
- 如果問題與會議有關,請提供會議 ID。

# Amazon Chime 聲中的安全性

雲安全 AWS 是最高的優先級。身為 AWS 客戶,您可以從資料中心和網路架構中獲益,該架構專為滿 足對安全性最敏感的組織的需求而打造。

安全是 AWS 與您之間共同承擔的責任。[共同責任模型將](https://aws.amazon.com/compliance/shared-responsibility-model/)其描述為雲端的安全性和雲端中的安全性:

- 雲端的安全性 AWS 負責保護在 AWS 雲端中執行 AWS 服務的基礎架構。 AWS 還為您提供可以 安全使用的服務。若要了解適用於 Amazon Chime 的合規計劃,請參閱合規計劃 [AWS 服務範圍內](https://aws.amazon.com/compliance/services-in-scope/) [的合規計劃](https://aws.amazon.com/compliance/services-in-scope/) 。
- 雲端安全性 您的責任取決於您使用的 AWS 服務。您也必須對其他因素負責,包括資料的機密 性、您公司的要求和適用法律和法規。

本文件可協助您了解如何在使用 Amazon Chime 時套用共同的責任模型。下列主題說明如何設定 Amazon Chime 以符合安全和合規目標。您也會學到如何使用其他可協助您監控和保護 Amazon Chime 資源的 AWS AWS 服務。

#### 主題

- [適用於 Amazon Chime 的身分識別和存取管理](#page-81-0)
- [Amazon Chime 聲如何與 IAM 搭配使用](#page-86-0)
- [預防跨服務混淆代理人](#page-87-0)
- [Amazon Chime 聲資源型政策](#page-88-0)
- [基於亞馬遜鈴聲標籤的授權](#page-88-1)
- [Amazon Chime IAM 角色](#page-88-2)
- [Amazon Chime 聲基於身份的政策示例](#page-89-0)
- [疑難排解 Amazon Chime 身分識別和存取](#page-96-0)
- [使用 Amazon Chime 的服務連結角色](#page-98-0)
- [在 Amazon Chime 中記錄和監控](#page-104-0)
- [Amazon Chime 聲的合規驗證](#page-122-0)
- [Amazon Chime 聲的彈性](#page-123-0)
- [Amazon Chime 聲中的基礎設施安全](#page-124-0)
- [了解 Amazon Chime 聲自動更新](#page-124-1)

# <span id="page-81-0"></span>適用於 Amazon Chime 的身分識別和存取管理

AWS Identity and Access Management (IAM) 可協助管理員安全地控制 AWS 資源存取權。 AWS 服務 IAM 管理員控制哪些人可以通過身份驗證 (登入) 和授權 (具有許可) 來使用 Amazon Chime 資源。IAM 是您可以使用的 AWS 服務 ,無需額外付費。

#### 主題

- [物件](#page-81-1)
- [使用身分驗證](#page-81-2)
- [使用政策管理存取權](#page-84-0)

### <span id="page-81-1"></span>物件

您使用 AWS Identity and Access Management (IAM) 的方式會因您在 Amazon Chime 中執行的工作而 有所不同。

服務使用者 — 如果您使用 Amazon Chime 服務執行工作,則管理員會為您提供所需的登入資料和許 可。當您使用更多 Amazon Chime 功能完成工作時,您可能需要額外的許可。了解存取許可的管理方 式可協助您向管理員請求正確的許可。如果您無法在 Amazon Chime 中存取某項功能,請參閱[疑難排](#page-96-0) [解 Amazon Chime 身分識別和存取。](#page-96-0)

服務管理員 — 如果您負責公司的 Amazon Chime 資源,您可能可以完整存取 Amazon Chime。判斷 服務使用者應存取哪些 Amazon Chime 功能和資源是您的工作。接著,您必須將請求提交給您的 IAM 管理員,來變更您服務使用者的許可。檢閱此頁面上的資訊,了解 IAM 的基本概念。若要進一步了解 貴公司如何將 IAM 與 Amazon Chime 搭配使用,請參閱[Amazon Chime 聲如何與 IAM 搭配使用。](#page-86-0)

IAM 管理員 — 如果您是 IAM 管理員,您可能想要了解如何撰寫政策以管理 Amazon Chime 存取權的 詳細資訊。若要檢視可在 IAM 中使用的 Amazon Chime 身分型政策範例,請參閱。[Amazon Chime 聲](#page-89-0) [基於身份的政策示例](#page-89-0)

## <span id="page-81-2"></span>使用身分驗證

驗證是您 AWS 使用身分認證登入的方式。您必須以 IAM 使用者身分或假設 IAM 角色進行驗證 (登入 AWS)。 AWS 帳戶根使用者

您可以使用透過 AWS 身分識別來源提供的認證,以聯合身分識別身分登入。 AWS IAM Identity Center (IAM 身分中心) 使用者、貴公司的單一登入身分驗證,以及您的 Google 或 Facebook 登入資料 都是聯合身分識別的範例。您以聯合身分登入時,您的管理員先前已設定使用 IAM 角色的聯合身分。 當您使 AWS 用同盟存取時,您會間接擔任角色。

根據您的使用者類型,您可以登入 AWS Management Console 或 AWS 存取入口網站。如需有關登入 的詳細資訊 AWS,請參閱《AWS 登入 使用指南》 AWS 帳戶中[的如何登入您](https://docs.aws.amazon.com/signin/latest/userguide/how-to-sign-in.html)的。

如果您 AWS 以程式設計方式存取,請 AWS 提供軟體開發套件 (SDK) 和命令列介面 (CLI),以使用您 的認證以加密方式簽署要求。如果您不使用 AWS 工具,則必須自行簽署要求。如需使用建議的方法自 行簽署請求的詳細資訊,請參閱 IAM 使用者指南中的[簽署 AWS API 請求。](https://docs.aws.amazon.com/IAM/latest/UserGuide/reference_aws-signing.html)

無論您使用何種身分驗證方法,您可能都需要提供額外的安全性資訊。例如, AWS 建議您使用多重要 素驗證 (MFA) 來增加帳戶的安全性。如需更多資訊,請參閱 AWS IAM Identity Center 使用者指南中 的[多重要素驗證](https://docs.aws.amazon.com/singlesignon/latest/userguide/enable-mfa.html)和 IAM 使用者指南中的[在 AWS中使用多重要素驗證 \(MFA\)](https://docs.aws.amazon.com/IAM/latest/UserGuide/id_credentials_mfa.html)。

#### AWS 帳號根使用者

當您建立時 AWS 帳戶,您會從一個登入身分開始,該身分可完整存取該帳戶中的所有資源 AWS 服務 和資源。此身分稱為 AWS 帳戶 root 使用者,可透過使用您用來建立帳戶的電子郵件地址和密碼登入 來存取。強烈建議您不要以根使用者處理日常任務。保護您的根使用者憑證,並將其用來執行只能由根 使用者執行的任務。如需這些任務的完整清單,了解需以根使用者登入的任務,請參閱《IAM 使用者 指南》中的[需要根使用者憑證的任務](https://docs.aws.amazon.com/IAM/latest/UserGuide/root-user-tasks.html)。

#### IAM 使用者和群組

[IAM 使用者是](https://docs.aws.amazon.com/IAM/latest/UserGuide/id_users.html)您內部的身分,具 AWS 帳戶 有單一人員或應用程式的特定許可。建議您盡可能依賴暫 時憑證,而不是擁有建立長期憑證 (例如密碼和存取金鑰) 的 IAM 使用者。但是如果特定使用案例需要 擁有長期憑證的 IAM 使用者,建議您輪換存取金鑰。如需更多資訊,請參閱 [IAM 使用者指南中](https://docs.aws.amazon.com/IAM/latest/UserGuide/best-practices.html#rotate-credentials)的為需 要長期憑證的使用案例定期輪換存取金鑰。

[IAM 群組是](https://docs.aws.amazon.com/IAM/latest/UserGuide/id_groups.html)一種指定 IAM 使用者集合的身分。您無法以群組身分簽署。您可以使用群組來一次為多 名使用者指定許可。群組可讓管理大量使用者許可的程序變得更為容易。例如,您可以擁有一個名為 IAMAdmins 的群組,並給予該群組管理 IAM 資源的許可。

使用者與角色不同。使用者只會與單一人員或應用程式建立關聯,但角色的目的是在由任何需要它的人 員取得。使用者擁有永久的長期憑證,但角色僅提供暫時憑證。如需進一步了解,請參閱IAM 使用者 指南中的[建立 IAM 使用者 \(而非角色\) 的時機。](https://docs.aws.amazon.com/IAM/latest/UserGuide/id.html#id_which-to-choose)

#### IAM 角色

[IAM 角色是](https://docs.aws.amazon.com/IAM/latest/UserGuide/id_roles.html)您 AWS 帳戶 內部具有特定許可的身分。它類似 IAM 使用者,但不與特定的人員相關聯。 您可以[切換角色,在中暫時擔任 IAM 角色。](https://docs.aws.amazon.com/IAM/latest/UserGuide/id_roles_use_switch-role-console.html) AWS Management Console 您可以透過呼叫 AWS CLI

或 AWS API 作業或使用自訂 URL 來擔任角色。如需使用角色的方法詳細資訊,請參閱 IAM 使用者指 南中的[使用 IAM 角色。](https://docs.aws.amazon.com/IAM/latest/UserGuide/id_roles_use.html)

使用暫時憑證的 IAM 角色在下列情況中非常有用:

- 聯合身分使用者存取 如需向聯合身分指派許可,請建立角色,並為角色定義許可。當聯合身分進 行身分驗證時,該身分會與角色建立關聯,並獲授予由角色定義的許可。如需有關聯合角色的相關資 訊,請參閱 [IAM 使用者指南中](https://docs.aws.amazon.com/IAM/latest/UserGuide/id_roles_create_for-idp.html)的為第三方身分提供者建立角色。如果您使用 IAM Identity Center, 則需要設定許可集。為控制身分驗證後可以存取的內容,IAM Identity Center 將許可集與 IAM 中的 角色相關聯。如需有關許可集的資訊,請參閱 AWS IAM Identity Center 使用者指南中的[許可集。](https://docs.aws.amazon.com/singlesignon/latest/userguide/permissionsetsconcept.html)
- 暫時 IAM 使用者許可 IAM 使用者或角色可以擔任 IAM 角色來暫時針對特定任務採用不同的許可。
- 跨帳戶存取權:您可以使用 IAM 角色,允許不同帳戶中的某人 (信任的主體) 存取您帳戶的資源。角 色是授予跨帳戶存取權的主要方式。但是,對於某些策略 AWS 服務,您可以將策略直接附加到資源 (而不是使用角色作為代理)。若要了解跨帳戶存取角色和以資源為基礎的政策之間的差異,請參閱 IAM 使用者指南中的 [IAM 中的跨帳戶資源存取。](https://docs.aws.amazon.com/IAM/latest/UserGuide/access_policies-cross-account-resource-access.html)
- 跨服務訪問 有些 AWS 服務 使用其他 AWS 服務功能。例如,當您在服務中進行呼叫時,該服務 通常會在 Amazon EC2 中執行應用程式或將物件儲存在 Amazon Simple Storage Service (Amazon S3) 中。服務可能會使用呼叫主體的許可、使用服務角色或使用服務連結角色來執行此作業。
	- 轉寄存取工作階段 (FAS) 當您使用 IAM 使用者或角色在中執行動作時 AWS,您會被視為主 體。使用某些服務時,您可能會執行某個動作,進而在不同服務中啟動另一個動作。FAS 會使用 主體呼叫的權限 AWS 服務,並結合要求 AWS 服務 向下游服務發出要求。只有當服務收到需要與 其 AWS 服務 他資源互動才能完成的請求時,才會發出 FAS 請求。在此情況下,您必須具有執行 這兩個動作的許可。如需提出 FAS 請求時的政策詳細資訊,請參閱[《轉發存取工作階段》。](https://docs.aws.amazon.com/IAM/latest/UserGuide/access_forward_access_sessions.html)
	- 服務角色 服務角色是服務擔任的 [IAM 角色,](https://docs.aws.amazon.com/IAM/latest/UserGuide/id_roles.html)可代表您執行動作。IAM 管理員可以從 IAM 內建 立、修改和刪除服務角色。如需詳細資訊,請參閱 IAM 使用者指南中的[建立角色以委派許可給](https://docs.aws.amazon.com/IAM/latest/UserGuide/id_roles_create_for-service.html)  [AWS 服務服務。](https://docs.aws.amazon.com/IAM/latest/UserGuide/id_roles_create_for-service.html)
	- 服務連結角色 服務連結角色是連結至. AWS 服務服務可以擔任代表您執行動作的角色。服務連 結角色會顯示在您的中, AWS 帳戶 且屬於服務所有。IAM 管理員可以檢視,但不能編輯服務連 結角色的許可。
- 在 Amazon EC2 上執行的應用程式 您可以使用 IAM 角色來管理在 EC2 執行個體上執行的應用程 式以及發出 AWS CLI 或 AWS API 請求的臨時登入資料。這是在 EC2 執行個體內儲存存取金鑰的較 好方式。若要將 AWS 角色指派給 EC2 執行個體並提供給其所有應用程式,請建立連接至執行個體 的執行個體設定檔。執行個體設定檔包含該角色,並且可讓 EC2 執行個體上執行的程式取得暫時憑 證。如需詳細資訊,請參閱 IAM 使用者指南中的[利用 IAM 角色來授予許可給 Amazon EC2 執行個](https://docs.aws.amazon.com/IAM/latest/UserGuide/id_roles_use_switch-role-ec2.html) [體上執行的應用程式](https://docs.aws.amazon.com/IAM/latest/UserGuide/id_roles_use_switch-role-ec2.html)。

如需了解是否要使用 IAM 角色或 IAM 使用者,請參閱 IAM 使用者指南中的[建立 IAM 角色 \(而非使用](https://docs.aws.amazon.com/IAM/latest/UserGuide/id.html#id_which-to-choose_role) [者\) 的時機](https://docs.aws.amazon.com/IAM/latest/UserGuide/id.html#id_which-to-choose_role)。

### <span id="page-84-0"></span>使用政策管理存取權

您可以透 AWS 過建立原則並將其附加至 AWS 身分識別或資源來控制中的存取。原則是一個物件 AWS ,當與身分識別或資源相關聯時,會定義其權限。 AWS 當主參與者 (使用者、root 使用者或角色 工作階段) 提出要求時,評估這些原則。政策中的許可決定是否允許或拒絕請求。大多數原則會 AWS 以 JSON 文件的形式儲存在中。如需 JSON 政策文件結構和內容的詳細資訊,請參閱 IAM 使用者指 南中的 [JSON 政策概觀。](https://docs.aws.amazon.com/IAM/latest/UserGuide/access_policies.html#access_policies-json)

管理員可以使用 AWS JSON 政策來指定誰可以存取哪些內容。也就是說,哪個主體在什麼條件下可以 對什麼資源執行哪些動作。

預設情況下,使用者和角色沒有許可。若要授予使用者對其所需資源執行動作的許可,IAM 管理員可 以建立 IAM 政策。然後,管理員可以將 IAM 政策新增至角色,使用者便能擔任這些角色。

IAM 政策定義該動作的許可,無論您使用何種方法來執行操作。例如,假設您有一個允許 iam:GetRole 動作的政策。具有該原則的使用者可以從 AWS Management Console AWS CLI、或 AWS API 取得角色資訊。

### 身分型政策

身分型政策是可以附加到身分 (例如 IAM 使用者、使用者群組或角色) 的 JSON 許可政策文件。這些 政策可控制身分在何種條件下能對哪些資源執行哪些動作。若要了解如何建立身分類型政策,請參閱 IAM 使用者指南中的[建立 IAM 政策。](https://docs.aws.amazon.com/IAM/latest/UserGuide/access_policies_create.html)

身分型政策可進一步分類成內嵌政策或受管政策。內嵌政策會直接內嵌到單一使用者、群組或角色。受 管理的策略是獨立策略,您可以將其附加到您的 AWS 帳戶. 受管政策包括 AWS 受管政策和客戶管理 的策略。如需了解如何在受管政策及內嵌政策間選擇,請參閱 IAM 使用者指南中的[在受管政策和內嵌](https://docs.aws.amazon.com/IAM/latest/UserGuide/access_policies_managed-vs-inline.html#choosing-managed-or-inline) [政策間選擇](https://docs.aws.amazon.com/IAM/latest/UserGuide/access_policies_managed-vs-inline.html#choosing-managed-or-inline)。

#### 資源型政策

資源型政策是連接到資源的 JSON 政策文件。資源型政策的最常見範例是 IAM 角色信任政策和 Amazon S3 儲存貯體政策。在支援資源型政策的服務中,服務管理員可以使用它們來控制對特定資源 的存取權限。對於附加政策的資源,政策會定義指定的主體可以對該資源執行的動作以及在何種條件 下執行的動作。您必須在資源型政策中[指定主體](https://docs.aws.amazon.com/IAM/latest/UserGuide/reference_policies_elements_principal.html)。主參與者可以包括帳戶、使用者、角色、同盟使用者 或。 AWS 服務

資源型政策是位於該服務中的內嵌政策。您無法在以資源為基礎的政策中使用 IAM 的 AWS 受管政 策。

AWS Amazon Chime 聲的受管政策

若要新增許可給使用者、群組和角色,使用 AWS 受管政策比自己撰寫政策更容易。[建立 IAM 客戶受](https://docs.aws.amazon.com/IAM/latest/UserGuide/access_policies_create-console.html) [管政策](https://docs.aws.amazon.com/IAM/latest/UserGuide/access_policies_create-console.html)需要時間和專業知識,而受管政策可為您的團隊提供其所需的許可。若要快速開始使用,您可 以使用我們的 AWS 受管政策。這些政策涵蓋常見的使用案例,並可在您的 AWS 帳戶中可用。如需 AWS 受管政策的詳細資訊,請參閱 IAM 使用者指南中的[AWS 受管政策](https://docs.aws.amazon.com/IAM/latest/UserGuide/access_policies_managed-vs-inline.html#aws-managed-policies)。

AWS 服務會維護和更新 AWS 受管理的策略。您無法變更 AWS 受管理原則中的權限。服務有時會將 其他權限新增至受 AWS 管理的策略,以支援新功能。此類型的更新會影響已連接政策的所有身分識別 (使用者、群組和角色)。當新功能啟動或新作業可用時,服務最有可能更新 AWS 受管理的策略。服務 不會從 AWS 受管理的政策移除權限,因此政策更新不會破壞您現有的權限。

此外,還 AWS 支援跨多個服務之工作職能的受管理原則。例如,ReadOnly存取 AWS 管理原則會提 供所有 AWS 服務和資源的唯讀存取權。當服務啟動新功能時, AWS 會為新的操作和資源新增唯讀許 可。如需任務職能政策的清單和說明,請參閱 IAM 使用者指南中[有關任務職能的AWS 受管政策。](https://docs.aws.amazon.com/IAM/latest/UserGuide/access_policies_job-functions.html)

存取控制清單 (ACL)

存取控制清單 (ACL) 可控制哪些主體 (帳戶成員、使用者或角色) 擁有存取某資源的許可。ACL 類似於 資源型政策,但它們不使用 JSON 政策文件格式。

Amazon S3 和 Amazon VPC 是支援 ACL 的服務範例。 AWS WAF如需進一步了解 ACL,請參閱 Amazon Simple Storage Service 開發人員指南中的[存取控制清單 \(ACL\) 概觀。](https://docs.aws.amazon.com/AmazonS3/latest/dev/acl-overview.html)

#### 其他政策類型

AWS 支援其他較不常見的原則類型。這些政策類型可設定較常見政策類型授予您的最大許可。

- 許可界限 許可範圍是一種進階功能,可供您設定身分型政策能授予 IAM 實體 (IAM 使用者或角色) 的最大許可。您可以為實體設定許可界限。所產生的許可會是實體的身分型政策和其許可界限的交 集。會在 Principal 欄位中指定使用者或角色的資源型政策則不會受到許可界限限制。所有這類政 策中的明確拒絕都會覆寫該允許。如需許可界限的詳細資訊,請參閱 IAM 使用者指南中的 [IAM 實體](https://docs.aws.amazon.com/IAM/latest/UserGuide/access_policies_boundaries.html) [許可界限](https://docs.aws.amazon.com/IAM/latest/UserGuide/access_policies_boundaries.html)。
- 服務控制策略(SCP)— SCP 是 JSON 策略,用於指定中組織或組織單位(OU)的最大權限。 AWS Organizations AWS Organizations 是一種用於分組和集中管理您企業擁 AWS 帳戶 有的多個 服務。若您啟用組織中的所有功能,您可以將服務控制政策 (SCP) 套用到任何或所有帳戶。SCP 限

制成員帳戶中實體的權限,包括每個 AWS 帳戶根使用者帳戶。如需 Organizations 和 SCP 的詳細 資訊,請參閱 AWS Organizations 使用者指南中的 [SCP 運作方式。](https://docs.aws.amazon.com/organizations/latest/userguide/orgs_manage_policies_about-scps.html)

• 工作階段政策 – 工作階段政策是一種進階政策,您可以在透過編寫程式的方式建立角色或聯合使用 者的暫時工作階段時,作為參數傳遞。所產生工作階段的許可會是使用者或角色的身分型政策和工作 階段政策的交集。許可也可以來自資源型政策。所有這類政策中的明確拒絕都會覆寫該允許。如需詳 細資訊,請參閱 IAM 使用者指南中的[工作階段政策。](https://docs.aws.amazon.com/IAM/latest/UserGuide/access_policies.html#policies_session)

#### 多種政策類型

將多種政策類型套用到請求時,其結果形成的許可會更為複雜、更加難以理解。要了解如何在涉及多個 政策類型時 AWS 確定是否允許請求,請參閱《IAM 使用者指南》中的[政策評估邏輯。](https://docs.aws.amazon.com/IAM/latest/UserGuide/reference_policies_evaluation-logic.html)

# <span id="page-86-0"></span>Amazon Chime 聲如何與 IAM 搭配使用

在您使用 IAM 管理 Amazon Chime 的存取權限之前,您應該了解哪些 IAM 功能可以搭配 Amazon Chime 使用。若要深入瞭解 Amazon Chime 和其他 AWS 服務如何與 IAM 搭配使用,請參閱 IAM 使 用者指南中的可與 IAM 搭配使用[的AWS 服務。](https://docs.aws.amazon.com/IAM/latest/UserGuide/reference_aws-services-that-work-with-iam.html)

#### 主題

- [Amazon Chime 聲基於身份的政策](#page-86-1)
- [資源](#page-87-1)
- [範例](#page-87-2)

### <span id="page-86-1"></span>Amazon Chime 聲基於身份的政策

使用 IAM 身分型政策,您可以指定允許或拒絕的動作和資源,以及在何種條件下允許或拒絕動 作。Amazon Chime 支援特定動作、資源和條件金鑰。若要了解您在 JSON 政策中使用的所有元素, 請參閱《IAM 使用者指南》中的 [IAM JSON 政策元素參考。](https://docs.aws.amazon.com/IAM/latest/UserGuide/reference_policies_elements.html)

#### 動作

管理員可以使用 AWS JSON 政策來指定誰可以存取哪些內容。也就是說,哪個主體在什麼条件下可以 對什麼資源執行哪些動作。

JSON 政策的 Action 元素描述您可以用來允許或拒絕政策中存取的動作。原則動作通常與關聯的 AWS API 作業具有相同的名稱。有一些例外狀況,例如沒有相符的 API 操作的僅限許可動作。也有一 些作業需要政策中的多個動作。這些額外的動作稱為相依動作。

### 條件索引鍵

Amazon Chime 不提供任何服務特定條件金鑰。若要查看 AWS 全域條件金鑰,請參閱 IAM 使用者指 南中的 [AWS 全域條件內容金鑰。](https://docs.aws.amazon.com/IAM/latest/UserGuide/reference_policies_condition-keys.html)

### <span id="page-87-1"></span>資源

Amazon Chime 不支援在政策中指定資源 ARN。

### <span id="page-87-2"></span>範例

若要檢視 Amazon Chime 以身分識別為基礎的政策範例,請參閱。[Amazon Chime 聲基於身份的政策](#page-89-0) [示例](#page-89-0)

## <span id="page-87-0"></span>預防跨服務混淆代理人

混淆的副問題是當沒有執行動作權限的實體呼叫更具權限的實體來執行動作時,就會發生資訊安全性問 題。這可允許惡意行為者執行命令或修改他們無權執行或存取的資源。如需詳細資訊,請參閱[《AWS](https://docs.aws.amazon.com/IAM/latest/UserGuide/confused-deputy.html) [Identity and Access Management 使用指南》中的混淆副問題。](https://docs.aws.amazon.com/IAM/latest/UserGuide/confused-deputy.html)

在中 AWS,跨服務模擬可能會導致混淆的副案例。當一個服務(呼叫服務)呼叫另一個服務(稱為服 務)時,會發生跨服務模擬。惡意執行者可以使用呼叫服務,藉由使用他們通常不會擁有的權限來變更 其他服務中的資源。

AWS 為服務主體提供對您帳戶資源的受管存取權限,以協助您保護資源的安全性。建議您在資源策略 中使用aws:SourceAccount全域條件內容索引鍵。這些金鑰會限制 Amazon Chime 為該資源提供其 他服務的許可。

下列範例顯示 S3 儲存貯體政策,該政策在已設定的 CallDetailRecords S3 儲存貯體中使 用aws:SourceAccount全域條件內容金鑰,以協助避免混淆的副問題。

```
{ 
     "Version": "2012-10-17", 
     "Statement": [ 
          { 
               "Sid": "AmazonChimeAclCheck668426", 
               "Effect": "Allow",
```

```
 "Principal": { 
                  "Service": "chime.amazonaws.com" 
             }, 
             "Action": "s3:GetBucketAcl", 
             "Resource": "arn:aws:s3:::your-cdr-bucket" 
         }, 
         { 
             "Sid": "AmazonChimeWrite668426", 
             "Effect": "Allow", 
             "Principal": { 
                  "Service": "chime.amazonaws.com" 
             }, 
             "Action": "s3:PutObject", 
             "Resource": "arn:aws:s3:::your-cdr-bucket/*", 
             "Condition": { 
                  "StringEquals": { 
                      "s3:x-amz-acl": "bucket-owner-full-control", 
                      "aws:SourceAccount": "112233446677" 
 } 
 } 
         } 
     ]
}
```
# <span id="page-88-0"></span>Amazon Chime 聲資源型政策

<span id="page-88-1"></span>Amazon Chime 不支援以資源為基礎的政策。

# 基於亞馬遜鈴聲標籤的授權

<span id="page-88-2"></span>Amazon Chime 不支援標記資源或根據標籤控制存取。

# Amazon Chime IAM 角色

[IAM 角色是](https://docs.aws.amazon.com/IAM/latest/UserGuide/id_roles.html)您 AWS 帳戶中具有特定許可的實體。

## 搭配 Amazon Chime 使用臨時登入資料

您可以搭配聯合使用暫時憑證、擔任 IAM 角色,或是擔任跨帳戶角色。您可以透過呼 叫[AssumeRole](https://docs.aws.amazon.com/STS/latest/APIReference/API_AssumeRole.html)[或GetFederation權杖等](https://docs.aws.amazon.com/STS/latest/APIReference/API_GetFederationToken.html) AWS STS API 作業來取得臨時安全登入資料。

## 服務連結角色

[服務連結角色](https://docs.aws.amazon.com/IAM/latest/UserGuide/id_roles_terms-and-concepts.html#iam-term-service-linked-role)可讓 AWS 服務存取其他服務中的資源,以代表您完成動作。服務連結角色會顯示在您的 IAM 帳戶中,而服務則擁有這些角色。IAM 管理員可以檢視,但不能編輯服務連結角色的許可。

Amazon Chime 支援服務連結角色。如需建立或管理 Amazon Chime 服務連結角色的詳細資訊,請參 閱。[使用 Amazon Chime 的服務連結角色](#page-98-0)

### 服務角色

此功能可讓服務代表您擔任[服務角色](https://docs.aws.amazon.com/IAM/latest/UserGuide/id_roles_terms-and-concepts.html#iam-term-service-role)。此角色可讓服務存取其他服務中的資源,以代表您完成動作。服 務角色會出現在您的 IAM 帳戶中,且由該帳戶所擁有。這表示 IAM 管理員可以變更此角色的許可。不 過,這樣可能會破壞此服務的功能。

<span id="page-89-0"></span>Amazon Chime 聲不支援服務角色。

## Amazon Chime 聲基於身份的政策示例

依預設,IAM 使用者和角色沒有建立或修改 Amazon Chime 資源的權限。他們也無法使用 AWS Management Console AWS CLI、或 AWS API 執行工作。IAM 管理員必須建立 IAM 政策,授予使用 者和角色在指定資源上執行特定 API 作業的所需許可。管理員接著必須將這些政策連接至需要這些許 可的 IAM 使用者或群組。

若要了解如何使用這些範例 JSON 政策文件建立 IAM 身分型政策,請參閱《IAM 使用者指南》中[的在](https://docs.aws.amazon.com/IAM/latest/UserGuide/access_policies_create.html#access_policies_create-json-editor) [JSON 標籤上建立政策](https://docs.aws.amazon.com/IAM/latest/UserGuide/access_policies_create.html#access_policies_create-json-editor)。

#### 主題

- [政策最佳實務](#page-90-0)
- [使用 Amazon Chime 控制台](#page-90-1)
- [允許使用者完全存取 Amazon Chime 聲](#page-91-0)
- [允許使用者檢視他們自己的許可](#page-93-0)
- [允許使用者存取使用者管理動作](#page-93-1)
- [AWS 受管理的策略: AmazonChimeVoiceConnectorServiceLinkedRolePolicy](#page-95-0)
- [Amazon Chime 更新 AWS 受管政策](#page-95-1)

## <span id="page-90-0"></span>政策最佳實務

以身分識別為基礎的政策決定某人是否可以在您的帳戶中建立、存取或刪除 Amazon Chime 資源。這 些動作可能會讓您的 AWS 帳戶產生費用。當您建立或編輯身分型政策時,請遵循下列準則及建議事 項:

- 開始使用 AWS 受管原則並邁向最低權限權限 若要開始將權限授與使用者和工作負載,請使用可 授與許多常見使用案例權限的AWS 受管理原則。它們可用在您的 AWS 帳戶. 建議您透過定義特定 於您使用案例的 AWS 客戶管理政策,進一步降低使用權限。如需更多資訊,請參閱 IAM 使用者指 南中的 [AWS 受管政策或](https://docs.aws.amazon.com/IAM/latest/UserGuide/access_policies_managed-vs-inline.html#aws-managed-policies)[任務職能的AWS 受管政策。](https://docs.aws.amazon.com/IAM/latest/UserGuide/access_policies_job-functions.html)
- 套用最低權限許可 設定 IAM 政策的許可時,請僅授予執行任務所需的許可。為實現此目的,您可 以定義在特定條件下可以對特定資源採取的動作,這也稱為最低權限許可。如需使用 IAM 套用許可 的更多相關資訊,請參閱 IAM 使用者指南中的 [IAM 中的政策和許可。](https://docs.aws.amazon.com/IAM/latest/UserGuide/access_policies.html)
- 使用 IAM 政策中的條件進一步限制存取權 您可以將條件新增至政策,以限制動作和資源的存取。 例如,您可以撰寫政策條件,指定必須使用 SSL 傳送所有請求。您也可以使用條件來授與對服務動 作的存取權 (如透過特定) 使用這些動作 AWS 服務,例如 AWS CloudFormation。如需詳細資訊,請 參閱 IAM 使用者指南中的 [IAM JSON 政策元素:條件](https://docs.aws.amazon.com/IAM/latest/UserGuide/reference_policies_elements_condition.html)。
- 使用 IAM Access Analyzer 驗證 IAM 政策,確保許可安全且可正常運作 IAM Access Analyzer 驗 證新政策和現有政策,確保這些政策遵從 IAM 政策語言 (JSON) 和 IAM 最佳實務。IAM Access Analyzer 提供 100 多項政策檢查及切實可行的建議,可協助您編寫安全且實用的政策。如需更多資 訊,請參閱 IAM 使用者指南中的 [IAM Access Analyzer 政策驗證。](https://docs.aws.amazon.com/IAM/latest/UserGuide/access-analyzer-policy-validation.html)
- 需要多因素身份驗證 (MFA) 如果您的案例需要 IAM 使用者或根使用者 AWS 帳戶,請開啟 MFA 以獲得額外的安全性。如需在呼叫 API 操作時請求 MFA,請將 MFA 條件新增至您的政策。如需更 多資訊,請參閱 [IAM 使用者指南中](https://docs.aws.amazon.com/IAM/latest/UserGuide/id_credentials_mfa_configure-api-require.html)的設定 MFA 保護的 API 存取。

如需 IAM 中最佳實務的相關資訊,請參閱 IAM 使用者指南中的 [IAM 安全最佳實務。](https://docs.aws.amazon.com/IAM/latest/UserGuide/best-practices.html)

## <span id="page-90-1"></span>使用 Amazon Chime 控制台

若要存取 Amazon Chime 主控台,您必須擁有最少一組許可。這些許可必須允許您列出和檢視 AWS 帳戶中 Amazon Chime 資源的詳細資訊。如果您建立比最基本必要許可更嚴格的身分型政策,則對於 具有該政策的實體 (IAM 使用者或角色) 而言,主控台就無法如預期運作。

為確保這些實體仍可使用 Amazon Chime 主控台,請將下列 AWS 受管AmazonChimeReadOnly政策 附加至實體。如需詳細資訊,請參閱《IAM 使用者指南》中的[新增許可到使用者。](https://docs.aws.amazon.com/IAM/latest/UserGuide/id_users_change-permissions.html#users_change_permissions-add-console)

$$
\{\quad
$$

```
 "Version": "2012-10-17", 
      "Statement": [ 
           { 
                "Action": [ 
                     "chime:List*", 
                     "chime:Get*", 
                     "chime:SearchAvailablePhoneNumbers" 
               ], 
                "Effect": "Allow", 
                "Resource": "*" 
           } 
     \mathbf{I}}
```
您不需要為僅對 AWS CLI 或 AWS API 進行呼叫的使用者允許最低主控台權限。反之,只需允許存取 符合您嘗試執行之 API 作業的動作就可以了。

# <span id="page-91-0"></span>允許使用者完全存取 Amazon Chime 聲

下列 AWS 受管AmazonChimeFullAccess政策授予 IAM 使用者完整存取 Amazon Chime 資源的權限。 該政策可讓使用者存取所有 Amazon Chime 操作,以及 Amazon Chime 需要能夠代表您執行的其他操 作。

```
{ 
     "Version": "2012-10-17", 
     "Statement": [ 
          { 
               "Action": [ 
                    "chime:*" 
               ], 
               "Effect": "Allow", 
               "Resource": "*" 
          }, 
          { 
               "Action": [ 
                    "s3:ListBucket", 
                    "s3:ListAllMyBuckets", 
                    "s3:GetBucketAcl", 
                    "s3:GetBucketLocation", 
                    "s3:GetBucketLogging", 
                    "s3:GetBucketVersioning", 
                    "s3:GetBucketWebsite" 
               ],
```

```
 "Effect": "Allow", 
               "Resource": "*" 
          }, 
          { 
               "Action": [ 
                   "logs:CreateLogDelivery", 
                   "logs:DeleteLogDelivery", 
                   "logs:GetLogDelivery", 
                   "logs:ListLogDeliveries", 
                   "logs:DescribeResourcePolicies", 
                   "logs:PutResourcePolicy", 
                   "logs:CreateLogGroup", 
                   "logs:DescribeLogGroups" 
               ], 
               "Effect": "Allow", 
               "Resource": "*" 
          }, 
          { 
               "Effect": "Allow", 
               "Action": [ 
                   "sns:CreateTopic", 
                   "sns:GetTopicAttributes" 
               ], 
               "Resource": [ 
                   "arn:aws:sns:*:*:ChimeVoiceConnector-Streaming*" 
               ] 
          }, 
          { 
               "Effect": "Allow", 
               "Action": [ 
                   "sqs:GetQueueAttributes", 
                   "sqs:CreateQueue" 
               ], 
               "Resource": [ 
                   "arn:aws:sqs:*:*:ChimeVoiceConnector-Streaming*" 
               ] 
          } 
     ]
}
```
# <span id="page-93-0"></span>允許使用者檢視他們自己的許可

此範例會示範如何建立政策,允許 IAM 使用者檢視附加到他們使用者身分的內嵌及受管政策。此原則 包含在主控台上或以程式設計方式使用 AWS CLI 或 AWS API 完成此動作的權限。

```
{ 
     "Version": "2012-10-17", 
     "Statement": [ 
          { 
               "Sid": "ViewOwnUserInfo", 
               "Effect": "Allow", 
               "Action": [ 
                   "iam:GetUserPolicy", 
                   "iam:ListGroupsForUser", 
                   "iam:ListAttachedUserPolicies", 
                   "iam:ListUserPolicies", 
                   "iam:GetUser" 
              ], 
               "Resource": ["arn:aws:iam::*:user/${aws:username}"] 
          }, 
          { 
               "Sid": "NavigateInConsole", 
               "Effect": "Allow", 
               "Action": [ 
                   "iam:GetGroupPolicy", 
                   "iam:GetPolicyVersion", 
                   "iam:GetPolicy", 
                   "iam:ListAttachedGroupPolicies", 
                   "iam:ListGroupPolicies", 
                   "iam:ListPolicyVersions", 
                   "iam:ListPolicies", 
                   "iam:ListUsers" 
               ], 
               "Resource": "*" 
          } 
    \mathbf{I}}
```
# <span id="page-93-1"></span>允許使用者存取使用者管理動作

使用 AWS 受管AmazonChimeUserManagement政策授與使用者在 Amazon Chime 主控台中存取使用 者管理動作的權限。

```
{ 
     "Version": "2012-10-17", 
     "Statement": [ 
          { 
              "Action": [ 
                  "chime:ListAccounts", 
                  "chime:GetAccount", 
                  "chime:GetAccountSettings", 
                  "chime:UpdateAccountSettings", 
                  "chime:ListUsers", 
                  "chime:GetUser", 
                  "chime:GetUserByEmail", 
                  "chime:InviteUsers", 
                  "chime:InviteUsersFromProvider", 
                  "chime:SuspendUsers", 
                  "chime:ActivateUsers", 
                  "chime:UpdateUserLicenses", 
                  "chime:ResetPersonalPIN", 
                  "chime:LogoutUser", 
                  "chime:ListDomains", 
                  "chime:GetDomain", 
                  "chime:ListDirectories", 
                  "chime:ListGroups", 
                  "chime:SubmitSupportRequest", 
                  "chime:ListDelegates", 
                  "chime:ListAccountUsageReportData", 
                  "chime:GetMeetingDetail", 
                  "chime:ListMeetingEvents", 
                  "chime:ListMeetingsReportData", 
                  "chime:GetUserActivityReportData", 
                  "chime:UpdateUser", 
                  "chime:BatchUpdateUser", 
                  "chime:BatchSuspendUser", 
                  "chime:BatchUnsuspendUser", 
                  "chime:AssociatePhoneNumberWithUser", 
                  "chime:DisassociatePhoneNumberFromUser", 
                  "chime:GetPhoneNumber", 
                  "chime:ListPhoneNumbers", 
                  "chime:GetUserSettings", 
                  "chime:UpdateUserSettings", 
                  "chime:CreateUser", 
                  "chime:AssociateSigninDelegateGroupsWithAccount", 
                  "chime:DisassociateSigninDelegateGroupsFromAccount"
```

```
 ], 
                   "Effect": "Allow", 
                   "Resource": "*" 
             } 
      \mathbf{I}}
```
# <span id="page-95-0"></span>AWS 受管理的策略:

# AmazonChimeVoiceConnectorServiceLinkedRolePolicy

AmazonChimeVoiceConnectorServiceLinkedRolePolicy可讓 Amazon Chime 語音連接器 將媒體串流至 Amazon Kinesis Video Streams、提供串流通知,以及使用 Amazon Polly 合成語音。 此政策授予 Amazon Chime 語音連接器服務許可,以存取客戶的 Amazon Kinesis Video Streams、 將通知事件傳送至 Amazon 簡單通知服務和 Amazon 簡單佇列服務,以及使用 Amazon Polly 在使用 Amazon Chime SDK 語音應用程式和動作時合成語音。Speak SpeakAndGetDigits如需詳細資訊, 請參閱 [Amazon Chime 開發套件管理員指南中的 Amazon Chime SDK 以身分識別為基礎的政策範](https://docs.aws.amazon.com/chime-sdk/latest/ag/using-service-linked-roles-stream.html) [例](https://docs.aws.amazon.com/chime-sdk/latest/ag/using-service-linked-roles-stream.html)。

# <span id="page-95-1"></span>Amazon Chime 更新 AWS 受管政策

下表列出並說明對 Amazon Chime IAM 政策所做的更新。

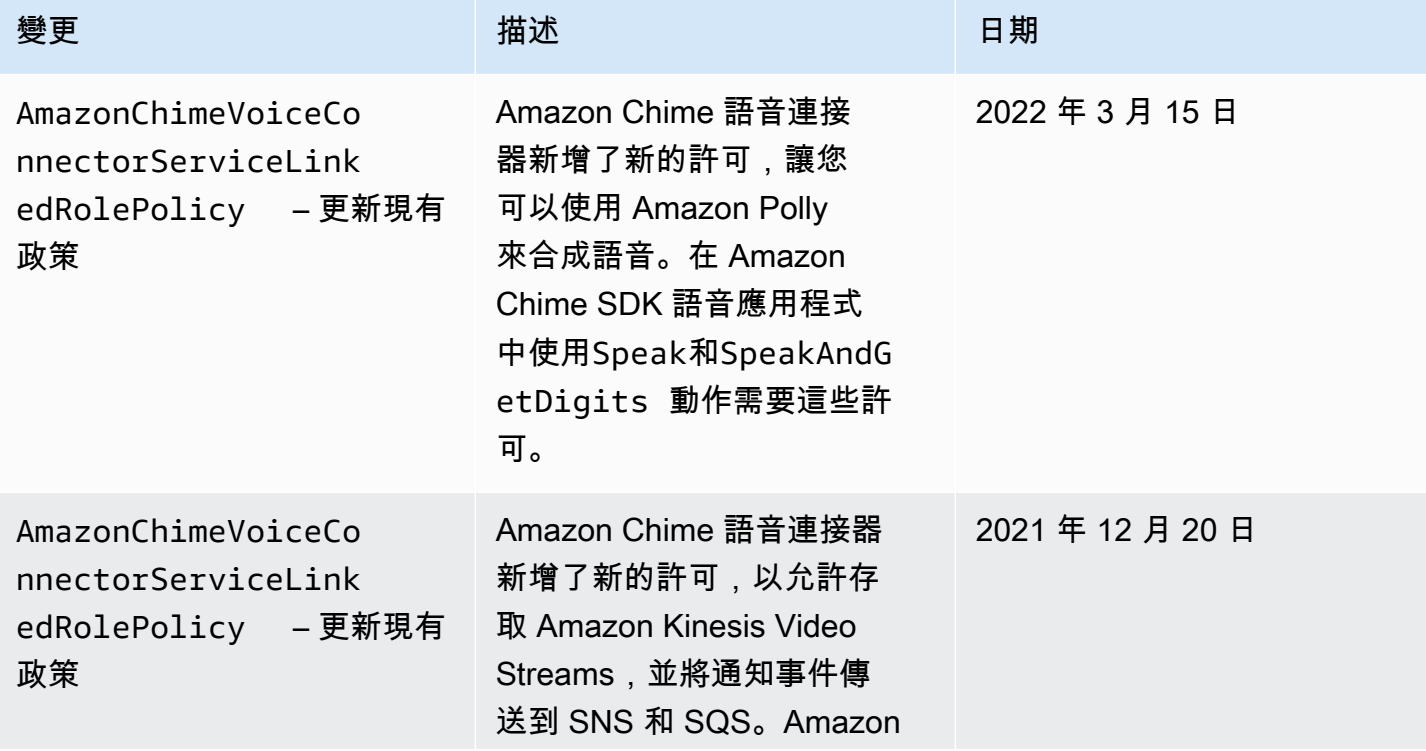

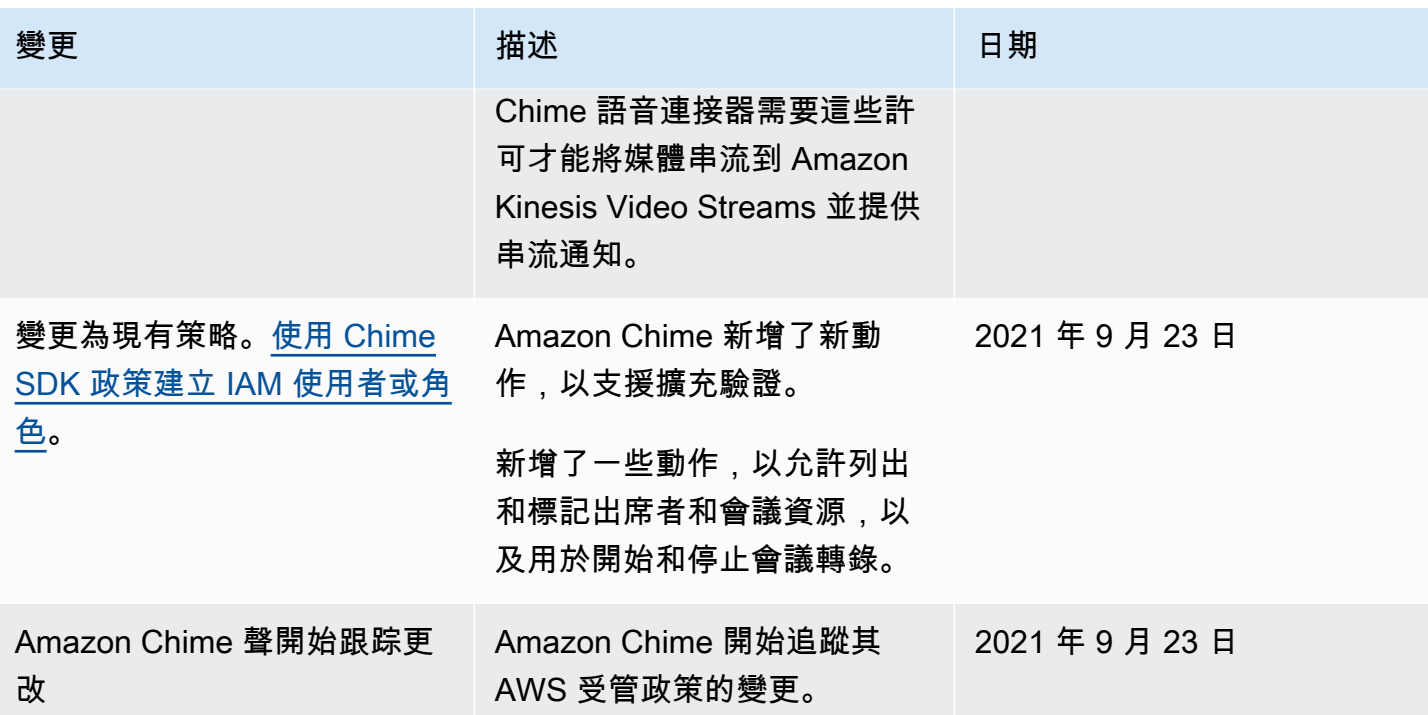

# <span id="page-96-0"></span>疑難排解 Amazon Chime 身分識別和存取

使用下列資訊協助您診斷和修正使用 Amazon Chime 和 IAM 時可能會遇到的常見問題。

主題

- [我沒有在 Amazon Chime 中執行動作的授權](#page-96-1)
- [我沒有授權執行 iam:PassRole](#page-97-0)
- [我想允許我 AWS 帳戶以外的人員存取我的 Amazon Chime 資源](#page-97-1)

## <span id="page-96-1"></span>我沒有在 Amazon Chime 中執行動作的授權

如果您收到錯誤,告知您未獲授權執行動作,您的政策必須更新,允許您執行動作。

下列範例錯誤會在mateojackson IAM 使用者嘗試使用主控台檢視一個虛構 *my-example-widget* 資源的詳細資訊,但卻無虛構 chime:*GetWidget* 許可時發生。

```
User: arn:aws:iam::123456789012:user/mateojackson is not authorized to perform: 
  chime:GetWidget on resource: my-example-widget
```
在此情況下,必須更新 mateojackson 使用者的政策,允許使用 chime:*GetWidget* 動作存取 *myexample-widget* 資源。

如果您需要協助,請聯絡您的 AWS 系統管理員。您的管理員提供您的簽署憑證。

## <span id="page-97-0"></span>我沒有授權執行 iam:PassRole

如果您收到未獲授權執行iam:PassRole動作的錯誤訊息,則必須更新您的政策以允許您將角色傳遞 給 Amazon Chime。

有些 AWS 服務 允許您將現有角色傳遞給該服務,而不是建立新的服務角色或服務連結角色。如需執 行此作業,您必須擁有將角色傳遞至該服務的許可。

當名為的 IAM 使用者maɪˈyma joɪ嘗試使用主控台在 Amazon Chime 中執行動作時,就會發生下列範 例錯誤。但是,動作請求服務具備服務角色授予的許可。Mary 沒有將角色傳遞至該服務的許可。

User: arn:aws:iam::123456789012:user/marymajor is not authorized to perform: iam:PassRole

在這種情況下,Mary 的政策必須更新,允許她執行 iam:PassRole 動作。

<span id="page-97-1"></span>如果您需要協助,請聯絡您的 AWS 系統管理員。您的管理員提供您的簽署憑證。

## 我想允許我 AWS 帳戶以外的人員存取我的 Amazon Chime 資源

您可以建立一個角色,讓其他帳戶中的使用者或您組織外部的人員存取您的資源。您可以指定要允許哪 些信任物件取得該角色。針對支援基於資源的政策或存取控制清單 (ACL) 的服務,您可以使用那些政 策來授予人員存取您的資源的許可。

如需進一步了解,請參閱以下內容:

- 若要了解 Amazon Chime 是否支援這些功能,請參閱[Amazon Chime 聲如何與 IAM 搭配使用。](#page-86-0)
- 若要了解如何提供對您所擁有資源 AWS 帳戶 的[存取權,請參閱 IAM 使用者指南中您擁有的另一](https://docs.aws.amazon.com/IAM/latest/UserGuide/id_roles_common-scenarios_aws-accounts.html) [AWS 帳戶 個 IAM 使用者提供](https://docs.aws.amazon.com/IAM/latest/UserGuide/id_roles_common-scenarios_aws-accounts.html)存取權限。
- 若要了解如何向第三方提供對資源的存[取權 AWS 帳戶,請參閱 IAM 使用者指南中的提供第三方](https://docs.aws.amazon.com/IAM/latest/UserGuide/id_roles_common-scenarios_third-party.html)  [AWS 帳戶 擁有的](https://docs.aws.amazon.com/IAM/latest/UserGuide/id_roles_common-scenarios_third-party.html)存取權。
- 如需了解如何透過聯合身分提供存取權,請參閱 IAM 使用者指南中的[將存取權提供給在外部進行身](https://docs.aws.amazon.com/IAM/latest/UserGuide/id_roles_common-scenarios_federated-users.html) [分驗證的使用者 \(聯合身分\)](https://docs.aws.amazon.com/IAM/latest/UserGuide/id_roles_common-scenarios_federated-users.html)。

• 若要了解跨帳戶存取使用角色和以資源為基礎的政策之間的差異,請參閱 IAM 使用者指南中的 [IAM](https://docs.aws.amazon.com/IAM/latest/UserGuide/access_policies-cross-account-resource-access.html)  [中的跨帳戶資源存取](https://docs.aws.amazon.com/IAM/latest/UserGuide/access_policies-cross-account-resource-access.html)。

# <span id="page-98-0"></span>使用 Amazon Chime 的服務連結角色

Amazon Chime 聲使用AWS Identity and Access Management (IAM) [服務連結角色](https://docs.aws.amazon.com/IAM/latest/UserGuide/id_roles_terms-and-concepts.html#iam-term-service-linked-role)。服務連結角色是 直接連結至 Amazon Chime 的一種特殊 IAM 角色類型。服務連結角色由 Amazon Chime 預先定義, 內含該服務代您呼叫其他服AWS務所需的所有許可。

服務連結角色可以更有效率設定 Amazon Chime,因為您不需要手動新增必要的許可。Amazon Chime 定義其服務連結角色的許可,除非另有定義,否則僅有 Amazon Chime 可以擔任其角色。已定義的許 可包括信任政策和許可政策。許可原則無法附加到其他任何 IAM 實體。

您必須先刪除服務連結角色的相關資源,才能將其刪除。如此可保護您的 Amazon Chime 資源,避免 您不小心移除資源的存取許可。

關於支援服務連結角色的其他服務,如需相關資訊,請參閱[搭配 IAM 使用的 AWS 服務。](https://docs.aws.amazon.com/IAM/latest/UserGuide/reference_aws-services-that-work-with-iam.html)尋找服務連 結角色欄中顯示 Yes (是) 的服務。選擇具有連結的 Yes (是),以檢視該服務的服務連結角色文件。

主題

- [將角色與共用 Alexa for Business 裝置搭配使用](#page-98-1)
- [使用具有即時轉錄功能的角色](#page-100-0)
- [搭配 Amazon Chime 開發套件媒體管道使用角色](#page-102-0)

## <span id="page-98-1"></span>將角色與共用 Alexa for Business 裝置搭配使用

以下各節中的資訊說明如何使用服務連結角色,以及如何授予 Amazon Chime 存取您AWS帳戶中 Alexa for Business 務用資源的權限。

### 主題

- [Amazon Chime 的服務連結角色許可](#page-99-0)
- [建立 Amazon Chime 的服務連結角色](#page-99-1)
- [編輯 Amazon Chime 的服務連結角色](#page-99-2)
- [刪除 Amazon Chime 的服務連結角色](#page-99-3)
- [Amazon Chime 服務連結角色的支援區域](#page-100-1)

### <span id="page-99-0"></span>Amazon Chime 的服務連結角色許可

Amazon Chime 使用名為服務連結角色 AWSServiceRoleForAmazonChime— 允許存取 Amazon Chime 使用或管理的AWS服務和資源,例如 Alexa for Business Chime 使用或管理的服務和資源。

服 AWSServiceRoleForAmazonChime 務連結角色信任下列服務擔任角色:

• chime.amazonaws.com

此角色許可政策允許 Amazon Chime 對指定資源完成下列動作:

• 動作:arn:aws:iam::\*:role/aws-service-role/chime.amazonaws.com/ AWSServiceRoleForAmazonChime 上的 iam:CreateServiceLinkedRole

您必須設定許可,IAM 實體 (如使用者、群組或角色) 才可建立、編輯或刪除服務連結角色。如需詳細 資訊,請參閱《IAM 使用者指南》中的[服務連結角色許可。](https://docs.aws.amazon.com/IAM/latest/UserGuide/using-service-linked-roles.html#service-linked-role-permissions)

### <span id="page-99-1"></span>建立 Amazon Chime 的服務連結角色

您不需要手動建立一個服務連結角色。當您在 Amazon Chime 中開啟 Alexa for Business 務的AWS Management Console共用裝置時AWS CLI,Amazon Chime 會為您建立服務連結角色。AWS

您也可以使用 IAM 主控台透過 Amazon Chime 使用案例建立一個服務連結角色。在 AWS CLI CLI 或 AWS API 中,建立一個服務名稱為 chime.amazonaws.com 的服務連結角色。如需詳細資訊,請參 閱《IAM 使用者指南》中的[建立服務連結角色。](https://docs.aws.amazon.com/IAM/latest/UserGuide/using-service-linked-roles.html#create-service-linked-role)如果您刪除此服務連結角色,您可以使用此相同的程 序以再次建立該角色。

### <span id="page-99-2"></span>編輯 Amazon Chime 的服務連結角色

Amazon Chime 不允許您編輯 AWSServiceRoleForAmazonChime 服務連結角色。因為有各種實體可 能會參考服務連結角色,所以您無法在建立角色之後變更角色名稱。然而,您可使用 IAM 來編輯角色 描述。如需詳細資訊,請參閱《IAM 使用者指南》中的[編輯服務連結角色。](https://docs.aws.amazon.com/IAM/latest/UserGuide/using-service-linked-roles.html#edit-service-linked-role)

<span id="page-99-3"></span>刪除 Amazon Chime 的服務連結角色

如果您不再需要使用服務連結角色的功能或服務,我們建議您刪除該角色。如此一來,您就沒有未主動 監控或維護的未使用實體。然而,務必清除您的服務連結角色,之後才能以手動方式將其刪除。

**清除服務連結**角色

在您使用 IAM 刪除服務連結角色之前,您必須先刪除該角色所使用的任何資源。

### **a** Note

如果 Amazon Chime 在您嘗試刪除資源時正在使用該角色,刪除動作可能會失敗。若此情況發 生,請等待數分鐘後並再次嘗試操作。

要刪除 Amazon Chime 所使用的資源 AWSServiceRoleForAmazonChime (控制台)

- 在您的 Amazon Chime 帳戶中,關閉所有共用裝置的 Alexa for Business。
	- a. 在 [https://chime.aws.amazon.com/](https://chime.aws.amazon.com) 打開 Amazon Chime 聲控制台。
	- b. 選擇 Users (使用者)、Shared devices (共享裝置)。
	- c. 選取裝置。
	- d. 選擇 Actions (動作)。
	- e. 選擇停用 Alexa for Business 版。

### 手動刪除服務連結角色

使用 IAM 主控台、AWS CLI 或 AWS API 來刪除 AWSServiceRoleForAmazonChime 服務連結角色。 如需詳細資訊,請參閱《IAM 使用者指南》中的[刪除服務連結角色。](https://docs.aws.amazon.com/IAM/latest/UserGuide/using-service-linked-roles.html#delete-service-linked-role)

<span id="page-100-1"></span>Amazon Chime 服務連結角色的支援區域

Amazon Chime 支援在所有提供服務的區域中支援使用服務連結角色。如需詳細資訊,請參閱 [Amazon Chime 端點和配額](https://docs.aws.amazon.com/general/latest/gr/chime.html#chime_region)。

## <span id="page-100-0"></span>使用具有即時轉錄功能的角色

以下幾節中的資訊說明如何建立 Amazon Chime 即時轉錄建立服務連結角色。如需即時轉譯服務的詳 細資訊,請參閱[使用 Amazon Chime SDK 即時轉譯。](https://docs.aws.amazon.com/chime/latest/dg/meeting-transcription.html)

### 主題

- [Amazon Chime 即時轉錄的服務連結角色許可](#page-101-0)
- [建立 Amazon Chime 即時轉錄的服務連結角色](#page-101-1)
- [編輯 Amazon Chime 即時轉錄的服務連結角色](#page-102-1)
- [刪除 Amazon Chime 即時轉錄的服務連結角色](#page-102-2)

#### • [Amazon Chime 服務連結角色的支援區域](#page-102-3)

### <span id="page-101-0"></span>Amazon Chime 即時轉錄的服務連結角色許可

Amazon Chime 即時轉錄使用名為的服務連結角色 AWSServiceRoleForAmazonChimeTranscription— 允許 Amazon Chime 代表您存取 Amazon 轉錄和 Amazon Transcribe 醫療服務。

服 AWSServiceRoleForAmazonChimeTranscription 務連結角色信任下列服務以擔任角色:

• transcription.chime.amazonaws.com

此角色許可政策允許 Amazon Chime 對指定資源完成下列動作:

- 動作:all AWS resources 上的 transcribe:StartStreamTranscription
- 動作:all AWS resources 上的 transcribe:StartMedicalStreamTranscription

您必須設定許可,IAM 實體 (如使用者、群組或角色) 才可建立、編輯或刪除服務連結角色。如需詳細 資訊,請參閱《IAM 使用者指南》中的[服務連結角色許可。](https://docs.aws.amazon.com/IAM/latest/UserGuide/using-service-linked-roles.html#service-linked-role-permissions)

#### <span id="page-101-1"></span>建立 Amazon Chime 即時轉錄的服務連結角色

您可以使用 IAM 主控台透過 Chime 轉錄使用案例以建立服務連結角色。

#### **a** Note

您必須擁有 IAM 管理許可才能完成這些步驟。如果沒有,請聯絡系統管理員。

#### 建立角色

- 1. 登入 AWS 管理主控台,然後前往<https://console.aws.amazon.com/iam/> 開啟 IAM 主控台。
- 2. 在 IAM 主控台的導覽窗格中,選擇 [角色],然後選擇 [建立角色]。
- 3. 選擇 AWS 服務角色類型,然後選擇「鈴音」,然後選擇「鈴音轉錄」。
- 4. 選擇 下一步。
- 5. 選擇 下一步。
- 6. 視需要編輯說明,然後選擇 [建立角色]。

您也可以使用AWS CLI或AWS API 來建立服務連結角色。

在 CLI 中,執行以下命令 : aws iam create-service-linked-role --aws-service-name transcription.chime.amazonaws.com。

如需詳細資訊,請參閱 IAM 使用者指南中的[建立服務連結角色。](https://docs.aws.amazon.com/IAM/latest/UserGuide/using-service-linked-roles.html#create-service-linked-role)如果您刪除此服務連結角色,您可以 使用此相同的程序以再次建立該角色。

<span id="page-102-1"></span>編輯 Amazon Chime 即時轉錄的服務連結角色

Amazon Chime 不允許您編輯 AWSServiceRoleForAmazonChimeTranscription 服務連結角色。因為 有各種實體可能會參考服務連結角色,所以您無法在建立角色之後變更角色名稱。不過,您可以使用 IAM 來編輯角色的描述。如需更多資訊,請參閱 IAM 使用者指南中的[編輯服務連結角色。](https://docs.aws.amazon.com/IAM/latest/UserGuide/using-service-linked-roles.html#edit-service-linked-role)

<span id="page-102-2"></span>刪除 Amazon Chime 即時轉錄的服務連結角色

若您不再使用需要服務連結角色的功能或服務,我們建議您刪除該角色。如此一來,您就沒有未主動監 控或維護的未使用實體。

使用 IAM 手動刪除服務連結角色

使用 IAM 主控台、AWS CLI 或 AWS API 來刪除 AWSServiceRoleForAmazonChimeTranscription 服 務連結角色。如需詳細資訊,請參閱 IAM 使用者指南中的[刪除服務連結角色。](https://docs.aws.amazon.com/IAM/latest/UserGuide/using-service-linked-roles.html#delete-service-linked-role)

<span id="page-102-3"></span>Amazon Chime 服務連結角色的支援區域

Amazon Chime 在所有提供服務的區域中支援使用服務連結角色。如需詳細資訊,請參閱 [Amazon](https://docs.aws.amazon.com/general/latest/gr/chime.html#chime_region)  [Chime 端點和配額和](https://docs.aws.amazon.com/general/latest/gr/chime.html#chime_region)[使用 Amazon Chime 開發套件媒體區域。](https://docs.aws.amazon.com/chime/latest/dg/chime-sdk-meetings-regions.html)

## <span id="page-102-0"></span>搭配 Amazon Chime 開發套件媒體管道使用角色

以下幾節中的資訊說明如何建立和管理 Amazon Chime SDK 媒體管道的服務連結角色。

主題

- [Amazon Chime SDK 媒體管道的服務連結角色許可](#page-103-0)
- [建立 Amazon Chime SDK 媒體管道的服務連結角色](#page-103-1)
- [編輯 Amazon Chime SDK 媒體管道的服務連結角色](#page-102-1)
- [刪除 Amazon Chime SDK 媒體管道的服務連結角色](#page-102-2)
- [Amazon Chime SDK 媒體管道服務連結角色的支援區域](#page-104-1)

### <span id="page-103-0"></span>Amazon Chime SDK 媒體管道的服務連結角色許可

Amazon Chime 使用名為的服務連結角色 AWSServiceRoleForAmazonChimeSDKMediaPipelines— 允許 Amazon Chime SDK 媒體管道代表您存取 Amazon Chime SDK 會議。

服 AWSServiceRoleForAmazonChimeSDKMediaPipelines 務連結角色信任下列服務擔任角色:

• mediapipelines.chime.amazonaws.com

此角色允許 Amazon Chime 對指定資源完成下列動作:

- 動作: all AWS resources 上的 chime: CreateAttendee
- 動作:all AWS resources 上的 chime:DeleteAttendee
- 動作:all AWS resources 上的 chime:GetMeeting

您必須設定許可,IAM 實體 (如使用者、群組或角色) 才可建立、編輯或刪除服務連結角色。如需詳細 資訊,請參閱《IAM 使用者指南》中的[服務連結角色許可。](https://docs.aws.amazon.com/IAM/latest/UserGuide/using-service-linked-roles.html#service-linked-role-permissions)

### <span id="page-103-1"></span>建立 Amazon Chime SDK 媒體管道的服務連結角色

您可以使用 IAM 主控台,透過 Amazon Chime SDK 媒體管線 \* 使用案例建立一個服務連結角色。

**a** Note

您必須擁有 IAM 管理許可才能完成這些步驟。如果沒有,請聯絡系統管理員。

建立角色

- 1. 登入 AWS 管理主控台,然後前往<https://console.aws.amazon.com/iam/> 開啟 IAM 主控台。
- 2. 在 IAM 主控台的導覽窗格中,選擇 [角色],然後選擇 [建立角色]。
- 3. 選擇 [AWS服務] 角色類型,然後選擇 [Chime SDK 媒體管線]。
- 4. 選擇 下一步。
- 5. 選擇 下一步。
- 6. 視需要編輯說明,然後選擇 [建立角色]。

您也可以使用AWS CLI或AWS API 建立名為服務連結角色,名為媒體的服務連結角色。

在中AWS CLI,執行以下命令:aws iam create-service-linked-role --aws-servicename mediapipelines.chime.amazonaws.com。

如需詳細資訊,請參閱 IAM 使用者指南中的[建立服務連結角色。](https://docs.aws.amazon.com/IAM/latest/UserGuide/using-service-linked-roles.html#create-service-linked-role)如果您刪除此服務連結角色,您可以 使用此相同的程序以再次建立該角色。

編輯 Amazon Chime SDK 媒體管道的服務連結角色

Amazon Chime 不允許您編輯 AWSServiceRoleForAmazonChimeSDKMediaPipelines 服務連結角 色。因為有各種實體可能會參考服務連結角色,所以您無法在建立角色之後變更角色名稱。然而,您可 使用 IAM 來編輯角色描述。如需更多資訊,請參閱 IAM 使用者指南中的[編輯服務連結角色。](https://docs.aws.amazon.com/IAM/latest/UserGuide/using-service-linked-roles.html#edit-service-linked-role)

刪除 Amazon Chime SDK 媒體管道的服務連結角色

若您不再使用需要服務連結角色的功能或服務,我們建議您刪除該角色。如此一來,您就沒有未主動監 控或維護的未使用實體。

使用 IAM 手動刪除服務連結角色

使用 IAM 主控台、AWS CLI 或 AWS API 來刪除 AWSServiceRoleForAmazonChimeSDKMediaPipelines 服務連結角色。如需詳細資訊,請參閱 IAM 使用者指南中的[刪除服務連結角色](https://docs.aws.amazon.com/IAM/latest/UserGuide/using-service-linked-roles.html#delete-service-linked-role)。

### <span id="page-104-1"></span>Amazon Chime SDK 媒體管道服務連結角色的支援區域

Amazon Chime SDK 支援在所有提供服務的AWS區域中支援使用服務連結角色。如需詳細資訊,請參 閱 [Amazon Chime 端點和配額。](https://docs.aws.amazon.com/general/latest/gr/chime.html#chime_region)

# <span id="page-104-0"></span>在 Amazon Chime 中記錄和監控

監控是維護 Amazon Chime 及其他AWS解決方案的可靠性、可用性與效能所不可或缺。 AWS提供了 以下工具來監控 Amazon Chime、回報問題,並自動適時採取動作:

- Amazon 會即時 CloudWatch監控您的AWS資源,以及您在上執行的應用程式AWS。您可以收集和 追蹤指標、建立自訂儀表板,以及設定警示,在特定指標達到您指定的閾值時通知您或採取動作。例 如,您可以使用 CloudWatch 追蹤 CPU 使用量或其他 Amazon EC2 執行個體指標,並在需要時自 動啟動新執行個體。如需詳細資訊,請參閱 [Amazon SNS CloudWatch 使用者指南](https://docs.aws.amazon.com/AmazonCloudWatch/latest/monitoring/)。
- Amazon EventBridge 可傳送近乎即時的系統事件串流,以說明AWS資源發生的變動。 EventBridge 支援自動化事件導向型運算。您可以編寫規則,在其他 AWS 服務內監看特定事件,並在這些事件發 生時觸發自動化動作。如需詳細資訊,請參閱 [Amazon SNS EventBridge 使用者指南](https://docs.aws.amazon.com/eventbridge/latest/userguide/)。
- Amazon CloudWatch Logs 可讓您監控、存放和存取來自 Amazon EC2 執行個體及其他來源的日誌 檔案。 CloudTrail CloudWatch 日誌可監控日誌檔案中的資訊,並在達到特定閾值時通知您。您也可 以將日誌資料存檔在高耐用性的儲存空間。如需詳細資訊,請參閱 [Amazon CloudWatch Logs 使用](https://docs.aws.amazon.com/AmazonCloudWatch/latest/logs/) [者指南](https://docs.aws.amazon.com/AmazonCloudWatch/latest/logs/)。
- AWS CloudTrail 會擷取來自或代表您 AWS 帳戶發出的 API 呼叫和相關事件。其接著會將日誌檔案 交付到您指定的 Amazon S3 儲存貯體。您可以找出哪些使用者和帳戶呼叫 AWS、發出呼叫的來源 IP 地址,以及呼叫的發生時間。如需詳細資訊,請參閱 [AWS CloudTrail 使用者指南。](https://docs.aws.amazon.com/awscloudtrail/latest/userguide/)

### 主題

- [使用亞馬遜監控 Amazon Chime 聲 CloudWatch](#page-105-0)
- [使用自動化 Amazon Chime 聲 EventBridge](#page-115-0)
- [使用記錄 Amazon Chime API 呼叫AWS CloudTrail](#page-120-0)

## <span id="page-105-0"></span>使用亞馬遜監控 Amazon Chime 聲 CloudWatch

您可以使用監控 Amazon Chime CloudWatch,這會收集原始資料並將該資料處理成可讀取、近乎即時 的指標。這些統計資料會保留 15 個月,以便您存取歷史資訊,並更清楚 Web 應用程式或服務的執行 效能。您也可以設定留意特定閾值的警示,當滿足這些閾值時傳送通知或採取動作。如需詳細資訊,請 參閱 [Amazon SNS CloudWatch 使用者指南](https://docs.aws.amazon.com/AmazonCloudWatch/latest/monitoring/)。

### CloudWatch Amazon Chime 指標

Amazon Chime 會傳送下列指標至 CloudWatch。

AWS/ChimeVoiceConnector命名空間包含指派給AWS帳戶和 Amazon Chime 語音連接器之電話號 碼的下列指標。

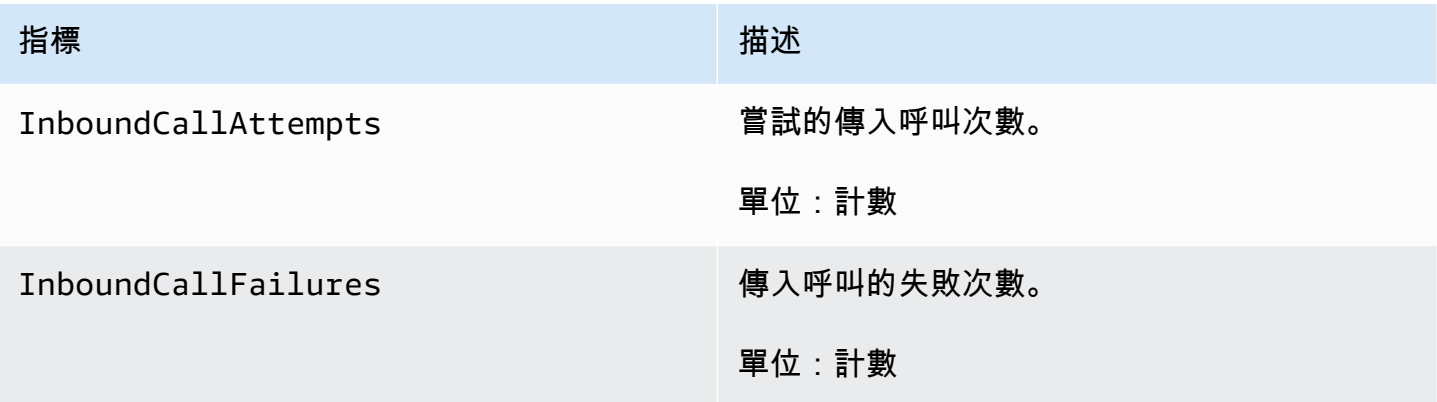

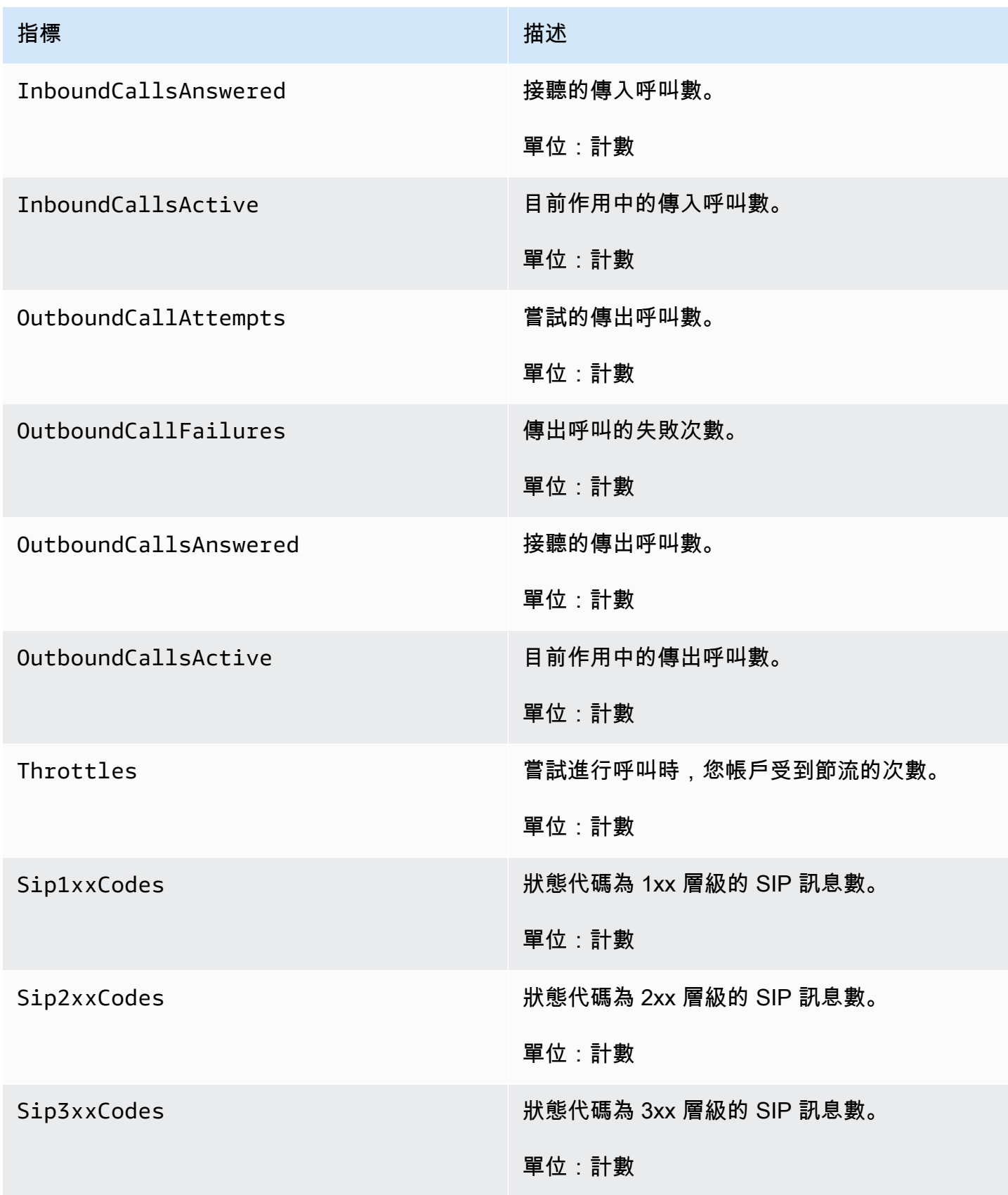

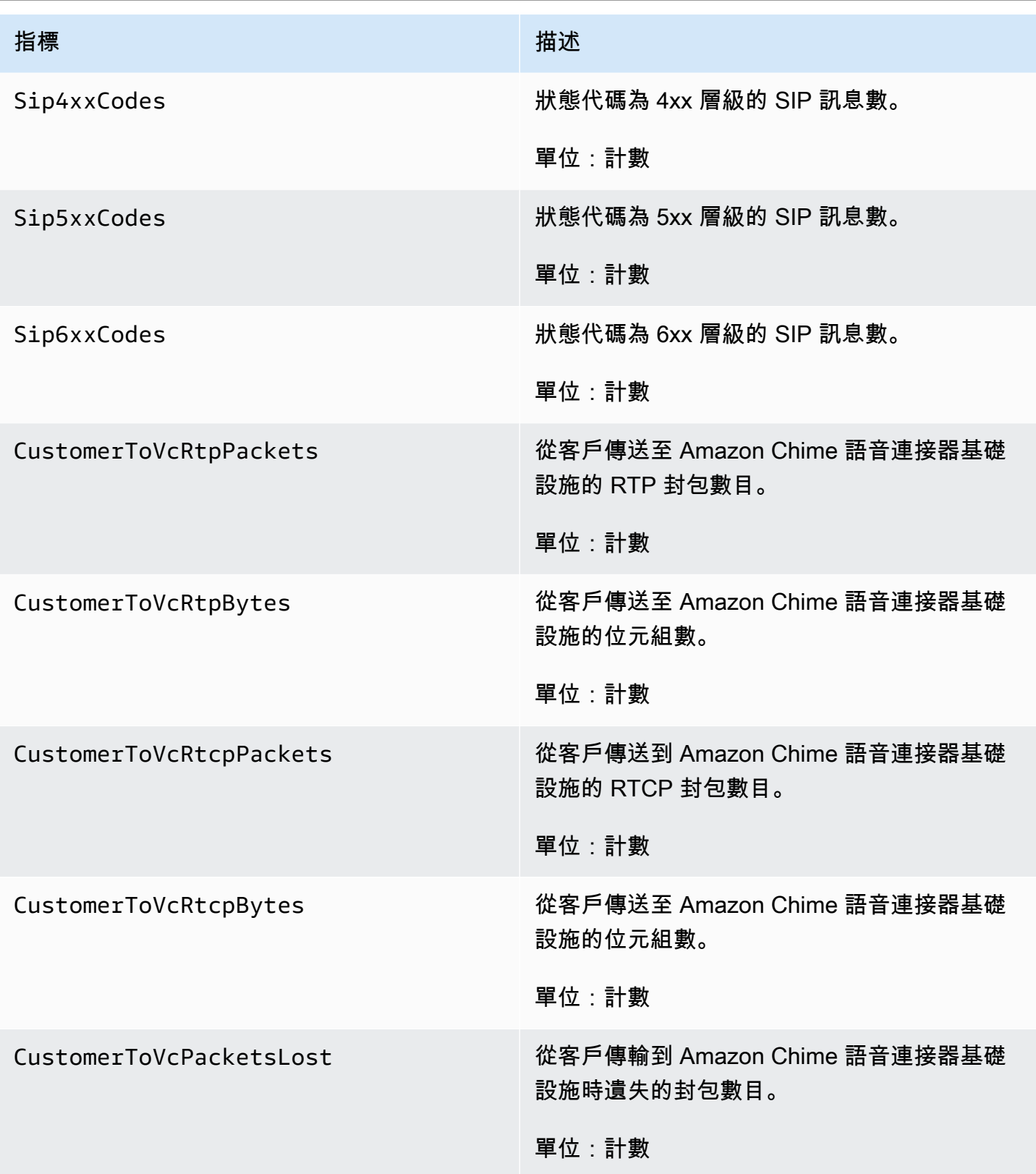
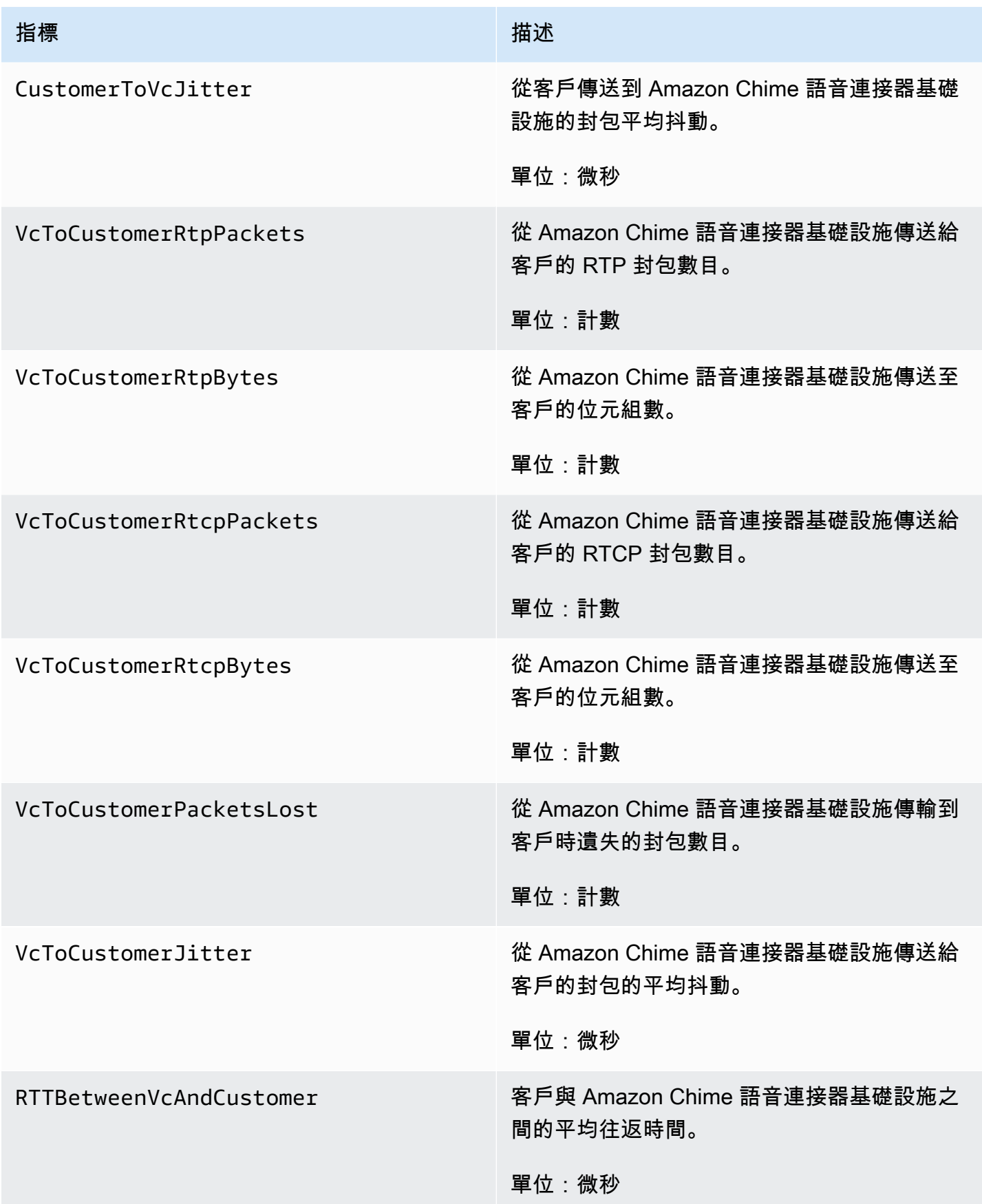

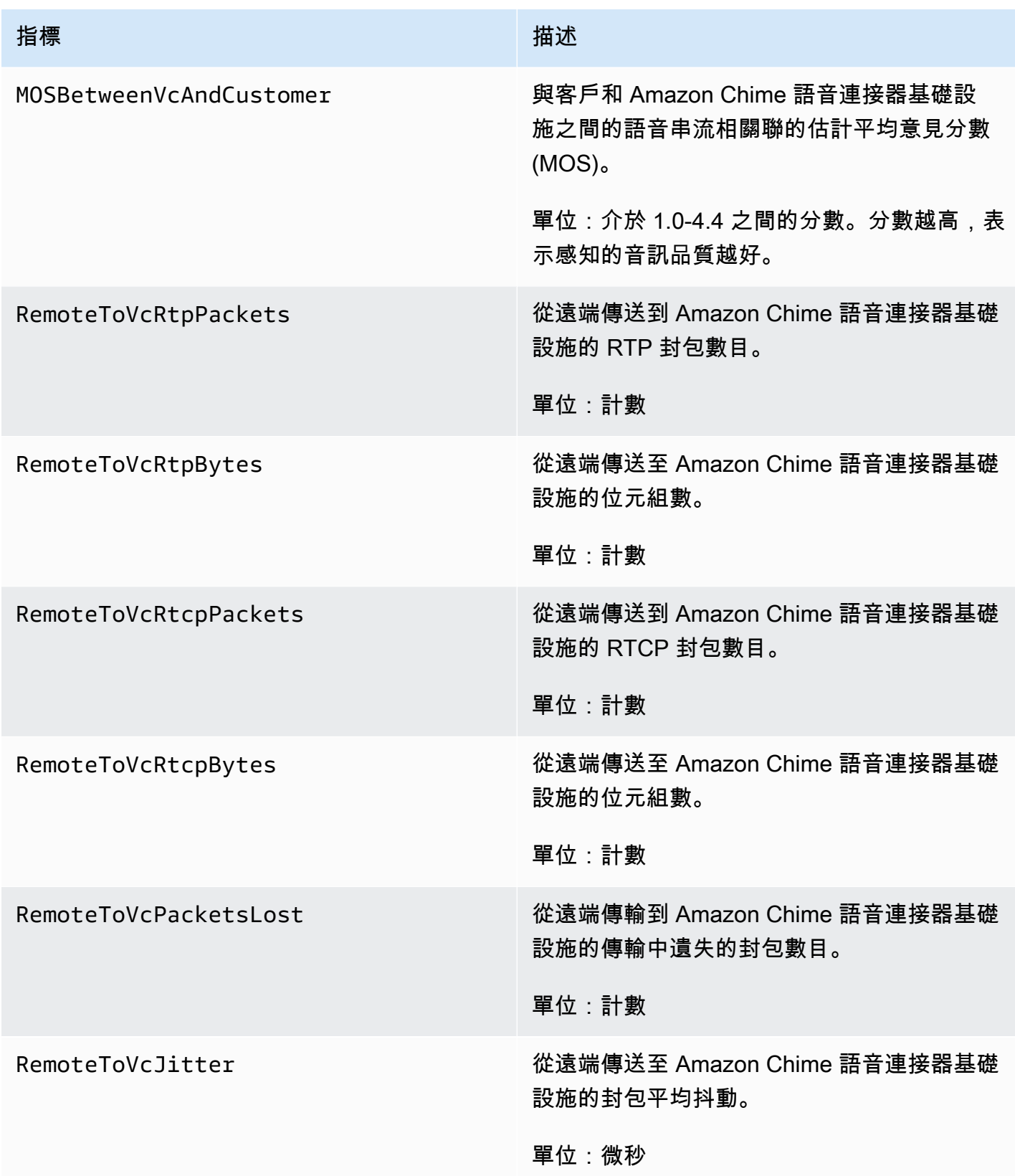

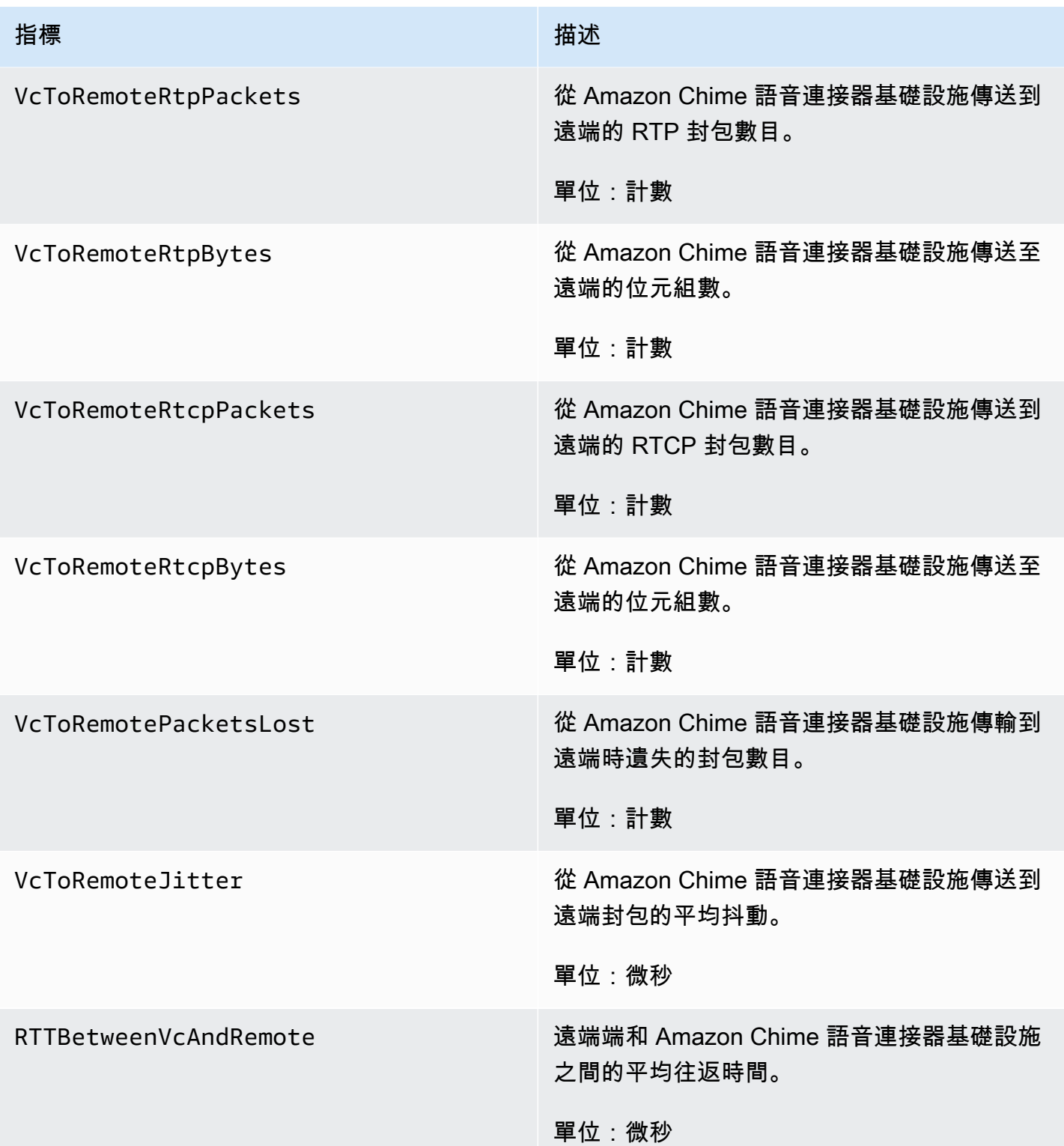

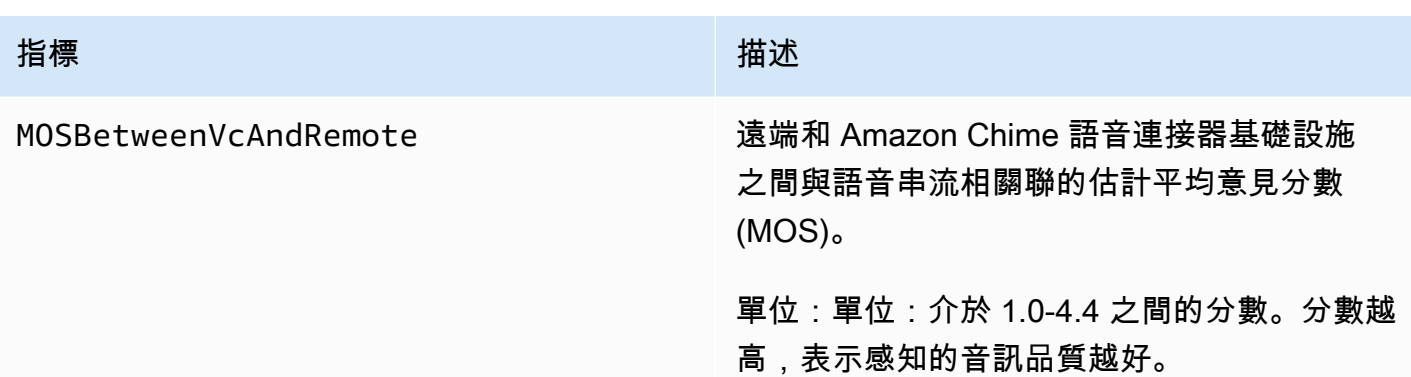

#### CloudWatch Amazon Chime 的尺寸

您可搭配 Amazon Chime 使用的 CloudWatch 尺寸列於下方。

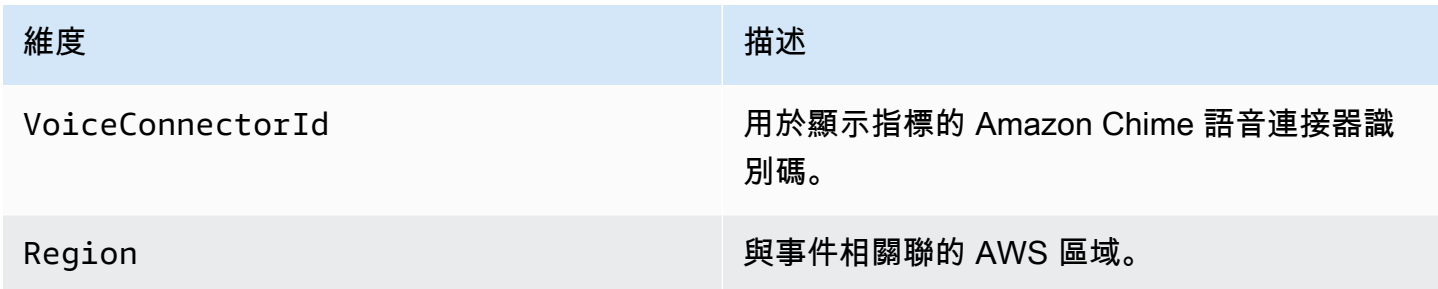

### CloudWatch Amazon Chime 日誌

您可以將 Amazon Chime 語音連接器指標傳送到 CloudWatch 日誌。如需詳細資訊,請參閱 [Amazon](https://docs.aws.amazon.com/chime-sdk/latest/ag/edit-voicecon.html)  [Chime SDK 管理指南中的編輯 Amazon Chime 語音連接器設定。](https://docs.aws.amazon.com/chime-sdk/latest/ag/edit-voicecon.html)

#### 媒體品質指標日誌

您可以選擇接收 Amazon Chime 語音連接器的媒體品質指標日誌。當您這麼做時,Amazon Chime 會 將所有 Amazon Chime 語音連接器呼叫的詳細每分鐘指標傳送到為您建立的 CloudWatch 日誌記錄群 組。日誌群組的名稱為 /aws/ChimeVoiceConnectorLogs/\${*VoiceConnectorID*}。日誌中會 包含以下欄位,其格式為 JSON。

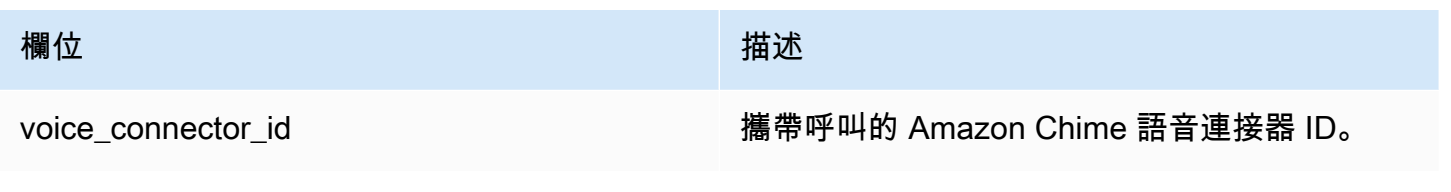

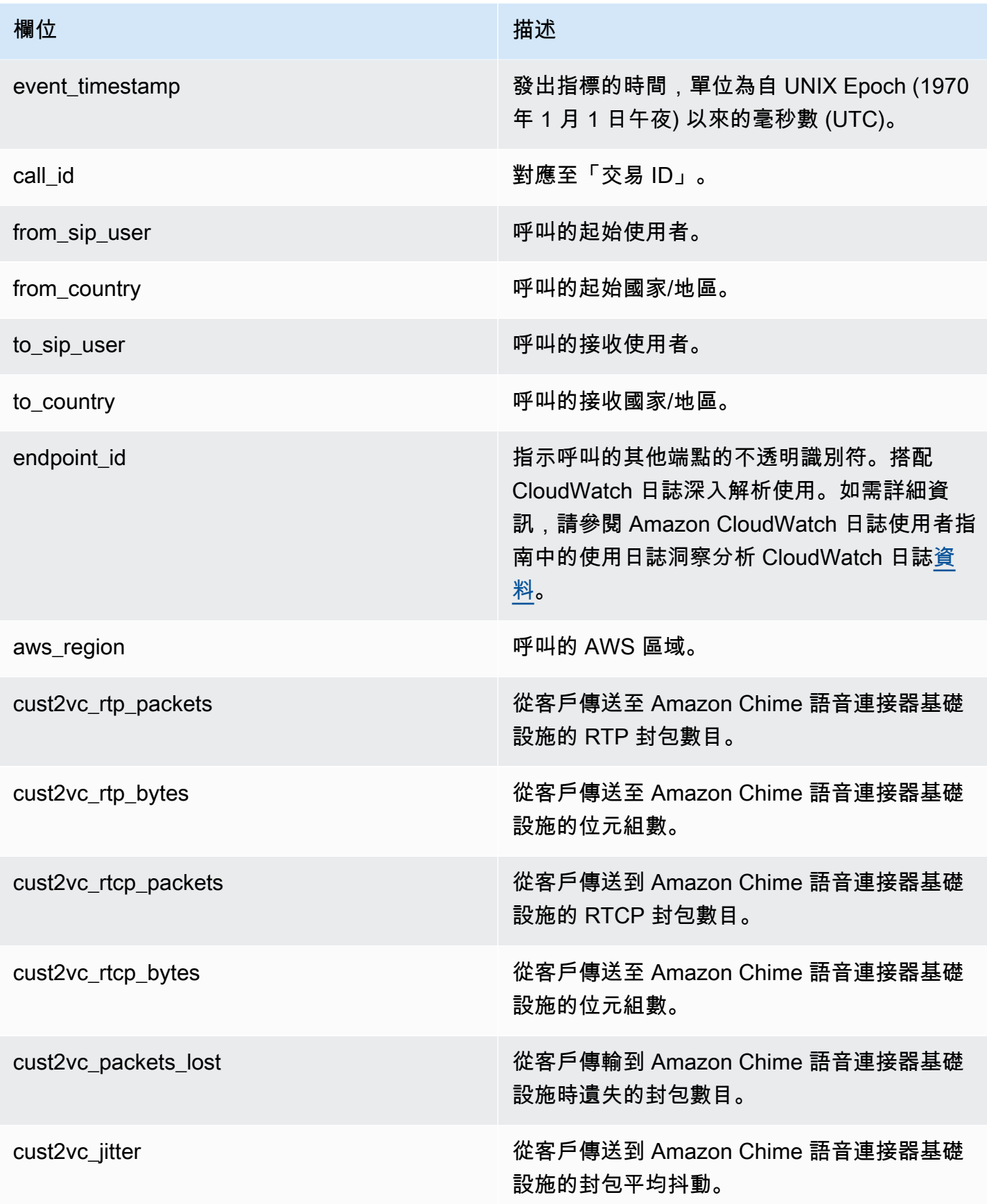

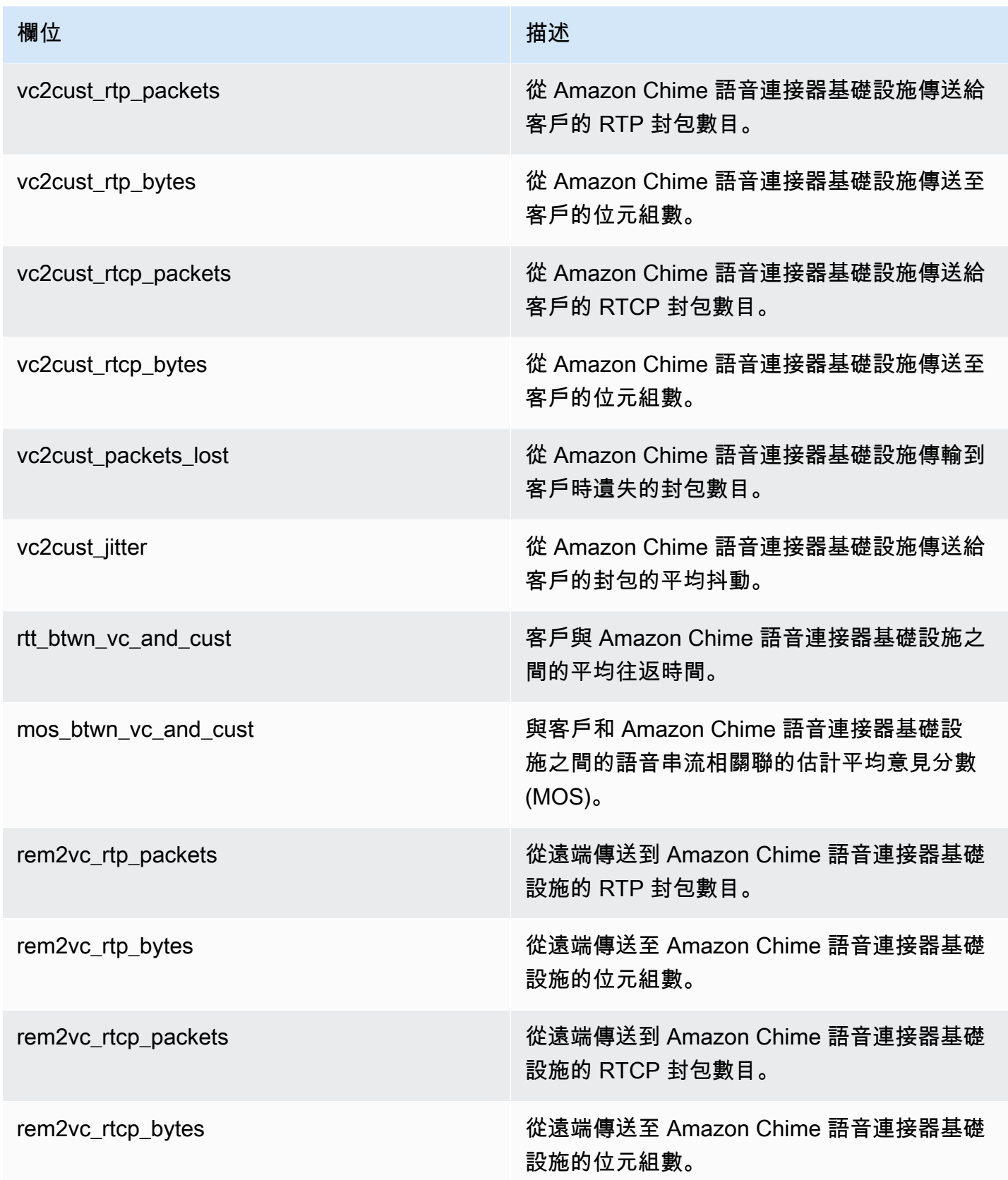

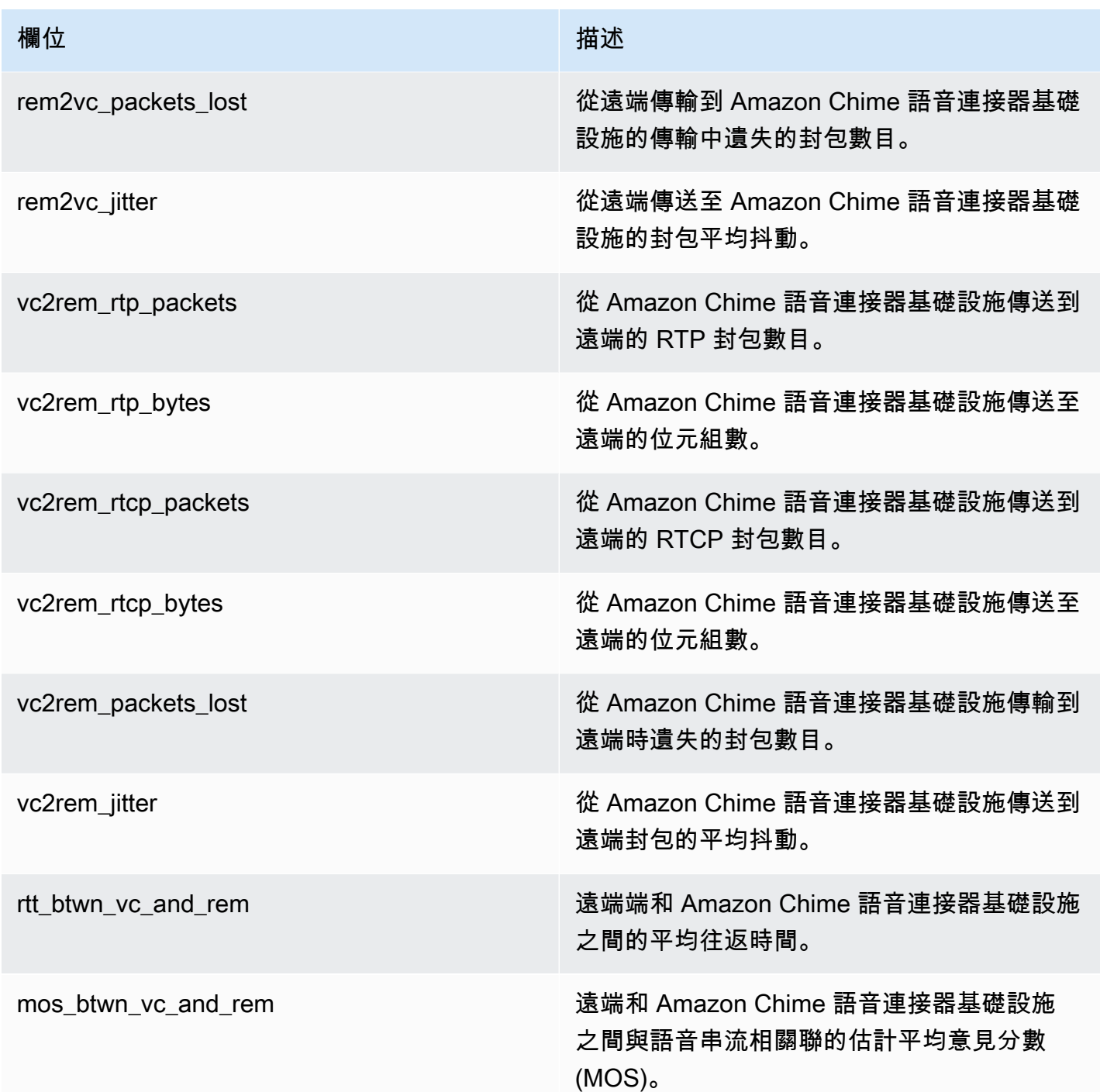

#### SIP 訊息日誌

您可以選擇接收 Amazon Chime 語音連接器的 SIP 訊息日誌。當您這麼做時,Amazon Chime 會擷取 輸入和輸出 SIP 訊息,並將它們傳送到為您建立的 CloudWatch 日誌記錄群組。日誌群組的名稱為 / aws/ChimeVoiceConnectorSipMessages/\${*VoiceConnectorID*}。日誌中會包含以下欄位, 其格式為 JSON。

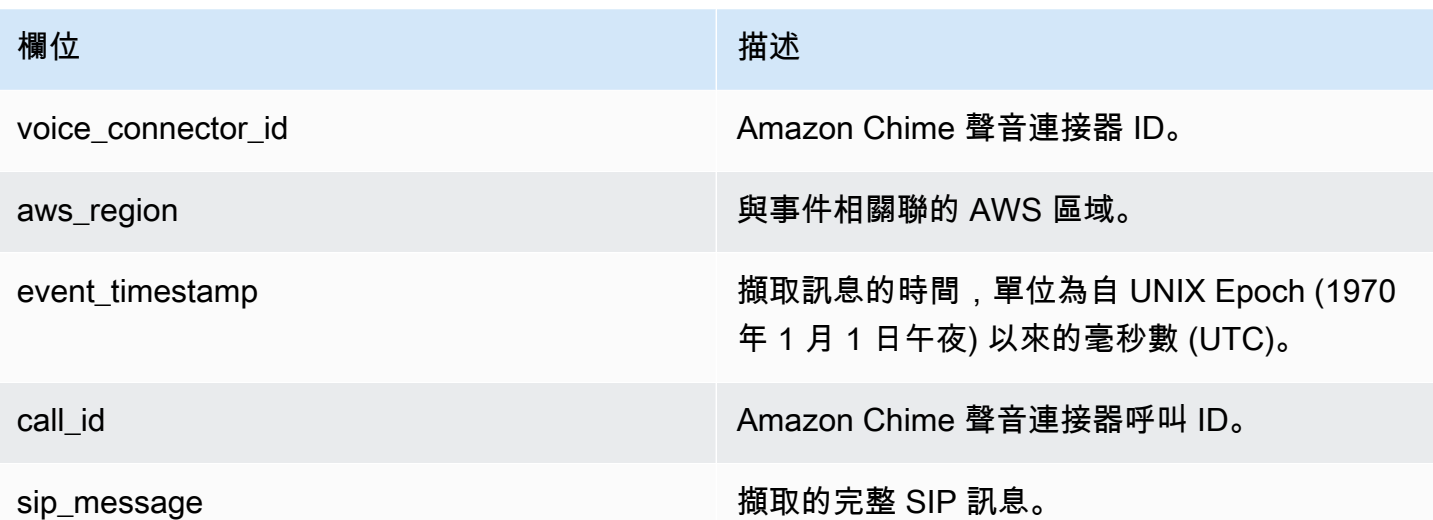

# 使用自動化 Amazon Chime 聲 EventBridge

Amazon EventBridge 可讓您自動化您的AWS服務,並自動回應系統事件,例如應用程式可用性問題或 資源變更等。如需會議活動的詳細資訊,請參閱 Amazon Chime 開發人員指南中的[會議活動。](https://docs.aws.amazon.com/chime/latest/dg/using-events.html)

Amazon Chime 產生事件時,會傳送至 EventBridge 事件,這意味著 Amazon Chime 會嘗試將所有 事件傳送至 EventBridge,但在極少數情況下,事件可能無法傳送。如需詳細資訊,請參閱 Amazon EventBridge 使用者指南中的[來自AWS服務的事件。](https://docs.aws.amazon.com/eventbridge/latest/userguide/eb-service-event.html)

**a** Note

如果您需要加密資料,則必須使用 Amazon S3 受管金鑰。我們不支援使用儲存在金鑰管理服 務中的客戶主金鑰進行AWS伺服器端加密。

### 使用自動化 Amazon Chime 語音連接器 EventBridge

可以對 Amazon Chime 語音連接器自動觸發的動作如下:

- 呼叫 AWS Lambda 函數
- 啟動 Amazon Elastic Container Service 任務
- 將事件轉至 Amazon Kinesis Video Streams
- 啟動 AWS Step Functions 狀態機器
- 通知 Amazon SNS 主題或 Amazon SQS 佇列

EventBridge 搭配 Amazon Chime 語音連接器使用的一些範例包括:

- 啟用 Lambda 函數以在通話結束後下載通話的音訊。
- 啟動 Amazon ECS 任務以在呼叫開始後啟用即時轉錄。

如需詳細資訊,請參閱 [Amazon SNS EventBridge 使用者指南](https://docs.aws.amazon.com/eventbridge/latest/userguide/)。

Amazon Chime 語音連接器串流事件

Amazon Chime 語音連接器支援在本節中討論的事件發生 EventBridge 時傳送事件。

Amazon Chime 語音連接器串流開始

Amazon Chime 語音連接器會在媒體串流至 Kinesis Video Streams 開始時傳送此事件。

Example 事件資料

```
{ 
     "version": "0", 
     "id": "12345678-1234-1234-1234-111122223333", 
     "detail-type": "Chime VoiceConnector Streaming Status", 
     "source": "aws.chime", 
     "account": "111122223333", 
     "time": "yyyy-mm-ddThh:mm:ssZ", 
     "region": "us-east-1", 
     "resources": [], 
     "detail": { 
         "callId": "1112-2222-4333", 
         "direction": "Outbound", 
         "fromNumber": "+12065550100", 
         "inviteHeaders": { 
              "from": "\"John\" <sip:+12065550100@10.24.34.0>;tag=abcdefg", 
              "to": "<sip:
+13605550199@abcdef1ghij2klmno3pqr4.voiceconnector.chime.aws:5060>", 
              "call-id": "1112-2222-4333", 
              "cseq": "101 INVITE", 
              "contact": "<sip:user@10.24.34.0:6090>;", 
              "content-type": "application/sdp", 
              "content-length": "246" 
         },
```

```
 "isCaller": false, 
         "mediaType": "audio/L16", 
         "sdp": { 
              "mediaIndex": 0, 
              "mediaLabel": "1" 
         }, 
         "siprecMetadata": "<&xml version=\"1.0\" encoding=\"UTF-8\"&>;\r\n<recording 
  xmlns='urn:ietf:params:xml:ns:recording:1'>", 
         "startFragmentNumber": "1234567899444", 
         "startTime": "yyyy-mm-ddThh:mm:ssZ", 
         "streamArn": "arn:aws:kinesisvideo:us-east-1:123456:stream/ChimeVoiceConnector-
abcdef1ghij2klmno3pqr4-111aaa-22bb-33cc-44dd-111222/111122223333", 
         "toNumber": "+13605550199", 
         "transactionId": "12345678-1234-1234", 
         "voiceConnectorId": "abcdef1ghij2klmno3pqr4", 
         "streamingStatus": "STARTED", 
         "version": "0" 
     }
}
```
#### Amazon Chime 語音連接器串流結束

Amazon Chime 語音連接器會在媒體串流至 Kinesis Video Streams 結束時傳送此事件。

Example 事件資料

```
{ 
     "version": "0", 
     "id": "12345678-1234-1234-1234-111122223333", 
     "detail-type": "Chime VoiceConnector Streaming Status", 
     "source": "aws.chime", 
     "account": "111122223333", 
     "time": "yyyy-mm-ddThh:mm:ssZ", 
     "region": "us-east-1", 
     "resources": [], 
     "detail": { 
         "streamingStatus": "ENDED", 
         "voiceConnectorId": "abcdef1ghij2klmno3pqr4", 
         "transactionId": "12345678-1234-1234", 
         "callId": "1112-2222-4333", 
         "direction": "Inbound",
```

```
 "fromNumber": "+12065550100", 
         "inviteHeaders": { 
              "from": "\"John\" <sip:+12065550100@10.24.34.0>;tag=abcdefg", 
              "to": "<sip:
+13605550199@abcdef1ghij2klmno3pqr4.voiceconnector.chime.aws:5060>", 
              "call-id": "1112-2222-4333", 
              "cseq": "101 INVITE", 
              "contact": "<sip:user@10.24.34.0:6090>", 
              "content-type": "application/sdp", 
              "content-length": "246" 
         }, 
         "isCaller": false, 
         "mediaType": "audio/L16", 
         "sdp": { 
              "mediaIndex": 0, 
              "mediaLabel": "1" 
         }, 
         "siprecMetadata": "<&xml version=\"1.0\" encoding=\"UTF-8\"&>\r\n<recording 
  xmlns='urn:ietf:params:xml:ns:recording:1'>", 
         "startFragmentNumber": "1234567899444", 
         "startTime": "yyyy-mm-ddThh:mm:ssZ", 
         "endTime": "yyyy-mm-ddThh:mm:ssZ", 
         "streamArn": "arn:aws:kinesisvideo:us-east-1:123456:stream/ChimeVoiceConnector-
abcdef1ghij2klmno3pqr4-111aaa-22bb-33cc-44dd-111222/111122223333", 
         "toNumber": "+13605550199", 
         "version": "0" 
     }
}
```
Amazon Chime 語音連接器串流更新

Amazon Chime 語音連接器會在媒體串流至 Kinesis Video Streams 更新時傳送此事件。

Example 事件資料

```
{ 
     "version": "0", 
     "id": "12345678-1234-1234-1234-111122223333", 
     "detail-type": "Chime VoiceConnector Streaming Status", 
     "source": "aws.chime", 
     "account": "111122223333", 
     "time": "yyyy-mm-ddThh:mm:ssZ",
```

```
 "region": "us-east-1", 
     "resources": [], 
     "detail": { 
         "callId": "1112-2222-4333", 
         "updateHeaders": { 
              "from": "\"John\" <sip:+12065550100@10.24.34.0>;;tag=abcdefg", 
              "to": "<sip:
+13605550199@abcdef1ghij2klmno3pqr4.voiceconnector.chime.aws:5060>", 
              "call-id": "1112-2222-4333", 
              "cseq": "101 INVITE", 
              "contact": "<sip:user@10.24.34.0:6090>", 
              "content-type": "application/sdp", 
              "content-length": "246" 
         }, 
         "siprecMetadata": "<&xml version=\"1.0\" encoding=\"UTF-8\"&>\r\n<recording 
  xmlns='urn:ietf:params:xml:ns:recording:1'>", 
         "streamingStatus": "UPDATED", 
         "transactionId": "12345678-1234-1234", 
         "version": "0", 
         "voiceConnectorId": "abcdef1ghij2klmno3pqr4" 
     }
}
```
Amazon Chime 語音連接器串流失敗

Amazon Chime 語音連接器會在媒體串流至 Kinesis Video Streams 失敗時傳送此事件。

Example 事件資料

```
{ 
   "version": "0", 
   "id": "12345678-1234-1234-1234-111122223333", 
   "detail-type": "Chime VoiceConnector Streaming Status", 
   "source": "aws.chime", 
   "account": "111122223333", 
   "time": "yyyy-mm-ddThh:mm:ssZ", 
   "region": "us-east-1", 
   "resources": [], 
   "detail": { 
        "streamingStatus":"FAILED", 
        "voiceConnectorId":"abcdefghi", 
        "transactionId":"12345678-1234-1234",
```
}

```
 "callId":"1112-2222-4333", 
      "direction":"Inbound", 
      "failTime":"yyyy-mm-ddThh:mm:ssZ", 
      "failureReason": "Internal failure", 
      "version":"0" 
 }
```
# 使用記錄 Amazon Chime API 呼叫AWS CloudTrail

Amazon Chime 已與整合AWS CloudTrail,這項服務可提供由使用者、角色或 Amazon Chime 中AWS 服務所採取之動作的記錄。 CloudTrail 將 Amazon Chime 的所有 API 呼叫擷取為事件,包括來自 Amazon Chime 主控台的呼叫以及來自對 Amazon Chime API 發出的程式碼呼叫。如果您建立追蹤, 就可以持續傳送至 Amazon S3 儲存貯體,包括 Amazon Chime 的事件。 CloudTrail 即使未設定追 蹤,您依然可以在 CloudTrail 主控台的事件歷史記錄中檢視最新的事件。您可以利用所 CloudTrail收集 的資訊來判斷向 Amazon Chime 發出的請求,以及發出請求的 IP 地址、人員、時間和其他詳細資訊。

若要進一步了解 CloudTrail,請參閱使[AWS CloudTrail用者指南](https://docs.aws.amazon.com/awscloudtrail/latest/userguide/)。

#### Amazon Chime 聲信息 CloudTrail

CloudTrail 當您建立AWS帳戶時,系統即會在您的帳戶中啟用。當從 Amazon Chime 管理主控台進行 API 呼叫時,該活動將與 CloudTrail 事件歷史記錄中的其他AWS服務事件。您可以檢視、搜尋和下載 AWS 帳戶的最新事件。如需詳細資訊,請參閱[使用 CloudTrail 事件歷程記錄檢視事件。](https://docs.aws.amazon.com/awscloudtrail/latest/userguide/view-cloudtrail-events.html)

若要持續記錄您的AWS帳戶中的事件,包括 Amazon Chime 的事件,請建立線索。線索能讓您 CloudTrail 將日誌檔案傳送至 Amazon S3 儲存貯體。根據預設,當您在主控台建立追蹤記錄時,追蹤 記錄會套用到所有區域。該追蹤會記錄來自 AWS 分割區中所有區域的事件,並將日誌檔案交付到您指 定的 Amazon S3 儲存貯體。此外,您可以設定其他 AWS 服務,以進一步分析和處理 CloudTrail 日誌 中所收集的:事件資料。如需詳細資訊,請參閱:

- [建立追蹤的概觀](https://docs.aws.amazon.com/awscloudtrail/latest/userguide/cloudtrail-create-and-update-a-trail.html)
- [CloudTrail 支援的服務與整合](https://docs.aws.amazon.com/awscloudtrail/latest/userguide/cloudtrail-aws-service-specific-topics.html#cloudtrail-aws-service-specific-topics-integrations)
- [設的的的的 Amazon SNS 通知 CloudTrail](https://docs.aws.amazon.com/awscloudtrail/latest/userguide/getting_notifications_top_level.html)
- [接收多個區域的 CloudTrail 日誌檔案](https://docs.aws.amazon.com/awscloudtrail/latest/userguide/receive-cloudtrail-log-files-from-multiple-regions.html)[及接收多個帳戶的 CloudTrail 日誌檔案](https://docs.aws.amazon.com/awscloudtrail/latest/userguide/cloudtrail-receive-logs-from-multiple-accounts.html)

所有 Amazon Chime 動作都會記錄下來, CloudTrail 並記錄在 [Amazon Chime API 參考資料](https://docs.aws.amazon.com/chime/latest/APIReference/Welcome.html)中。例 如,對、InviteUsers及ResetPersonalPIN區段的呼叫CreateAccount,都會在 CloudTrail 日

誌檔案中產生項目。每一筆事件或日誌項目都會包含產生請求者的資訊。身分資訊可協助您判斷下列事 項:

- 該請求是否使用根或 IAM 使用者憑證提出。
- 提出該要求時,是否使用了特定角色的暫時安全登入資料,或聯合身分使用者。
- 該請求是否由另一項 AWS 服務提出。

如需詳細資訊,請參閱 [CloudTrail userIdentity 元素。](https://docs.aws.amazon.com/awscloudtrail/latest/userguide/cloudtrail-event-reference-user-identity.html)

了解 Amazon Chime 日誌檔案項目

追蹤是一種組態,能讓事件以日誌檔案的形式交付至您指定的 Amazon S3 儲存貯體。 CloudTrail 日誌 檔案包含一個或多個日誌項目。一個事件為任何來源提出的單一請求,並包含請求動作、請求的日期和 時間、請求參數等資訊。 CloudTrail 日誌檔案並非依公有 API 呼叫追蹤記錄的堆疊排序,因此不會以 任何特定順序出現。

Amazon Chime 聲的條目由事件來源識別。

如果您已為 Amazon Chime 帳戶設定使用中目錄,請參閱使用[記錄 AWS Directory Service API 呼叫](https://docs.aws.amazon.com/directoryservice/latest/devguide/cloudtrail_logging.html)  [CloudTrail。](https://docs.aws.amazon.com/directoryservice/latest/devguide/cloudtrail_logging.html)這說明如何監控可能會影響 Amazon Chime 使用者登入能力的問題。

以下範例顯示的是 Amazon Chime CloudTrail 日誌項目:

```
{"eventVersion":"1.05", 
          "userIdentity":{ 
              "type":"IAMUser", 
              "principalId":" AAAAAABBBBBBBBEXAMPLE", 
              "arn":"arn:aws:iam::123456789012:user/Alice ", 
              "accountId":"0123456789012", 
              "accessKeyId":"AAAAAABBBBBBBBEXAMPLE", 
              "sessionContext":{ 
                 "attributes":{ 
                    "mfaAuthenticated":"false", 
                    "creationDate":"2017-07-24T17:57:43Z" 
                 }, 
                 "sessionIssuer":{ 
                    "type":"Role", 
                    "principalId":"AAAAAABBBBBBBBEXAMPLE", 
                    "arn":"arn:aws:iam::123456789012:role/Joe", 
                    "accountId":"123456789012", 
                    "userName":"Joe"
```

```
 } 
 } 
          } , 
          "eventTime":"2017-07-24T17:58:21Z", 
          "eventSource":"chime.amazonaws.com", 
          "eventName":"AddDomain", 
          "awsRegion":"us-east-1", 
          "sourceIPAddress":"72.21.198.64", 
          "userAgent":"Mozilla/5.0 (Macintosh; Intel Mac OS X 10_11_6) 
 AppleWebKit/537.36 (KHTML, like Gecko) Chrome/59.0.3071.115 Safari/537.36", 
          "errorCode":"ConflictException", 
          "errorMessage":"Request could not be completed due to a conflict", 
          "requestParameters":{ 
             "domainName":"example.com", 
             "accountId":"11aaaaaa1-1a11-1111-1a11-aaadd0a0aa00" 
          }, 
          "responseElements":null, 
          "requestID":"be1bee1d-1111-11e1-1eD1-0dc1111f1ac1", 
          "eventID":"00fbeee1-123e-111e-93e3-11111bfbfcc1", 
          "eventType":"AwsApiCall", 
          "recipientAccountId":"123456789012" 
       }
```
## Amazon Chime 聲的合規驗證

協力廠商稽核人員會評估 AWS 服務的安全性與合規性,作為多重 AWS 合規計畫的一部分,例如 SOC、PCI、FedRAMP 和 HIPAA。

若要瞭解 AWS 服務 是否屬於特定規範遵循方案的範圍內,請參[閱AWS 服務 遵循規範計劃](https://aws.amazon.com/compliance/services-in-scope/)方案中的, 並選擇您感興趣的合規方案。如需一般資訊,請參閱[AWS 規範計劃AWS。](https://aws.amazon.com/compliance/programs/)

您可以使用下載第三方稽核報告 AWS Artifact。如需詳細資訊,請參[閱下載中的報告中](https://docs.aws.amazon.com/artifact/latest/ug/downloading-documents.html)的 AWS Artifact。

您在使用時的合規責任取決 AWS 服務 於資料的敏感性、公司的合規目標以及適用的法律和法規。 AWS 提供下列資源以協助遵循法規:

- [安全性與合規性快速入門指南](https://aws.amazon.com/quickstart/?awsf.filter-tech-category=tech-category%23security-identity-compliance) 這些部署指南討論架構考量,並提供部署以安全性和合規性 AWS 為重點的基準環境的步驟。
- [在 Amazon Web Services 上架構 HIPAA 安全性與合規性](https://docs.aws.amazon.com/whitepapers/latest/architecting-hipaa-security-and-compliance-on-aws/welcome.html) 本白皮書說明公司如何使用建立符合 HIPAA 資格的應 AWS 用程式。

#### **a** Note

並非所有人 AWS 服務 都符合 HIPAA 資格。如需詳細資訊,請參閱 [HIPAA 資格服務參照](https://aws.amazon.com/compliance/hipaa-eligible-services-reference/)。

- [AWS 合規資源AWS](https://aws.amazon.com/compliance/resources/)  此工作簿和指南集合可能適用於您的產業和所在地。
- [AWS 客戶合規指南](https://d1.awsstatic.com/whitepapers/compliance/AWS_Customer_Compliance_Guides.pdf)  透過合規的角度瞭解共同的責任模式。這份指南總結了在多個架構 (包括美 國國家標準技術研究所 (NIST)、支付卡產業安全標準委員會 (PCI) 和國際標準化組織 (ISO)) 中,保 AWS 服務 護指引並對應至安全控制的最佳實務。
- [使用AWS Config 開發人員指南中的規則評估資源](https://docs.aws.amazon.com/config/latest/developerguide/evaluate-config.html)  此 AWS Config 服務會評估您的資源組態符合 內部實務、產業準則和法規的程度。
- [AWS Security Hub](https://docs.aws.amazon.com/securityhub/latest/userguide/what-is-securityhub.html) 這 AWS 服務 提供了內部安全狀態的全面視圖 AWS。Security Hub 使用安全 控制,可評估您的 AWS 資源並檢查您的法規遵循是否符合安全業界標準和最佳實務。如需支援的服 務和控制清單,請參閱 [Security Hub controls reference](https://docs.aws.amazon.com/securityhub/latest/userguide/securityhub-controls-reference.html)。
- [Amazon GuardDuty](https://docs.aws.amazon.com/guardduty/latest/ug/what-is-guardduty.html) 透過監控環境中的 AWS 帳戶可疑和惡意活動,藉此 AWS 服務 偵測您的工 作負載、容器和資料的潛在威脅。 GuardDuty 可協助您因應各種合規性需求,例如 PCI DSS,滿足 特定合規性架構所規定的入侵偵測需求。
- [AWS Audit Manager—](https://docs.aws.amazon.com/audit-manager/latest/userguide/what-is.html) 這 AWS 服務 有助於您持續稽核您的 AWS 使用情況,以簡化您管理風險的 方式,以及遵守法規和業界標準的方式。

### Amazon Chime 聲的彈性

AWS 全球基礎架構是圍繞區 AWS 域和可用區域建立的。 AWS 區域提供多個實體分離和隔離的可用 區域,這些區域透過低延遲、高輸送量和高度備援的網路連線。透過可用區域,您可以設計與操作的應 用程式和資料庫,在可用區域之間自動容錯移轉而不會發生中斷。可用區域的可用性、容錯能力和擴展 能力,均較單一或多個資料中心的傳統基礎設施還高。

如需區域和可用區域的相關 AWS 資訊,請參閱[AWS 全域基礎結構。](https://aws.amazon.com/about-aws/global-infrastructure/)

除了 AWS 全球基礎設施之外,Amazon Chime 還提供不同的功能來協助支援您的資料彈性和備份需 求。如需詳細資訊,請參閱 [Amazon Chime SDK 管理指南中的管理 Amazon Chime 語音連接器群](https://docs.aws.amazon.com/chime-sdk/latest/ag/voice-connector-groups.html) [組](https://docs.aws.amazon.com/chime-sdk/latest/ag/voice-connector-groups.html)[和將 Amazon Chime 語音連接器媒體串流至 Kinesis。](https://docs.aws.amazon.com/chime-sdk/latest/ag/start-kinesis-vc.html)

# Amazon Chime 聲中的基礎設施安全

作為一項受管服務,Amazon Chime 受到 AWS 全球網路安全的保護。有關 AWS 安全服務以及如何 AWS 保護基礎結構的詳細資訊,請參閱[AWS 雲端安全](https://aws.amazon.com/security/) 若要使用基礎架構安全性的最佳做法來設計您 的 AWS 環境,請參閱安全性支柱架構良 AWS 好的架構中的基礎結構保[護。](https://docs.aws.amazon.com/wellarchitected/latest/security-pillar/infrastructure-protection.html)

您可以使用 AWS 已發佈的 API 呼叫透過網路進行存取。使用者端必須支援下列專案:

- Transport Layer Security (TLS)。我們需要 TLS 1.2 並建議使用 TLS 1.3。
- 具備完美轉送私密(PFS)的密碼套件,例如 DHE (Ephemeral Diffie-Hellman)或 ECDHE (Elliptic Curve Ephemeral Diffie-Hellman)。現代系統(如 Java 7 和更新版本)大多會支援這些模式。

此外,請求必須使用存取金鑰 ID 和與 IAM 主體相關聯的私密存取金鑰來簽署。或者,您可以透過 [AWS Security Token Service](https://docs.aws.amazon.com/STS/latest/APIReference/Welcome.html) (AWS STS) 來產生暫時安全憑證來簽署請求。

### 了解 Amazon Chime 聲自動更新

Amazon Chime 提供不同的方式來更新其用戶端。視使用者在瀏覽器、桌上型電腦或行動裝置上執行 Amazon Chime 而定,方法會有所不同。

Amazon Chime 網路應用程式 — <https://app.chime.aws>— 始終會載入最新的功能和安全性修正。

每當使用者選擇「結束」或「登出」時,Amazon Chime 桌面用戶端都會檢查是否有更新。這適用 於視窗和 macOS 電腦。當使用者執行用戶端時,它會每三小時檢查一次更新。使用者也可以選擇 Windows 說明功能表或 macOS Amazon Chime 功能表上的 [檢查更新] 來檢查更新。

當桌面用戶端偵測到更新時,Amazon Chime 會提示使用者進行安裝,除非他們正在進行中的會議。 使用者在以下情況正在進行中的會議:

- 他們要參加一個會議
- 他們被邀請參加仍在進行中的會議。

Amazon Chime 會提示他們安裝最新版本,並提供 15 秒的倒數計時,讓他們可以延後安裝。選擇「稍 後再試」以延後更新。

當使用者延後更新,但他們不在進行中的會議中時,用戶端會在三個小時後檢查更新,並提示他們再次 安裝。安裝會在倒數計時結束時開始。

**a** Note

在 macOS 電腦上,使用者必須選擇「立即重新啟動」才能開始更新。

在行動裝置上 — Amazon Chime 行動應用程式會使用應用程式商店和 Google Play 提供的更新選項來 交付最新版本的 Amazon Chime 用戶端。您也可以透過行動裝置管理系統發佈更新。本主題假設您知 道如何進行。

# <span id="page-126-0"></span>Amazon Chime 聲的記錄歷史

下表說明從 2018 年 3 月開始對 Amazon Chime 管理員指南進行的重要變更。如需有關此文件更新的 通知,您可以訂閱 RSS 摘要。

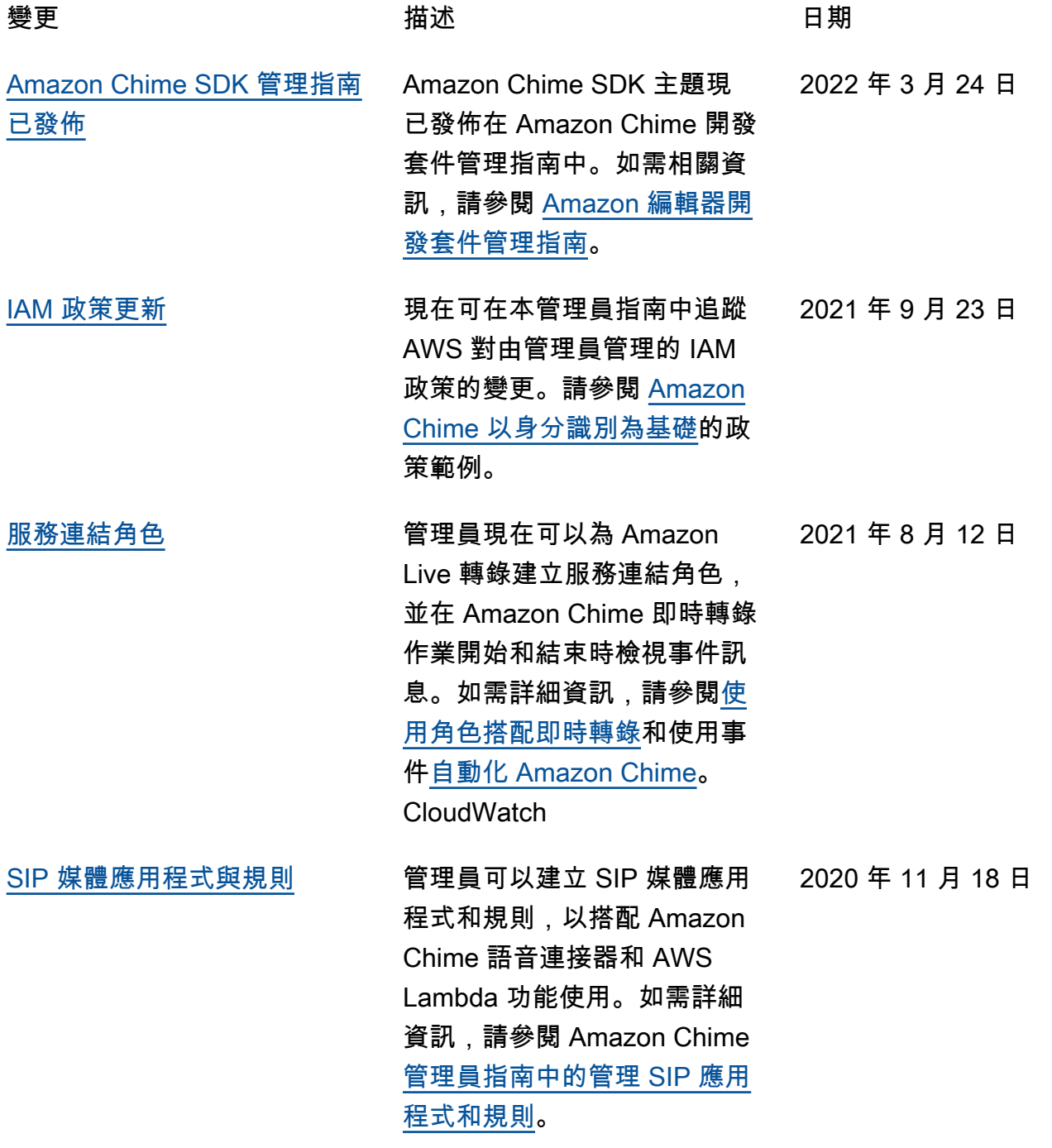

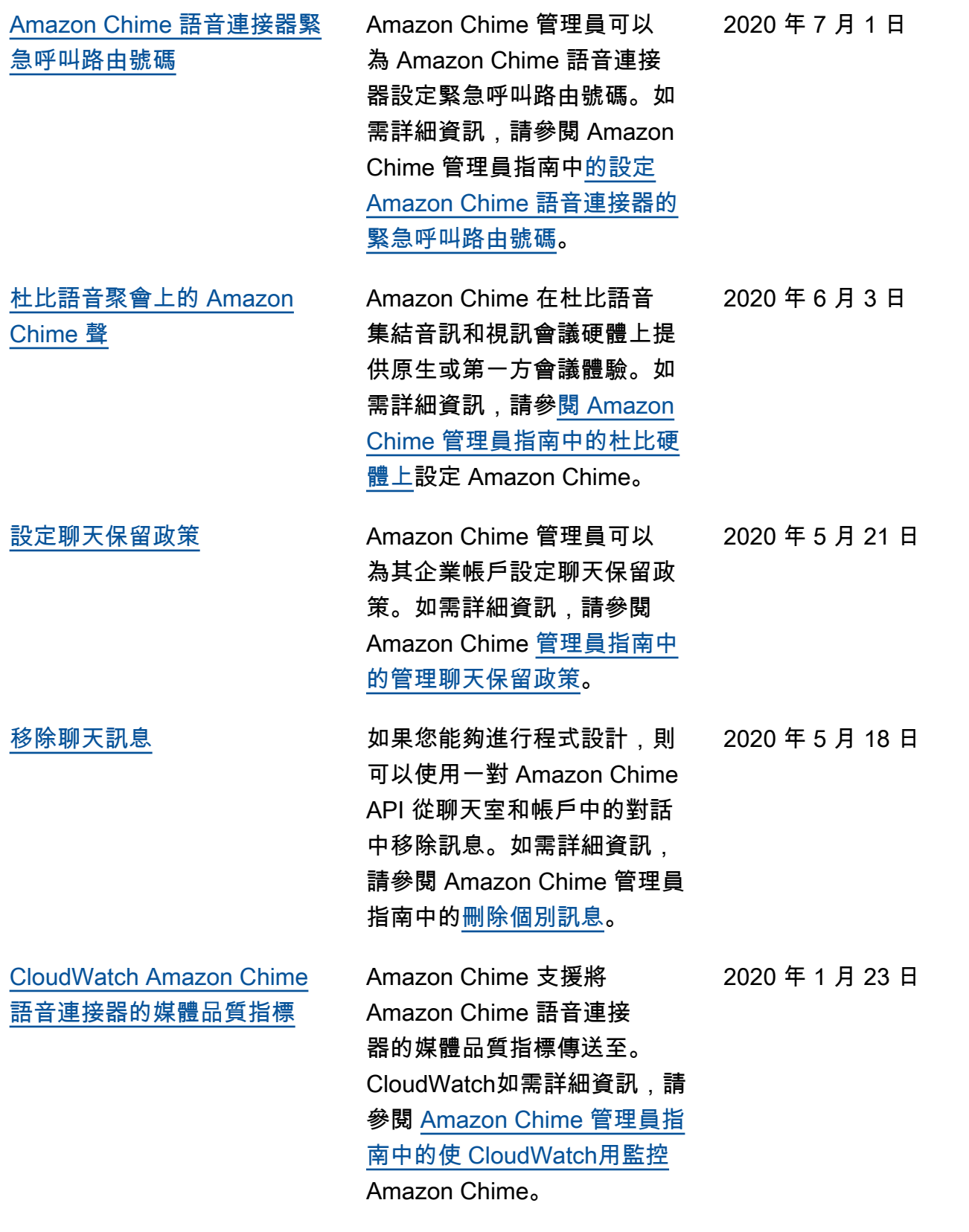

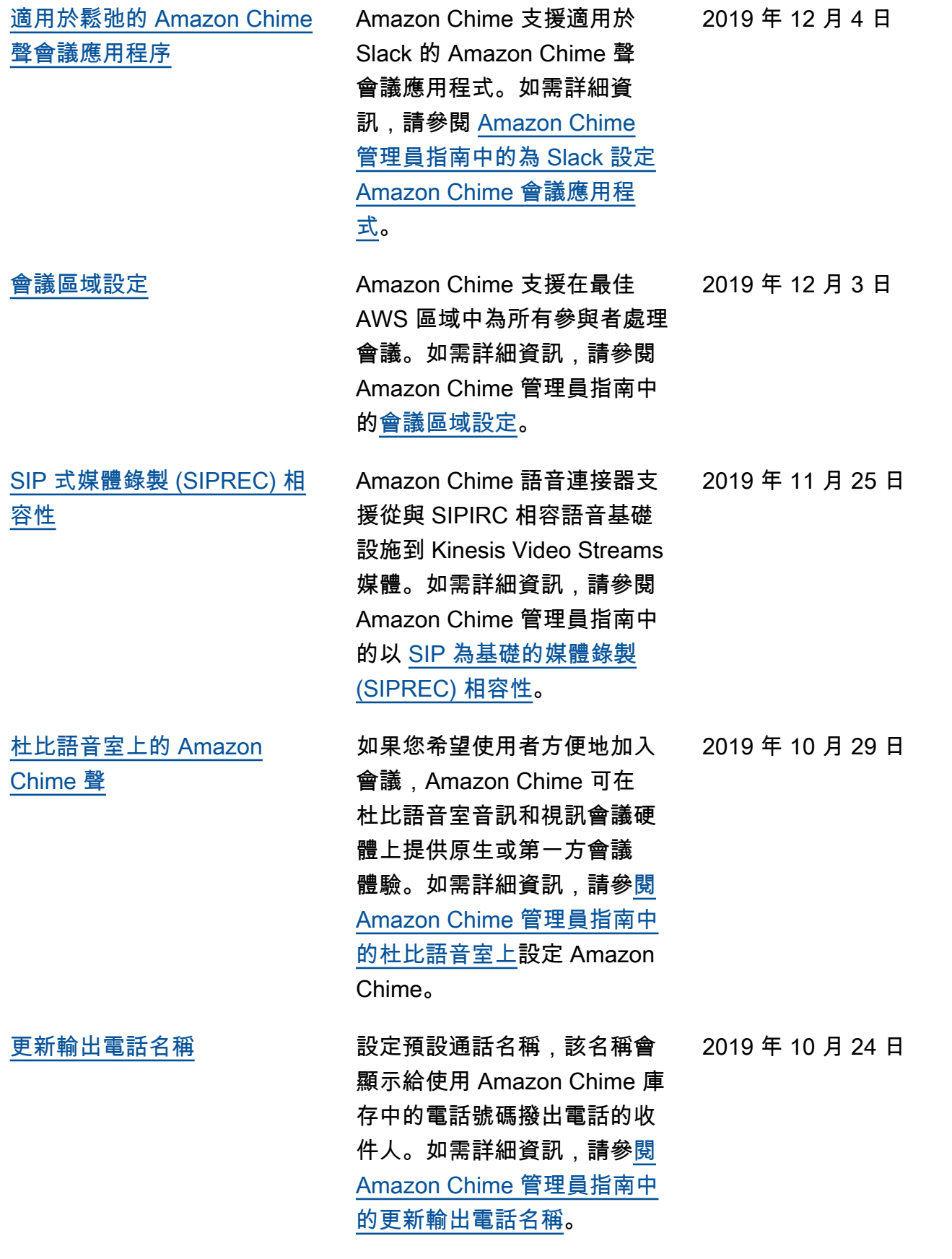

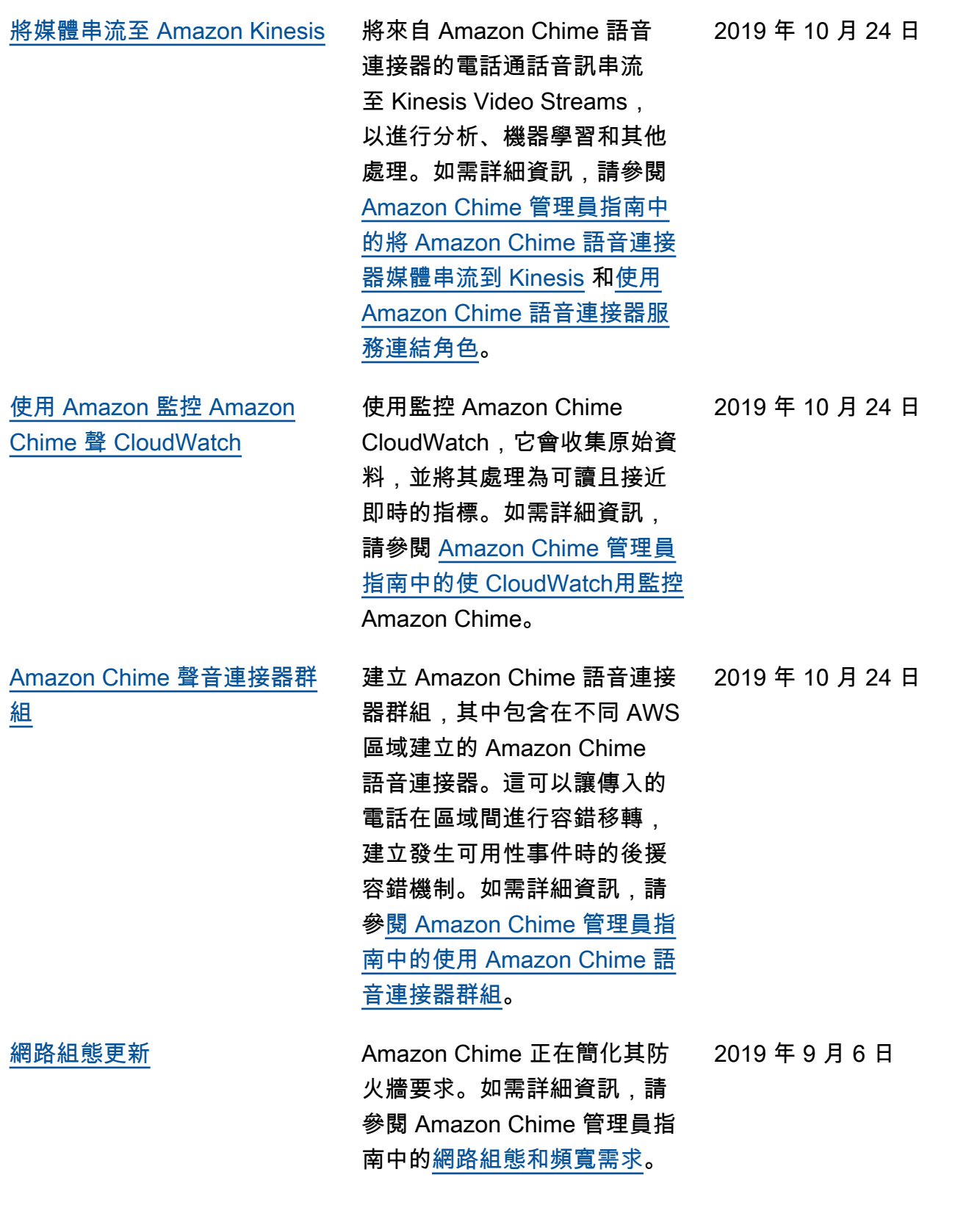

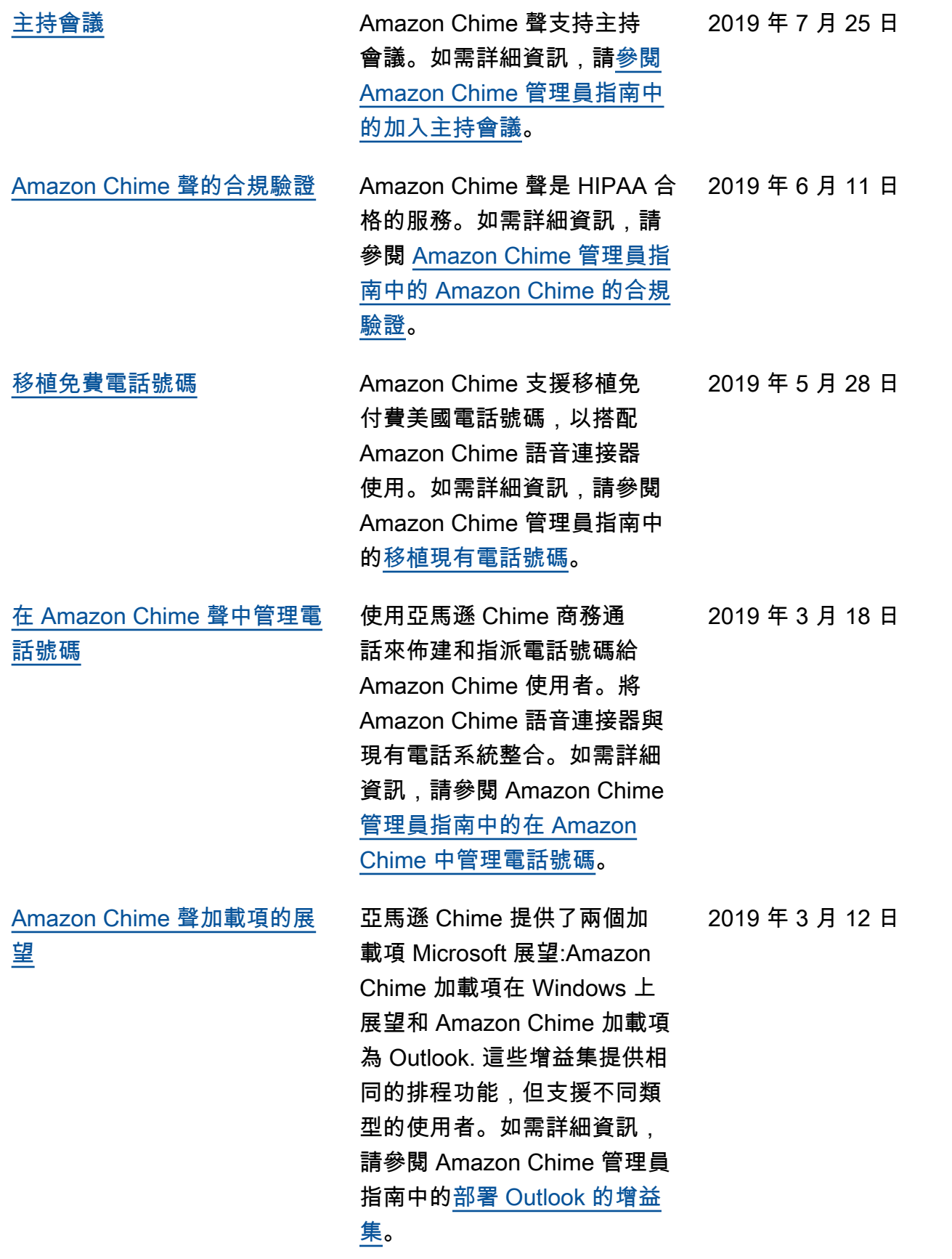

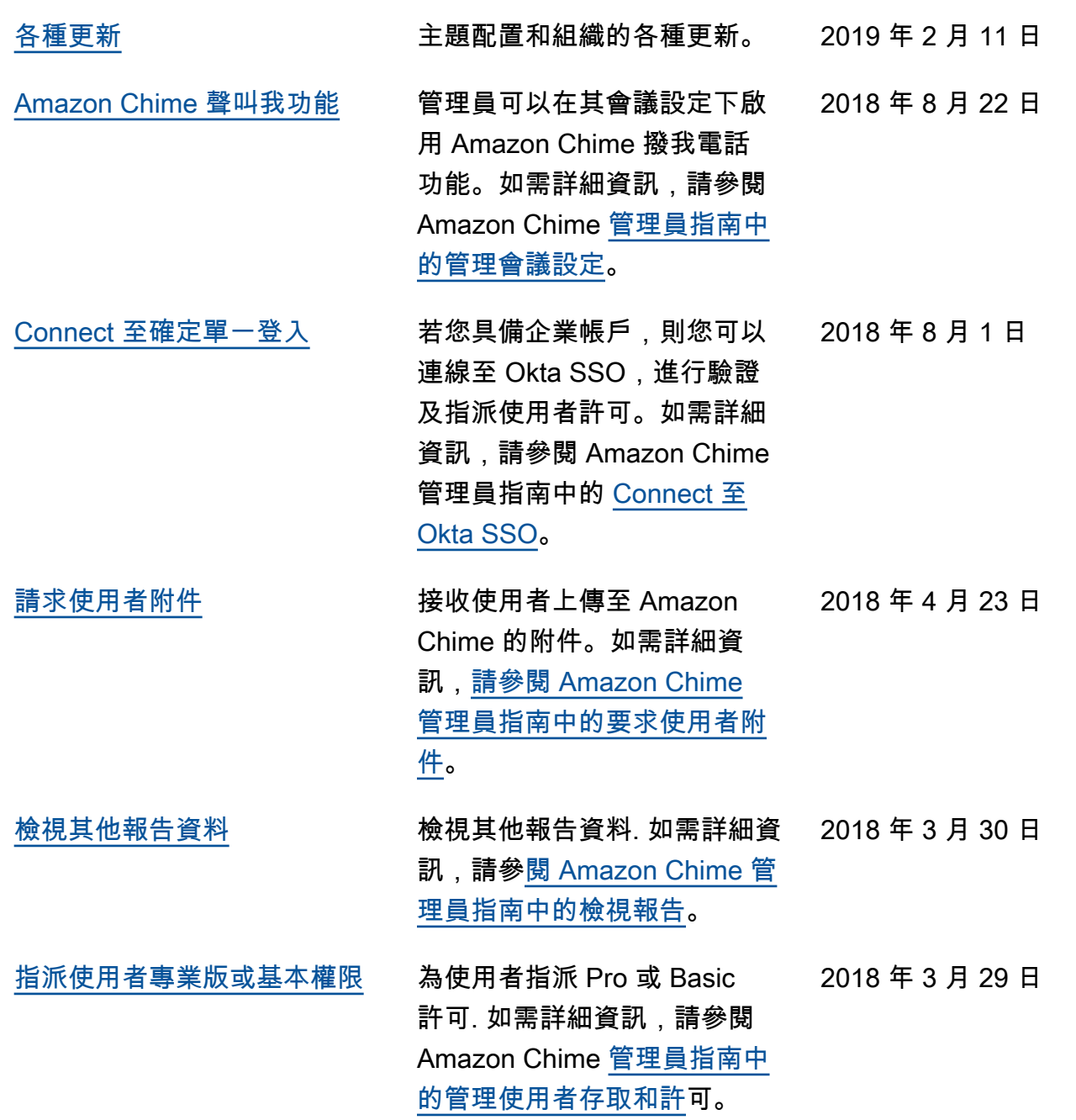